# **TRƯỜNG CAO ĐẲNG NGHỀ CÔNG NGHIỆP HÀ NỘI**

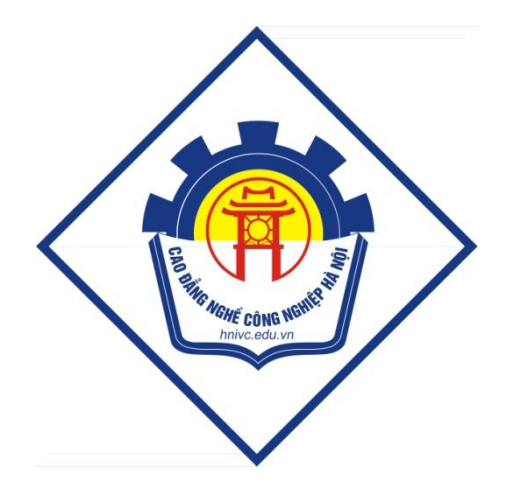

# **GIÁO TRÌNH THIẾT KẾ VÀ CÀI ĐẶT MẠNG**

*(Lưu hành nội bộ)*

*Hà Nội năm 2013*

## **Tuyên bố bản quyền**

Giáo trình này sử dụng làm tài liệu giảng dạy nội bộ trong trường Cao đẳng nghề Công nghiệp Hà Nội

Trường Cao đẳng nghề Công nghiệp Hà Nội không sử dụng và không cho phép bất kỳ cá nhân hay tổ chức nào sử dụng giáo trình này với mục đích kinh doanh.

Mọi trích dẫn, sử dụng giáo trình này với mục đích khác hay ở nơi khác đều phải được sự đồng ý bằng văn bản của trường Cao đẳng nghề Công nghiệp Hà Nội

## BÀI 1: TỔNG QUAN VỀ THIẾT KẾ VÀ CÀI ĐẶT MẠNG

#### **1. Tiến trình xây dựng mạng**

Ngày nay, mạng máy tính đã trở thành một hạ tầng cơ sở quan trọng của tất cả các cơ quan xí nghiệp. Nó đã trở thành một kênh trao đổi thông tin không thể thiếu được trong thời đại công nghệ thông tin. Với xu thế giá thành ngày càng hạ của các thiết bị điện tử, kinh phí đầu tư cho việc xây dựng một hệ thống mạng không vượt ra ngoài khả năng của các công ty xí nghiệp. Tuy nhiên, việc khai thác một hệ thống mạng một cách hiệu quả để hỗ trợ cho công tác nghiệp vụ của các cơ quan xí nghiệp thì còn nhiều vấn đề cần bàn luận. Hầu hết người ta chỉ chú trọng đến việc mua phần cứng mạng mà không quan tâm đến yêu cầu khai thác sử dụng mạng về sau. Điều này có thể dẫn đến hai trường hợp: lãng phí trong đầu tư hoặc mạng không đáp ứng đủ cho nhu cầu sử dụng.

Có thể tránh được điều này nếu ta có kế hoạch xây dựng và khai thác mạng một cách rõ ràng. Thực tế, tiến trình xây dựng mạng cũng trải qua các giai đoạn như việc xây dựng và phát triển một phần mềm. Nó cũng gồm các giai đoạn như: Thu thập yêu cầu của khách hàng (công ty, xí nghiệp có yêu cầu xây dựng mạng), Phân tích yêu cầu, Thiết kế giải pháp mạng, Cài đặt mạng, Kiểm thử và cuối cùng là Bảo trì mạng.

Phần này sẽ giới thiệu sơ lược về nhiệm vụ của từng giai đoạn để ta có thể hình dung được tất cả các vấn đề có liên quan trong tiến trình xây dựng mạng.

#### *1.1. Thu thập yêu cầu của khách hàng:*

Mục đích của giai đoạn này là nhằm xác định mong muốn của khách hàng trên mạng mà chúng ta sắp xây dựng. Những câu hỏi cần được trả lời trong giai đoạn này là:

- Bạn thiết lập mạng để làm gì? sử dụng nó cho mục đích gì?
- Các máy tính nào sẽ được nối mạng?
- Những người nào sẽ được sử dụng mạng, mức đô khai thác sử dụng mạng của từng người / nhóm người ra sao?
- **Trong vòng 3-5 năm tới ban có nối thêm máy tính vào mạng không, nếu có ở** đâu, số lượng bao nhiêu ?

Phương pháp thực hiện của giai đoạn này là bạn phải phỏng vấn khách hàng, nhân viên các phòng mạng có máy tính sẽ nối mạng. Thông thường các đối tượng mà bạn phỏng vấn không có chuyên môn sâu hoặc không có chuyên môn về mạng. Cho nên bạn nên tránh sử dụng những thuật ngữ chuyên môn để trao đổi với họ. Chẳng hạn nên hỏi khách hàng " Bạn có muốn người trong cơ quan bạn gửi mail được cho nhau không?", hơn là hỏi " Bạn có muốn cài đặt Mail server cho mạng không? ". Những câu trả lời của khách hàng thường không có cấu trúc, rất lộn xộn, nó xuất phát từ góc nhìn của người sử dụng, không phải là góc nhìn của kỹ sư mạng. Người thực hiện phỏng vấn phải có kỹ năng và kinh nghiệm trong lĩnh vực này. Phải biết cách đặt câu hỏi và tổng hợp thông tin.

Một công việc cũng hết sức quan trọng trong giai đoạn này là "Quan sát thực địa" để xác định những nơi mạng sẽ đi qua, khoảng cách xa nhất giữa hai máy tính trong mạng, dự kiến đường đi của dây mạng, quan sát hiện trạng công trình kiến trúc nơi mạng sẽ đi qua. Thực địa đóng vai trò quan trọng trong việc chọn công nghệ và ảnh hưởng lớn đến chi phí mạng. Chú ý đến ràng buộc về mặt thẩm mỹ cho các công trình kiến trúc khi chúng ta triển khai đường dây mạng bên trong nó. Giải pháp để nối kết mạng cho 2 tòa nhà tách rời nhau bằng một khoảng không phải đặc biệt lưu ý. Sau khi khảo sát thực địa, cần vẽ lại thực địa hoặc yêu cầu khách hàng cung cấp cho chúng ta sơ đồ thiết kế của công trình kiến trúc mà mạng đi qua.

Trong quá trình phỏng vấn và khảo sát thực địa, đồng thời ta cũng cần tìm hiểu yêu cầu trao đổi thông tin giữa các phòng ban, bộ phận trong cơ quan khách hàng, mức độ thường xuyên và lượng thông tin trao đổi. Điều này giúp ích ta trong việc chọn băng thông cần thiết cho các nhánh mạng sau này.

## *1.2. Phân tích yêu cầu:*

Khi đã có được yêu cầu của khách hàng, bước kế tiếp là ta đi phân tích yêu cầu để xây dựng bảng "Đặc tả yêu cầu hệ thống mạng", trong đó xác định rõ những vấn đề sau:

- Những dịch vụ mạng nào cần phải có trên mạng ? (Dịch vụ chia sẻ tập tin, chia sẻ máy in, Dịch vụ web, Dịch vụ thư điện tử, Truy cập Internet hay không?, ...)
- Mô hình mạng là gì? (Workgoup hay Client / Server? ...)
- Mức đô yêu cầu an toàn mang.
- Ràng buộc về băng thông tối thiểu trên mạng.

# *1.3. Thiết kế giải pháp:*

Bước kế tiếp trong tiến trình xây dựng mạng là thiết kế giải pháp để thỏa mãn những yêu cầu đặt ra trong bảng Đặc tả yêu cầu hệ thống mạng. Việc chọn lựa giải pháp cho một hệ thống mạng phụ thuộc vào nhiều yếu tố, có thể liệt kê như sau:

- Kinh phí dành cho hệ thống mạng.
- Công nghệ phổ biến trên thị trường.
- Thói quen về công nghệ của khách hàng.
- Yêu cầu về tính ổn định và băng thông của hệ thống mạng.
- Rằng buộc về pháp lý .

Tùy thuộc vào mỗi khách hàng cụ thể mà thứ tự ưu tiên, sự chi phối của các yếu tố sẽ khác nhau dẫn đến giải pháp thiết kế sẽ khác nhau. Tuy nhiên các công việc mà giai đoạn thiết kế phải làm thì giống nhau. Chúng được mô tả như sau:

# *1.3.1. Thiết kế sơ đồ mạng ở mức luận lý:*

Thiết kế sơ đồ mạng ở mức luận lý liên quan đến việc chọn lựa mô hình mạng, giao thức mạng và thiết đặt các cấu hình cho các thành phần nhân dạng mạng.

Mô hình mạng được chọn phải hỗ trợ được tất cả các dịch vụ đã được mô tả trong bảng Đặc tả yêu cầu hệ thống mạng. Mô hình mạng có thể chọn là Workgroup hay Domain (Client / Server) đi kèm với giao thức TCP/IP, NETBEUI hay IPX/SPX.

Ví dụ:

- Một hệ thống mạng chỉ cần có dịch vụ chia sẻ máy in và thư mục giữa những người dùng trong mạng cục bộ và không đặt nặng vấn đề an toàn mạng thì ta có thể chọn Mô hình Workgroup.
- Một hệ thống mạng chỉ cần có dịch vụ chia sẻ máy in và thư mục giữa những người dùng trong mạng cục bộ nhưng có yêu cầu quản lý người dùng trên mạng thì phải chọn Mô hình Domain.
- Nếu hai mạng trên cần có dịch vụ mại hoặc kích thước mạng được mở rộng, số lượng máy tính trong mạng lớn thì cần lưu ý thêm về giao thức sử dụng cho mạng phải là TCP/IP.
- Mỗi mô hình mạng có yêu cầu thiết đặt cấu hình riêng. Những vấn đề chung nhất khi thiết đặt cấu hình cho mô hình mạng là:
- Định vị các thành phần nhận dạng mạng, bao gồm việc đặt tên cho Domain, Workgroup, máy tính, định địa chỉ IP cho các máy, định cổng cho từng dịch vụ.
- Phân chia mạng con, thực hiện vạch đường đi cho thông tin trên mạng.

## *1.3.2 Xây dựng chiến lược khai thác và quản lý tài nguyên mạng:*

Chiến lược này nhằm xác định ai được quyền làm gì trên hệ thống mạng. Thông thường, người dùng trong mạng được nhóm lại thành từng nhóm và việc phân quyền được thực hiện trên các nhóm người dùng.

## *1.3.3. Thiết kế sơ đồ mạng ở vật lý:*

Căn cứ vào sơ đồ thiết kế mạng ở mức luận lý, kết hợp với kết quả khảo sát thực địa bước kế tiếp ta tiến hành thiết kế mạng ở mức vật lý. Sơ đồ mạng ở mức vật lý mô tả chi tiết về vị trí đi dây mạng ở thực địa, vị trí của các thiết bị nối kết mạng như Hub, Switch, Router, vị trí các máy chủ và các máy trạm. Từ đó đưa ra được một bảng dự trù các thiết bị mạng cần mua. Trong đó mỗi thiết bị cần nêu rõ: Tên thiết bị, thông số kỹ thuật, đơn vị tính, đơn giá,…

## *1.3.4. Chọn hệ điều hành mạng và các phần mềm ứng dụng:*

Một mô hình mạng có thể được cài đặt dưới nhiều hệ điều hành khác nhau. Chẳng hạn với mô hình Domain, ta có nhiều lựa chọn như: Windows NT, Windows 2000, Netware, Unix, Linux,... Tương tư, các giao thức thông dụng như TCP/IP, NETBEUI, IPX/SPX cũng được hỗ trợ trong hầu hết các hệ điều hành. Chính vì thế ta có một phạm vi chọn lựa rất lớn. Quyết định chọn lựa hệ điều hành mạng thông thường dựa vào các yếu tố như:

- Giá thành phần mềm của giải pháp.
- Sự quen thuộc của khách hàng đối với phần mềm.
- Sự quen thuộc của người xây dựng mạng đối với phần mềm.

Hệ điều hành là nền tảng để cho các phần mềm sau đó vận hành trên nó. Giá thành phần mềm của giải pháp không phải chỉ có giá thành của hệ điều hành được chọn mà nó còn bao gồm cả giá thành của các phầm mềm ứng dụng chạy trên nó. Hiện nay có 2 xu hướng chọn lựa hệ điều hành mạng: các hệ điều hành mạng của Microsoft Windows hoặc các phiên bản của Linux.

Sau khi đã chọn hệ điều hành mạng, bước kế tiếp là tiến hành chọn các phần mềm ứng dụng cho từng dịch vụ. Các phần mềm này phải tương thích với hệ điều hành đã chọn.

## **1.4 Cài Đặt Mạng:**

Khi bản thiết kế đã được thẩm định, bước kế tiếp là tiến hành lắp đặt phần cứng và cài đặt phần mềm mạng theo thiết kế.

## *1.4.1. Lắp đặt phần cứng:*

Cài đặt phần cứng liên quan đến việc đi dây mạng và lắp đặt các thiết bị nối kết mạng (Hub, Switch, Router) vào đúng vị trí như trong thiết kế mạng ở mức vật lý đã mô tả.

## *1.4.2. Cài đặt và cấu hình phần mềm:*

Tiến trình cài đặt phần mềm bao gồm:

- Cài đặt hệ điều hành mạng cho các server, các máy trạm
- Cài đặt và cấu hình các dịch vụ mạng.
- Tạo người dùng, phân quyền sử dụng mạng cho người dùng.

Tiến trình cài đặt và cấu hình phần mềm phải tuân thủ theo sơ đồ thiết kế mạng mức luận lý đã mô tả. Việc phân quyền cho người dùng pheo theo đúng chiến lược khai thác và quản lý tài nguyên mạng.

Nếu trong mạng có sử dụng router hay phân nhánh mạng con thì cần thiết phải thực hiện bước xây dựng bảng chọn đường trên các router và trên các máy tính.

## **1.5 Kiểm thử mạng:**

Sau khi đã cài đặt xong phần cứng và các máy tính đã được nối vào mạng. Bước kế tiếp là kiểm tra sự vận hành của mạng.

Trước tiên, kiểm tra sự nối kết giữa các máy tính với nhau. Sau đó, kiểm tra hoạt động của các dịch vụ, khả năng truy cập của người dùng vào các dịch vụ và mức độ an toàn của hệ thống.

Nội dung kiểm thử dựa vào bảng đặc tả yêu cầu mạng đã được xác định lúc đầu.

# **1.6 Bảo trì hệ thống:**

Mạng sau khi đã cài đặt xong cần được bảo trì một khoảng thời gian nhất định để khắc phục những vấn đề phát sinh xảy trong tiến trình thiết kế và cài đặt mạng.

# **2. Mô hình OSI (Open Systems Interconnect)**

Ở thời kỳ đầu của công nghệ nối mạng, việc gửi và nhận dữ liệu ngang qua mạng thường gây nhầm lẫn do các công ty lớn như IBM, Honeywell và Digital Equipment Corporation tự đề ra những tiêu chuẩn riêng cho hoạt động kết nối máy tính.

Năm 1984, tổ chức Tiêu chuẩn hoá Quốc tế - ISO (International Standard Organization) chính thức đưa ra mô hnh OSI (Open Systems Interconnection), là tập hợp các đặc điểm kỹ thuật mô tả kiến trúc mạng dành cho việc kết nối các thiết bị không cùng chủng loại. Mô hình OSI được chia thành 7 tầng, mỗi tầng bao gồm những hoạt động, thiết bị và giao thức mạng khác nhau.

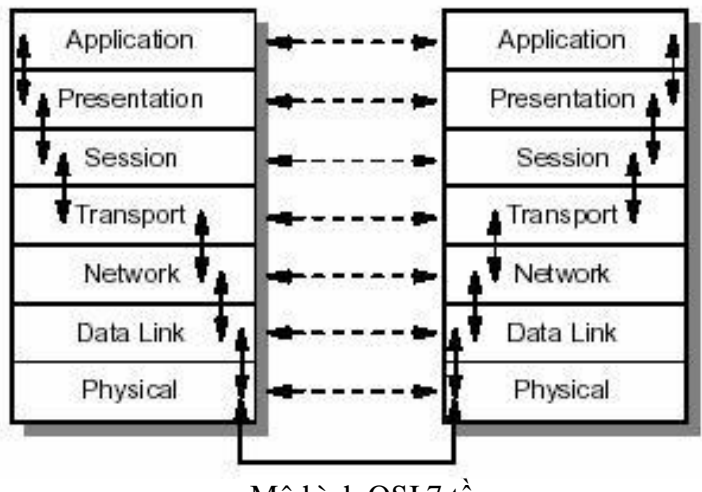

Mô hình OSI 7 tầng

Trong mô hình SI có hai loại giao thức chính được áp dụng: giao thức có liên kết (connection - oriented) và giao thức không liên kết (connectionless).

- Giao thức có liên kết: trước khi truyền dữ liệu hai tầng đồng mức cần thiết lập một liên kết logic và các gói tin được trao đổi thông qua liên kết náy, việc có liên kết logic sẽ nâng cao độ an toàn trong truyền dữ liệu.

- Giao thức không liên kết: trước khi truyền dữ liệu không thiết lập liên kết logic và mỗi gói tin được truyền độc lập với các gói tin trước hoặc sau nó. Như vậy với giao thức có liên kết, quá tŕnh truyền thông phải gồm 3 giai đoạn phân biệt:

- Thiết lập liên kết (logic): hai thực thể đồng mức ở hai hệ thống thương lượng với nhau về tập các tham số sẽ sử dụng trong giai đoạn sau (truyền dữ liệu).

- Truyền dữ liệu: dữ liệu được truyền với các cơ chế kiểm soát và quản lý kèm theo (như kiểm soát lỗi, kiểm soát luồng dữ liệu, cắt/hợp dữ liệu...) để tăng cường độ tin cậy và hiệu quả của việc truyền dữ liệu.

- Hủy bỏ liên kết (logic): giải phóng tài nguyên hệ thống đă được cấp phát cho liên kết để dùng cho liên kết khác. Đối với giao thức không liên kết th chỉ có duy nhất một giai đoạn truyền dữ liệu mà thôi.

Gói tin của giao thức: Gói tin (Packet) được hiểu như là một đơn vị thông tin dùng trong việc liên lạc, chuyển giao dữ liệu trong mạng máy tính. Những thông điệp (message) trao đổi giữa các máy tính trong mạng, được tạo dạng thành các gói tin ở máy nguồn. Và những gói tin này khi đích sẽ được kết hợp lại thành thông điệp ban đầu. Một gói tin có thể chứa đựng các yêu cầu phục vụ, các thông tin điều khiển và dữ liệu.

Trên quan điểm mô hình mạng phân tầng tầng mỗi tầng chỉ thực hiện một chức năng là nhận dữ liệu từ tầng bên trên để chuyển giao xuống cho tầng bên dưới và ngược lại. Chức năng này thực chất là gắn thêm và gỡ bỏ phần đầu (header) đối với các gói tin trước khi chuyển nó đi. Nói cách khác, từng gói tin bao gồm phần đầu (header) và phần dữ liệu. Khi đi đến một tầng mới gói tin sẽ được đóng thêm một phần đầu đề khác và được xem như là gói tin của tầng mới, công việc trên tiếp diễn cho tới khi gói tin được truyền lên đường dây mạng để đến bên nhận.

Tại bên nhận các gói tin được gỡ bỏ phần đầu trên từng tầng tướng ứng và đây cũng là nguyên lý của bất cứ mô hnh phân tầng nào

## *2.1. Các chức năng chủ yếu của các tầng của mô hình OSI.*

## **Tầng Vật lý (Physical)**

Tầng vật lý (Physical layer) là tầng dưới cùng của mô hình OSI là. Nó mô tả các đặc trưng vật lý của mạng: Các loại cáp được dùng để nối các thiết bị, các loại đầu nối được dùng , các dây cáp có thể dài bao nhiêu v.v... Mặt khác các tầng vật lý cung cấp các đặc trưng điện của các tín hiệu được dùng để khi chuyển dữ liệu trên cáp từ một

máy này đến một máy khác của mạng, kỹ thuật nối mạch điện, tốc độ cáp truyền dẫn. Tầng vật lý không qui định một ý nghĩa nào cho các tín hiệu đó ngoài các giá trị nhị phân 0 và 1. Ở các tầng cao hơn của mô hình OSI ý nghĩa của các bit được truyền ở tầng vật lý sẽ được xác định.

Ví dụ: Tiêu chuẩn Ethernet cho cáp xoắn đôi 10 baseT định rõ các đặc trưng điện của cáp xoắn đôi, kích thước và dạng của các đầu nối, độ dài tối đa của cáp.

Khác với các tầng khác, tầng vật lý là không có gói tin riêng và do vậy không có phần đầu (header) chứa thông tin điều khiển, dữ liệu được truyền đi theo dạng bit.

Một giao thức tầng vật lý tồn tại giữa các tầng vật lý để quy định về phương thức truyền (đồng bộ, phi đồng bộ), tốc độ truyền.

## **Tầng Liên kết dữ liệu (Data link)**

Tầng liên kết dữ liệu (data link layer) là tầng mà ở đó ý nghĩa được gán cho các bit được truyền trên mạng. Tầng liên kết dữ liệu phải quy định được các dạng thức, kích thước, địa chỉ máy gửi và nhận của mỗi gói tin được gửi đi. Nó phải xác định cơ chế truy nhập thông tin trên mạng và phương tiện gửi mỗi gói tin sao cho nó được đưa đến cho người nhận đã định.

Tầng liên kết dữ liệu có hai phương thức liên kết dựa trên cách kết nối các máy tính, đó là phương thức "điểm - điểm" và phương thức "điểm - điểm". Với phương thức "điểm - điểm" các đường truyền riêng biệt được thiết lâp để nối các cặp máy tính lại với nhau. Phương thức "điểm - điểm" tất cả các máy phân chia chung một đường truyền vật lý.

Tầng liên kết dữ liệu cũng cung cấp cách phát hiện và sửa lỗi cơ bản để đảm bảo cho dữ liệu nhận được giống hoàn toàn với dữ liệu gửi đi. Nếu một gói tin có lỗi không sửa được, tầng liên kết dữ liệu phải chỉ ra được cách thông báo cho nơi gửi biết gói tin đó có lỗi để nó gửi lại.

Các giao thức tầng liên kết dữ liệu chia làm 2 loại chính là các giao thức hướng ký tự và các giao thức hướng bit. Các giao thức hướng ký tự được xây dựng dựa trên các ký tự đặc biệt của một bộ mă chuẩn nào đó (như ASCII hay EBCDIC), trong khi đó các giao thức hướng bit lại dùng các cấu trúc nhị phân (xâu bit) để xây dựng các phần tử của giao thức (đơn vị dữ liệu, các thủ tục.) và khi nhận, dữ liệu sẽ được tiếp nhận lần lượt từng bit một.

## **Tầng Mạng (Network)**

Tầng mạng (network layer) nhắm đến việc kết nối các mạng với nhau bằng cách tìm đường (routing) cho các gói tin từ một mạng này đến một mạng khác. Nó xác định việc chuyển hướng, vạch đường các gói tin trong mạng, các gói này có thể phải đi qua nhiều chặng trước khi đến được đích cuối cùng. Nó luôn tìm các tuyến truyền thông không tắc nghẽn để đưa các gói tin đến đích.

Tầng mạng cung các các phương tiện để truyền các gói tin qua mạng, thậm chí qua một mạng của mạng (network of network). Bởi vậy nó cần phải đáp ứng với nhiều kiểu mạng và nhiều kiểu dịch vụ cung cấp bởi các mạng khác nhau. hai chức năng chủ yếu của tầng mạng là chọn đường (routing) và chuyển tiếp (relaying). Tầng mạng là quan trọng nhất khi liên kết hai loại mạng khác nhau như mạng Ethernet với mạng Token Ring khi đó phải dùng một bộ tìm đường (quy định bởi tầng mạng) để chuyển các gói tin từ mạng này sang mạng khác và ngược lại.

Đối với một mạng chuyển mạch gói (packet - switched network) - gồm tập hợp các nút chuyển mạch gói nối với nhau bởi các liên kết dữ liệu. Các gói dữ liệu được truyền từ một hệ thống mở tới một hệ thống mở khác trên mạng phải được chuyển qua một chuỗi các nút. Mỗi nút nhận gói dữ liệu từ một đường vào (incoming link) rồi chuyển tiếp nó tới một đường ra (outgoing link) hướng đến đích của dữ liệu. Như vậy ở mỗi nút trung gian nó phải thực hiện các chức năng chon đường và chuyển tiếp.

Việc chọn đường là sự lựa chọn một con đường để truyền một đơn vị dữ liệu (một gói tin chẳng hạn) từ trạm nguồn tới trạm đích của nó. Một kỹ thuật chọn đường phải thực hiện hai chức năng chính sau đây:

- Quyết định chọn đường tối ưu dựa trên các thông tin đă có về mạng tại thời điểm đó thông qua những tiêu chuẩn tối ưu nhất định.

- Cập nhật các thông tin về mạng, tức là thông tin dùng cho việc chọn đường, trên mạng luôn có sự thay đổi thường xuyên nên việc cập nhật là việc cần thiết.

Người ta có hai phương thức đáp ứng cho việc chọn đường là phương thức xử lý tập trung và xử lý tại chỗ.

- Phương thức chọn đường xử lư tập trung được đặc trưng bởi sự tồn tại của một (hoặc vài) trung tâm điều khiển mạng, chúng thực hiện việc lập ra các bảng đường đi tại từng thời điểm cho các nút và sau đó gửi các bảng chọn đường tới từng nút dọc theo con đường đã được chọn đó. Thông tin tổng thể của mạng cần dùng cho việc chọn đường chỉ cần cập nhập và được cất giữ tại trung tâm điều khiển mạng.

- Phương thức chọn đường xử lư tại chỗ được đặc trưng bởi việc chọn đường được thực hiện tại mỗi nút của mạng. Trong từng thời điểm, mỗi nút phải duy trì các thông tin của mạng và tự xây dựng bảng chọn đường cho mình. Như vậy các thông tin tổng thể của mạng cần dùng cho việc chọn đường cần cập nhập và được cất giữ tại mỗi nút. Thông thường các thông tin được đo lường và sử dụng cho việc chọn đường bao gồm:

- Trạng thái của đường truyền.

- Thời gian trễ khi truyền trên mỗi đường dẫn.

- Mức độ lưu thông trên mỗi đường.

- Các tài nguyên khả dụng của mạng.

Khi có sự thay đổi trên mạng (ví dụ thay đổi về cấu trúc của mạng do sự cố tại một vài nút, phục hồi của một nút mạng, nối thêm một nút mới... hoặc thay đổi về mức độ lưu thông) các thông tin trên cần được cập nhật vào các cơ sở dữ liệu về trạng thái của mang.

## **Tầng Vận chuyển (Transport)**

Tầng vận chuyển cung cấp các chức năng cần thiết giữa tầng mạng và các tầng trên, nó là tầng cao nhất có liên quan đến các giao thức trao đổi dữ liệu giữa các hệ thống mở. Nó cùng các tầng dưới cung cấp cho người sử dụng các phục vụ vận chuyển.

Tầng vận chuyển (transport layer) là tầng cơ sở mà ở đó một máy tính của mạng chia sẻ thông tin với một máy khác. Tầng vận chuyển đồng nhất mỗi trạm bằng một địa chỉ duy nhất và quản lý sự kết nối giữa các trạm. Tầng vận chuyển cũng chia các gói tin lớn thành các gói tin nhỏ hơn trước khi gửi đi. Thông thường tầng vận chuyển đánh số các gói tin và đảm bảo chúng chuyển theo đúng thứ tự.

Tầng vận chuyển là tầng cuối cùng chịu trách nhiệm về mức độ an toàn trong truyền dữ liệu nên giao thức tầng vận chuyển phụ thuộc rất nhiều vào bản chất của tầng mạng.

## **Tầng giao dịch (Session)**

Tầng giao dịch (session layer) thiết lập "các giao dịch" giữa các trạm trên mạng, nó đặt tên nhất quán cho mọi thành phần muốn đối thoại với nhau và lập ánh xa giữa các tên với địa chỉ của chúng. Một giao dịch phải được thiết lập trước khi dữ liệu được truyền trên mạng, tầng giao dịch đảm bảo cho các giao dịch được thiết lập và duy trì theo đúng qui định.

Tầng giao dịch còn cung cấp cho người sử dụng các chức năng cần thiết để quản trị

các giao dịnh ứng dụng của họ, cụ thể là:

- Điều phối việc trao đổi dữ liệu giữa các ứng dụng bằng cách thiết lập và giải phóng (một cách lôgic) các phiên (hay còn gọi là các hội thoại - dialogues)

- Cung cấp các điểm đồng bộ để kiểm soát việc trao đổi dữ liệu.

- Áp đặt các qui tắc cho các tương tác giữa các ứng dụng của người sử dụng.

- Cung cấp cơ chế "lấy lượt" (nắm quyền) trong quá tŕnh trao đổi dữ liệu.

Trong trường hợp mạng là hai chiều luân phiên thì nẩy sinh vấn đề: hai người sử dụng luân phiên phải "lấy lượt" để truyền dữ liệu. Tầng giao dịch duy trì tương tác luân phiên bằng cách báo cho mỗi người sử dụng khi đến lượt họ được truyền dữ liệu. Vấn đề đồng bộ hóa trong tầng giao dịch cũng được thực hiện như cơ chế kiểm tra/phục hồi, dịch vụ này cho phép người sử dụng xác định các điểm đồng bộ hóa trong dạng dữ liệu đang chuyển vận và khi cần thiết có thể khôi phục việc hội thoại bắt đầu từ một trong các điểm đó.

Ở một thời điểm chỉ có một người sử dụng đó quyền đặc biệt được gọi các dịch vụ nhất định của tầng giao dịch, việc phân bổ các quyền này thông qua trao đổi thẻ bài (token). Ví dụ: Ai có được token sẽ có quyền truyền dữ liệu, và khi người giữ token trao token cho người khác thi cũng có nghĩa trao quyền truyền dữ liệu cho người đó.

Tầng giao dịch có các hàm cơ bản sau:

- Give Token cho phép người sử dụng chuyển một token cho một người sử dụng khác của một liên kết giao dịch.

- Please Token cho phép một người sử dụng chưa có token có thể yêu cầu token đó.

- Give Control dùng để chuyển tất cả các token từ một người sử dụng sang một người sử dụng khác.

## **Tầng Thể hiện (Presentation)**

Trong giao tiếp giữa các ứng dụng thông qua mạng với cùng một dữ liệu có thể có nhiều cách biểu diễn khác nhau. Thông thường dạng biểu diễn dùng bởi ứng dụng nguồn và dạng biểu diễn dùng bởi ứng dụng đích có thể khác nhau do các ứng dụng được chạy trên các hệ thống hoàn toàn khác nhau (như hệ máy Intel và hệ máy Motorola). Tầng thể hiện (Presentation layer) phải chịu trách nhiệm chuyển đổi dữ liệu gửi đi trên mạng từ một loại biểu diễn này sang một loại khác. Để đạt được điều đó nó cung cấp một dạng biểu diễn chung dùng để truyền thông và cho phép chuyển đổi từ dạng biểu diễn cục bộ sang biểu diễn chung và ngược lại.

Tầng thể hiện cũng có thể được dùng kĩ thuật mă hóa để xáo trộn các dữ liệu trước khi được truyền đi và giải mă ở đầu đến để bảo mật. Ngoài ra tầng thể hiện cũng có thể dùng các kĩ thuật nén sao cho chỉ cần một ít byte dữ liệu để thể hiện thông tin khi nó được truyền ở trên mạng, ở đầu nhận, tầng trình bày bung trở lại để được dữ liệu ban đầu.

# **Tầng Ứng dụng (Application)**

Tầng ứng dụng (Application layer) là tầng cao nhất của mô hình SI, nó xác định giao diện giữa người sử dụng và môi trường SI và giải quyết các kỹ thuật mà các chương trình ứng dụng dùng để giao tiếp với mạng.

## *2.2 Luồng dữ liệu trong OSI*

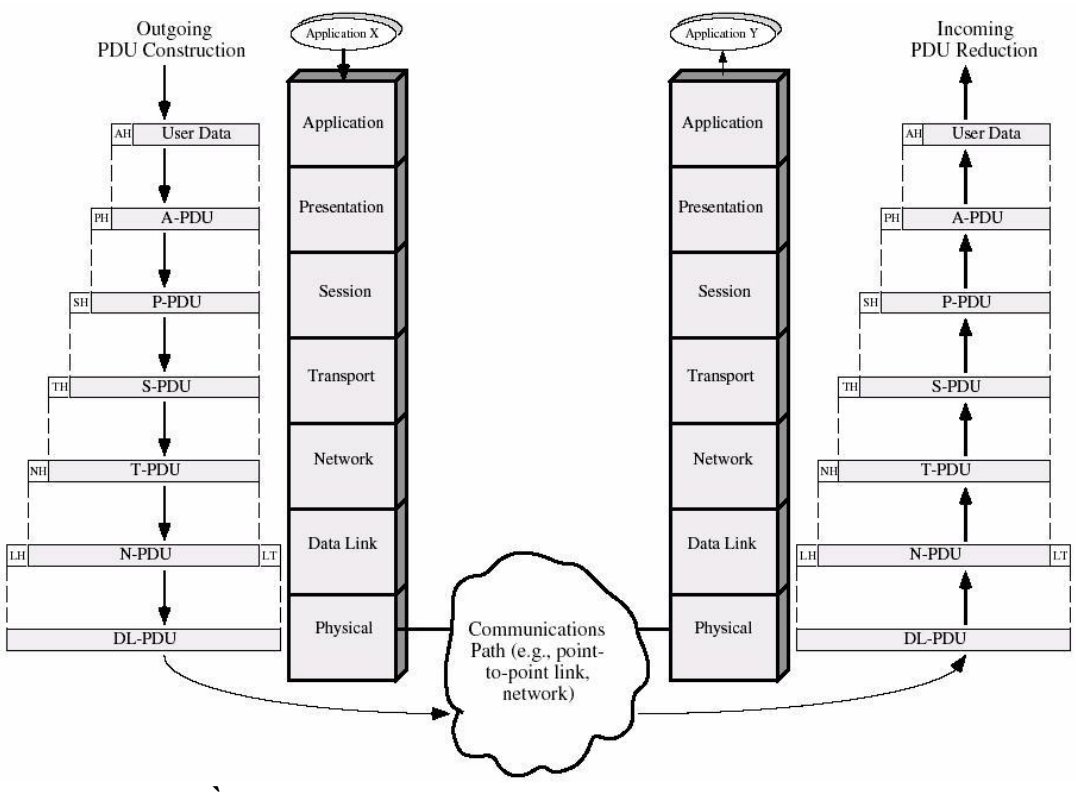

**Luồng dữ liệu trong OSI (PDU: Protocol Data Unit)**

## **BÀI 2: CÁC CHUẨN MẠNG CỤC BỘ**

#### **1.Phân loại mạng**

Phương thức kết nối mạng được sử dụng chủ yếu trong liên kết mạng: có hai phương thức chủ yếu, đó là điểm - điểm và điểm - nhiều điểm.

- Với phương thức "điểm - điểm", các đường truyền riêng biệt được thiết lập để nối các cặp máy tính lại với nhau. Mỗi máy tính có thể truyền và nhận trực tiếp dữ liệu hoặc có thể làm trung gian như lưu trữ những dữ liệu mà nó nhận được rồi sau đó chuyển tiếp dữ liệu đi cho một máy khác để dữ liệu đó đạt tới đích.

- Với phương thức "điểm - nhiều điểm", tất cả các trạm phân chia chung một đường truyền vật lý. Dữ liệu được gửi đi từ một máy tính sẽ có thể được tiếp nhận bởi tất cả các máy tính còn lại, bởi vậy cần chỉ ra điạ chỉ đích của dữ liệu để mỗi máy tính căn cứ vào đó kiểm tra xem dữ liệu có phải dành cho mình không nếu đúng thì nhận còn nếu không thì bỏ qua.

## **Phân loại mạng máy tính theo vùng địa lý:**

- GAN (Global Area Network) kết nối máy tính từ các châu lục khác nhau. Thông thường kết nối này được thực hiện thông qua mạng viễn thông và vệ tinh.

- WAN (Wide Area Network) - Mạng diện rộng, kết nối máy tính trong nội bộ các quốc gia hay giữa các quốc gia trong cùng một châu lục. Thông thường kết nối này được thực hiện thông qua mạng viễn thông. Các WANcó thể được kết nối với nhau thành GAN hay tự nó đã là GAN.

- MAN (Metropolitan Area Network) kết nối các máy tính trong phạm vi một thành phố. Kết nối này được thực hiện thông qua các môi trường truyền thông tốc độ cao (50-100 Mbit/s).

- LAN (Local Area Network) - Mạng cục bộ, kết nối các máy tính trong một khu vực bán kính hẹp thông thường khoảng vài trǎm mét. Kết nối được thực hiện thông qua các môi trường truyền thông tốc độ cao ví dụ cáp đồng trục thay cáp quang. LAN thường được sử dụng trong nội bộ một cơ quan/tổ chức...Các LAN có thể được kết nối với nhau thành WAN.

## **Phân loại mạng máy tính theo tôpô**

- Mạng dạng h nh sao (Star topology): Ở dạng hình sao, tất cả các trạm được nối vào một thiết bị trung tâm có nhiệm vụ nhận tín hiệu từ các trạm và chuyển tín hiệu đến trạm đích với phương thức kết nối là phương thức "điểm - điểm".

- Mạng hình tuyến (Bus Topology): Trong dạng hình tuyến, các máy tính đều được nối vào một đường dây truyền chính (bus). Đường truyền chính này được giới hạn hai đầu bởi một loại đầu nối đặc biệt gọi là terminator (dùng để nhận biết là đầu cuối để kết thúc đường truyền tại đây). Mỗi trạm được nối vào bus qua một đầu nối chữ T (T\_connector) hoặc một bộ thu phát (transceiver).

- Mạng dạng vòng (Ring Topology): Các máy tính được liên kết với nhau thành một vòng tròn theo phương thức "điểm - điểm", qua đó mỗi một trạm có thể nhận và truyền dữ liệu theo ng một chiều và dữ liệu được truyền theo từng gói một.

- Mạng dạng kết hợp: trong thực tế tuỳ theo yêu cầu và mục đích cụ thể ta có thể thiết kế mạng kết hợp các dạng sao, vòng, tuyến để tận dụng các điểm mạnh của mỗi dạng.

## **Phân loại mạng theo chức năng**

- Mạng Client-Server: một hay một số máy tính được thiết lập để cung cấp các dịch vụ như file server, mail server, Web server, Printer server, … Các máy tính được thiết lập để cung cấp các dịch vụ được gọi là Server, còn các máy tính truy cập và sử dụng dịch vụ thì được gọi là Client.

- Mạng ngang hàng (Peer-to-Peer): các máy tính trong mạng có thể hoạt động vừa như một Client vừa như một Server.

- Mạng kết hợp: Các mạng máy tính thường được thiết lập theo cả hai chức năng Client-Server và Peer-to-Peer.

## **Phân biệt mạng LAN-WAN**

- Địa phương hoạt động

- Mạng LAN sử dụng trong một khu vực địa lư nhỏ.
- Mạng WAN cho phép kết nối các máy tính ở các khu vực địa lư khác nhau, trên một phạm vi rộng.

- Tốc độ kết nối và tỉ lệ lỗi bit

- Mạng LAN có tốc độ kết nối và độ tin cây cao.
- Mạng WAN có tốc độ kết nối không thể quá cao để đảm bảo tỉ lệ lỗi bit có thể chấp nhận được.

- Phương thức truyền thông:

- Mạng LAN chủ yếu sử dụng công nghệ Ethernet, Token Ring, ATM
- Mạng WAN sử dụng nhiều công nghệ như Chuyển mạch vòng (Circuit Switching Network), chuyển mạch gói (Packet Switching Network), ATM (Cell

relay), chuyển mạch khung (Frame Relay), …

## **Mạng toàn cầu Internet:**

Mạng toàn cầu Internet là một tập hợp gồm hàng vạn mạng trên khắp thế giới. Mạng Internet bắt nguồn từ một thử nghiệm của Cục quản lý các dự án nghiên cứu tiên tiến (Advanced Research Projects Agency – ARPA) thuộc Bộ quốc phng Mỹ đã kết nối thành công các mạng máy tính cho phép các trường đai học và các công v tư nhân tham gia vào các dự án nghiên cứu..

Về cơ bản, Internet là một liên mạng máy tính giao tiếp dưới cùng một bộ giao thức TCP/IP (Transmission Control Protocol/Internet Protocol). Giao thức này cho phép mọi máy tính trên mạng giao tiếp với nhau một cách thống nhất giống như một ngôn ngũ quốc tế mà mọi người sử dụng để giao tiếp với nhau hàng ngày. Số lượng máy tính kết nối mạng và số lượng người truy cập vào mạng Internet trên toàn thế giới ngày càng tăng lên nhanh chóng, đặc biệt từ những năm 90 trở đi.

Mạng Internet không chỉ cho phép chuyển tải thông tin nhanh chóng mà còn giúp cung cấp thông tin, nó cũng là diễn đàn và là thư viện toàn cầu đầu tiên.

# **2. Mạng cục bộ và các giao thức điều khiển**

## *• Giao thức ICMP*

ICMP (Internet Control Message Protocol) là một giao thức của lớp IP, được dùng để trao đổi các thông tin điều khiển ng số liệu, thông báo lỗi và các thông tin trạng thái khác của TCP/IP. Ví dụ:

- Điều khiển ng truyền (Flow Control): khi các gói dữ liệu đến quá nhanh, trạm đích hoặc một gateway ở giữa sẽ gửi một thông điệp ICMP trở lại nơi gửi, yêu cầu nơi gửi tạm thời dừng việc gửi dữ liệu.

- Thông báo lỗi: trong trường hợp địa chỉ đích là không tới được thì hệ thống sẽ gửi một thông báo lỗi "Destination Unreachable".

- Định hướng các tuyến đường: một gateway sẽ gửi một thông điệp ICMP "Redirect Router" để nói với một trạm là nên dùng gateway khác. Thông điệp này có thể chỉ được dùng khi mà trạm nguồn ở trên cùng một mạng với cả hai gateway.

- Kiểm tra các trạm ở xa: một trạm có thể gửi một thông điệp ICMP "Echo" đi để biết được liệu một trạm ở xa có hoạt động hay không.

## *• Giao thức ARP*

ARP (Address Resolution Protocol) là giao thức giải (tra) địa chỉ để từ địa chỉ mạng

xác định được địa chỉ liên kết dữ liệu (địa chỉ MAC). Ví dụ: khi IP gửi một gói dữ liệu cho một hệ thống khác trên cùng mạng vật lý Ethernet, IP cần biết địa chỉ Ethernet của hệ thống đích để tầng liên kết dữ liệu xây dựng khung. Thông thường , có thể xác định địa chỉ đó trong bảng địa chỉ IP - địa chỉ MAC ở mỗi hệ thống. Nếu không, có thể sử dụng ARP để làm việc này. Trạm làm việc gửi yêu cầu ARP (ARP\_Request) đến máy phục vụ ARP Server, máy phục vụ ARP tm trong bảng địa chỉ IP - MAC

của nh và trả lời bằng ARP Response cho trạm làm việc. Nếu không, máy phục vụ chuyển tiếp yêu cầu nhận được dưới dạng quảng bá cho tất cả các trạm làm việc trong mạng. Trạm nào có trùng địa chỉ IP được yêu cầu sẽ trả lời với địa chỉ MAC của mình.

#### *• Giao thức RARP*

RARP (Reverse Address Resolution Protocol) là giao thức giải ngược (tra ngược) từ địa chỉ MAC để xác định IP. Quá tính này ngược lại với quá tính giải thuận địa chỉ IP - MAC mô tả ở trên.

## **3. Các sơ đồ nối kết mạng LAN**

LAN topology định nghĩa cách thức mà ở đó các thiết bị mạng được tổ chức sắp xếp. Có ba sơ đồ nối kết mạng LAN phổ biến là: dạng thẳng (Bus), dạng hình sao (Star) và dạng hìng vòng (ring).

- **Bus topology** là một mạng với kiến trúc tuyến tính trong đó dữ liệu truyền tải của một trạm sẽ được lan truyền trên suốt chiều dài của đường truyền và được nhận bởi tất cả các thiết bị khác.

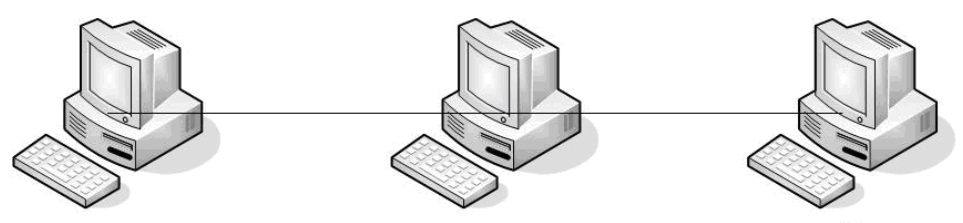

- **Star topology** là một kiến trúc mạng trong đó các máy trạm được nối kết vào một bộ tập trung nối kết, gọi là HUB

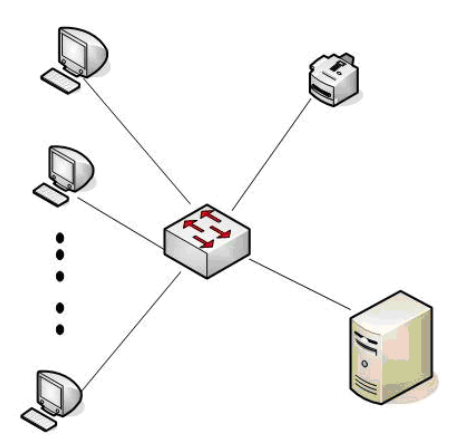

- **Ring topology** là một kiến trúc mạng mà nó bao gồm một loạt các thiết bị được nối lại với nhau trên một kênh truyền có hướng theo dạng vòng.

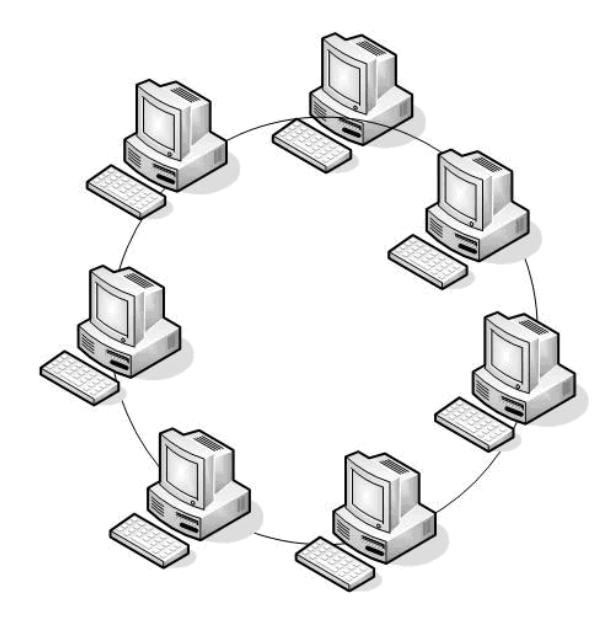

# **4. Các loại thiết bị mạng sử dụng trong mạng LAN**

Để xây dựng mạng LAN, người ta thường dùng các thiết bị sau:

- Card giao tiếp mạng (NIC- Network Interface Card)

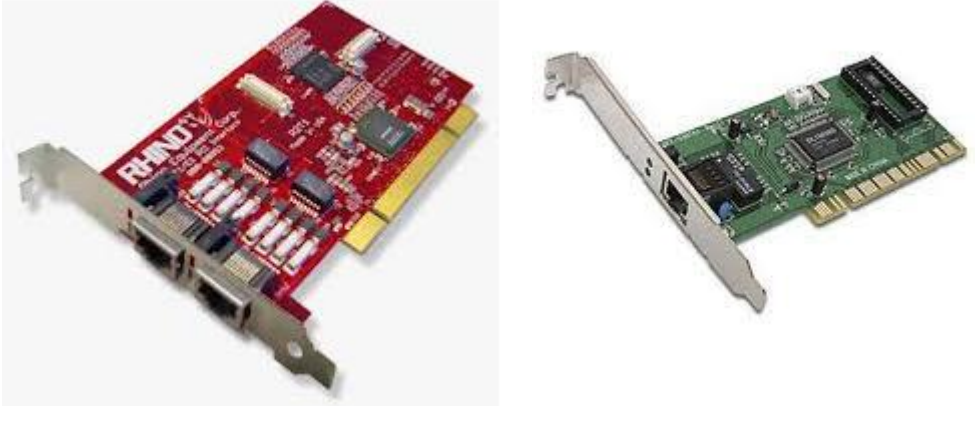

## - Dây cáp mạng (Cable)

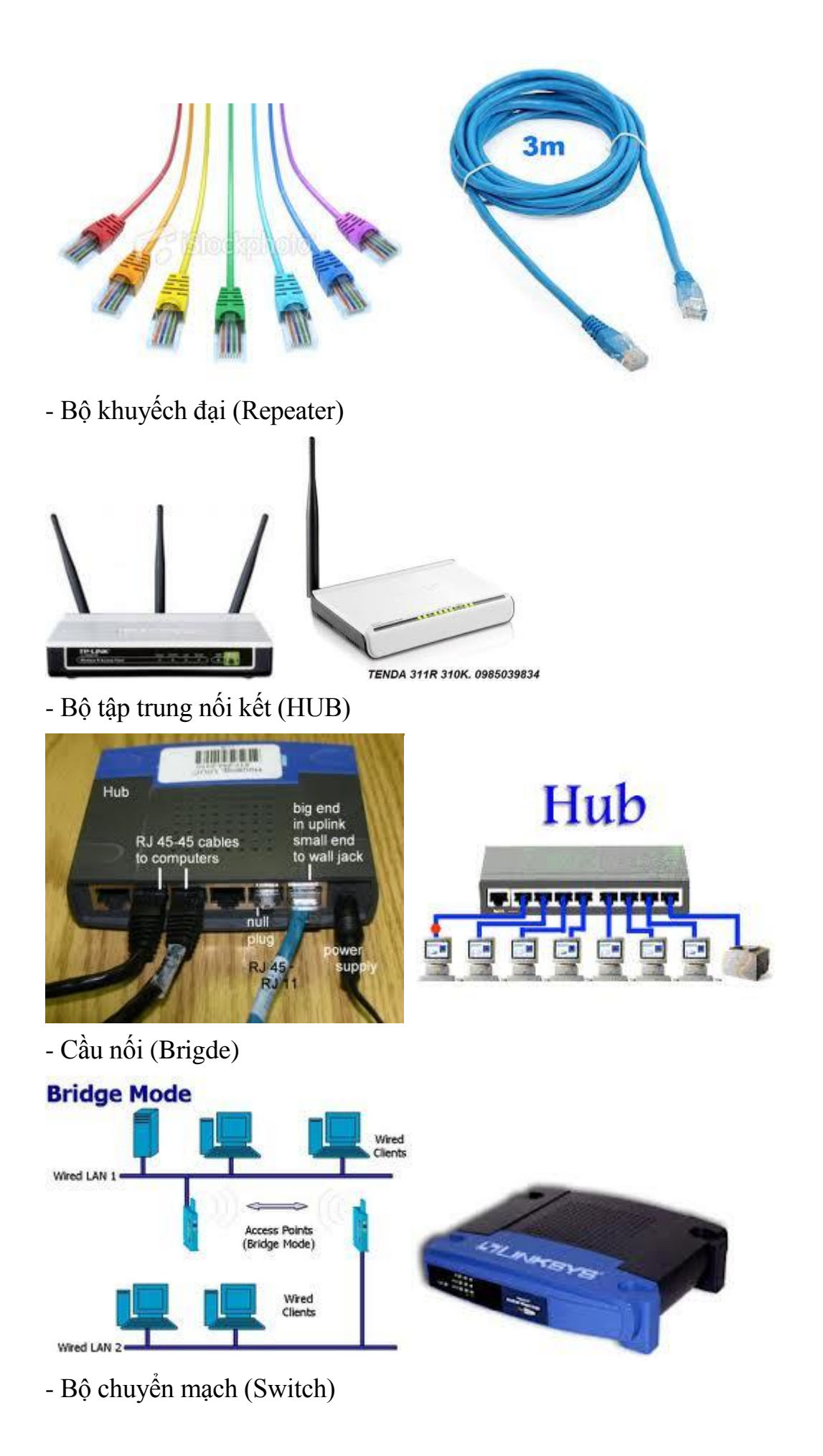

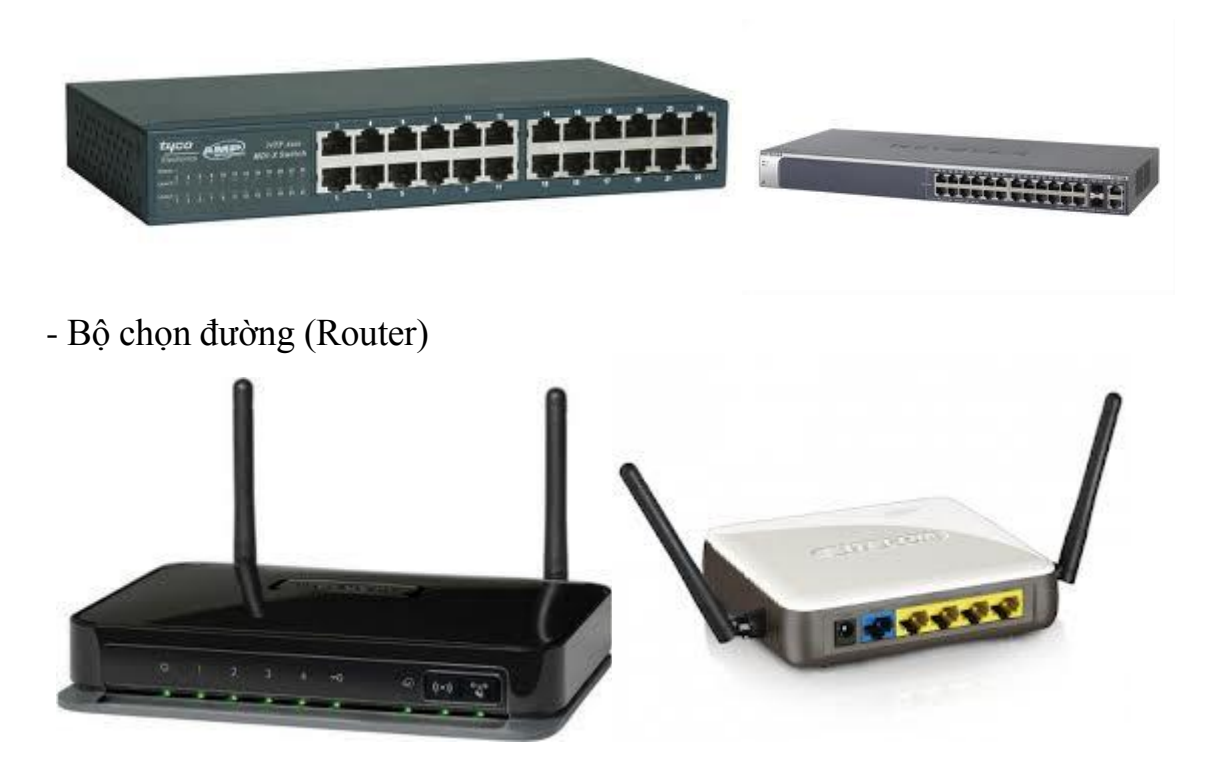

## **5. Các tổ chức chuẩn hoá mạng Ethernet**

Để các thiết bị phần cứng mạng của nhiều nhà sản xuất khác nhau có thể đấu nối, trao đổi thông tin được với nhau trong một mạng cục bộ thì chúng phải được sản xuất theo cùng một chuẩn. Dưới đây là một số tổ chức chuẩn hóa quan trọng liên quan đến các thiết bị mạng:

- EIA (Electronic Industry Association)

- TIA (Telecom Industry Association)
- ISO (International Standard Organization)
- ANSI (American National Standard Institute)

- IEEE (Institute of Electrical and Electronics Engineers)

Trong đó hai tổ chức TIA và EIA kết hợp với nhau để đưa ra nhiều đặc tả cho các thiết bị truyền dẫn cũng như đưa ra nhiều sơ đồ nối dây.

IEEE có nhiều tiểu ban (Committee). Trong đó Tiểu ban 802 phụ trách về các chuẩn cho mạng cục bộ. Một số chuẩn mạng cục bộ quan trọng do tiểu ban này đưa ra như:

- \* 802.3: Chuẩn cho mạng Ethernet
- \* 802.4: Chuẩn cho mạng Token-Bus
- \* 802.5: Chuẩn mạng Token-Ring

#### \* 802.11: Chuẩn mạng không dây.

Các chuẩn do IEEE 802 định nghĩa thực hiện chức năng của tầng 2 trong mô hình tham khảo SI. Tuy nhiên, chúng chia tầng 2 thành hai tầng con (sublayer) là Tầng con điều khiển nối kết luận lý (LLC - Logical Link Control) và Tầng con điều khiển truy cập đường truyền (MAC - Medium Access Control).

Tầng con điều khiển truy cập đường truyền đảm bảo cung cấp dịch truyền nhận thông tin theo kiểu không nối kết. Trong khi tầng con điều khiển nối kết luận lý cung cấp dịch vụ truyền tải thông tin theo kiểu định hướng nối kết.

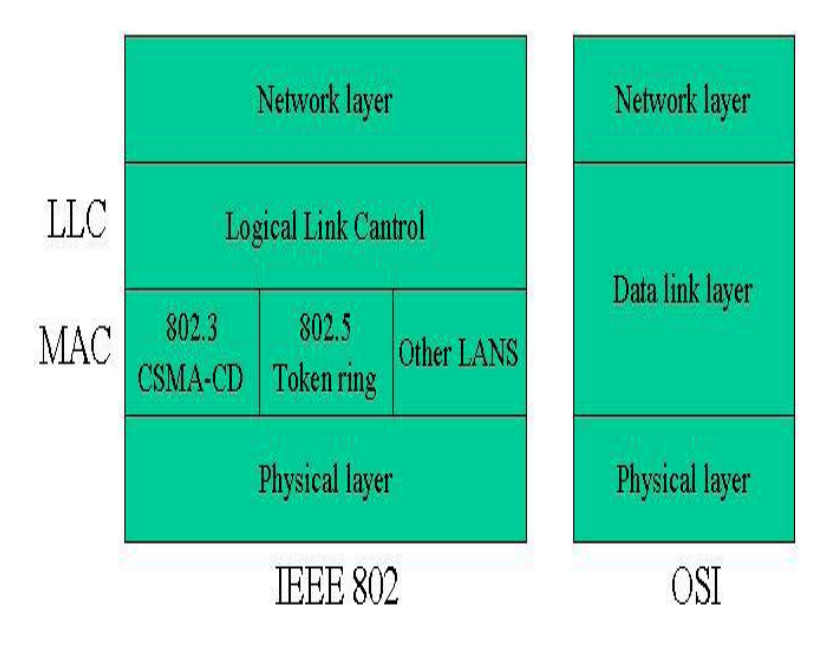

Kiến trúc mang cục bộ theo IEEE 802

## *5.1 Mạng Ethernet*

Thuật ngữ Ethernet dùng để chỉ đến họ mạng cục bộ được xây dựng theo chuẩn IEEE 802.3 sử dụng giao thức CSMA/CD để chia sẻ đường truyền chung. Ethernet được xem như là kỹ thuật mạng cục bộ chủ đạo trên thị trường nối kết các máy tính cá nhân lại với nhau (chiếm khoảng 85% thị trường) bởi vì giao thức của nó có các đặc tính sau:

- Dễ hiểu, dễ cài đặt, quản trị và bảo trì

- Cho phép chi phí xây dựng mạng thấp

- Cung cấp nhiều sơ đồ nối kết mềm dẽo trong cài đặt

- Đảm bảo thành công việc liên nối kết mạng và vận hành của mạng cho dù các thiết bị được cung cấp bởi nhiều nhà sản xuất khác nhau.

## *5.2 Lịch sử hình thành*

Mạng Ethernet đầu tiên được phát triển vào năm 1970 bởi công ty Xerox là một

mạng thử nghiệm, sử dụng dây cáp đồng trục với tốc độ truyền tải dữ liệu 3 Mbps. Mạng sử dụng giao thức CSMA/CD.

Sự thành công của dự án này đã gây chú ý cho các nhà sản xuất thiết bị điện tử thời đó. Chính vì thế mà năm 1980, ba nhà sản xuất thiết bị điện tử hàng đầu là Digital Equipment Coperation, Intel Corporation và Xerox Corporation đã cùng nhau phát triển phiên bản Ethernet 1.0 với tốc độ truyền tải dữ liệu là 10 Mbps.

Năm 1983, chuẩn mạng IEEE 802.3 đã được soạn thảo với nội dung tương tự như chuẩn mạng Ethernet phiên bản 1.0. Đến năm 1985 thì IEEE 802.3 được chuẩn hóa. Sau đó nhiều chuẩn mạng cục bộ khác đã được phát triển dựa theo nguyền tắc chia sẻ đường truyền chung của giao thức CSMA/CD. Có thể liệt kê các chuẩn mạng sử dụng giao thức CSMA/CD như sau:

#### **\* Chuẩn mạng 802.3:**

- Có tên là mạng Ethernet

- Tốc độ truyền tải dữ liệu là 10 Mbps

- Hỗ trợ 4 chuẩn vật lý là 10Base-5 (cáp đồng trục béo), 10Base-2 (Cáp đồng trục gầy), 10Base-T (Cáp xoắn đôi) và 10Base-F (Cáp quang).

#### **\* Chuẩn mạng 802.3u**

- Có tên là mạng Fast Ethernet

- Tốc độ truyền tải dữ liệu là 100 Mbps

- Hỗ trợ 3 chuẩn vật lý là 100Base-TX (Cáp xoắn đôi), 100Base-T4 (Cáp xoắn đôi) và 100Base-FX (Cáp quang).

#### **\* Chuẩn mạng 802.3z:**

- Có tên là mạng Giga Ethernet

- Tốc độ truyền tải dữ liệu là 1 Gbps

- Hỗ trợ 3 chuẩn vật lý là 1000Base-LX, 1000Base-SX, 1000Base-CX. 1000Base-LX, 1000Base-SX sử dụng cáp quang. 1000Base-CX sử dụng dây cáp đồng bọc kim.

#### **\* Chuẩn mạng 802.3ab:**

- Có tên là mạng Giga Ethernet over UTP
- Tốc độ truyền tải dữ liệu là 1 Gbps
- Hỗ trợ chuẩn vật lý 1000Base-TX sử dụng dây cáp xoắn đôi không bọc kim.

## **BÀI 3: CƠ SỞ VỀ CẦU NỐI (BRIDGE)**

## **1. Giới thiệu về liên mạng**

Liên mạng (Internetwork) là một tập hợp của nhiều mạng riêng lẻ được nối kết lại bởi các thiết bị nối mạng trung gian và chúng vận hành như chỉ là một mạng lớn. Người ta thực hiện liên mạng (Internetworking) để nối kết nhiều mạng lại với nhau nhờ đó mở rộng được phạm vi, số lượng máy tính trong mạng, cũng như cho phép các mạng được xây dựng theo các chuẩn khác nhau có thể giao tiếp được với nhau.

Liên mạng có thể được thực hiện ở những tầng khác nhau, tùy thuộc vào mục đích cũng như thiết bị mà ta sử dụng.

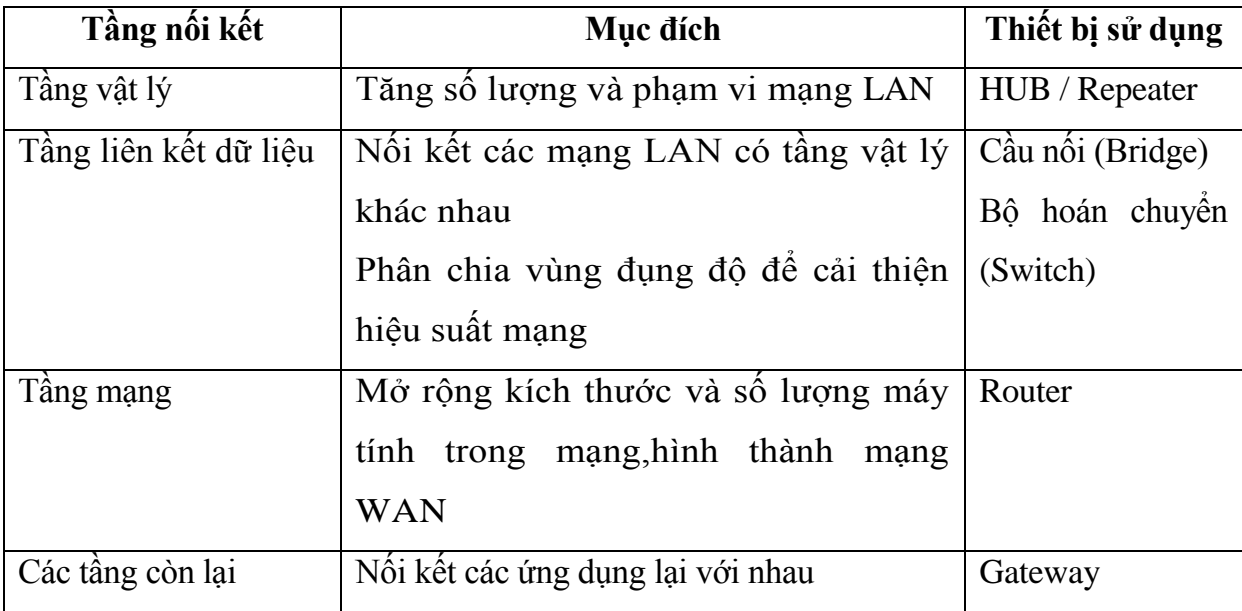

Trong chương này ta sẽ xem xét các vấn đề liên quan đến việc liên mạng ở tầng 2, giới thiệu về cơ chế hoạt động, tính năng của cầu nối (Brigde).Nhược điểm của các thiết bị liên mạng ở tầng 1 (Repeater, HUB)

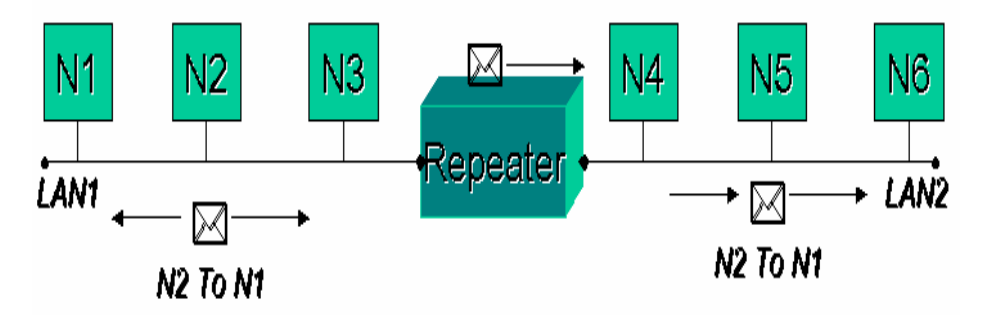

Hình 3.1 – Hạn chế của Repeater/HUB

Xét một liên mạng gồm 2 nhánh mạng LAN1 và LAN2 nối lại với nhau bằng một

Repeater. Giả sử máy N2 gởi cho N1 một Frame thông tin. Frame được lan truyền trên LAN1 và đến cổng 1 của Repeater dưới dạng một chuỗi các bits. Repeater sẽ khuếch đại chuỗi các bits nhận được từ cổng 1 và chuyển chúng sang cổng 2. Điều này vô tình đã chuyển cả khung N2 gởi cho N1 sang LAN2. Trên LAN1, N1 nhận toàn bộ Frame. Trên LAN2 không có máy trạm nào nhận Frame cả. Tại thời điểm đó, nếu N5 có nhu cầu gởi khung cho N4 thì nó sẽ không thực hiện được vì đường truyền đang bị bận. Ta nhận thấy rằng, Frame N2 gởi cho N1 không cần thiết phải gởi sang LAN 2 để tránh lãng phí đường truyền trên LAN 2. Tuy nhiên, do Repeater hoạt động ở tầng 1, nó không hiểu Frame là gì, nó sẽ chuyển đi mọi thứ mà nó nhận được sang các cổng còn lại. Liên mạng bằng Repeater hay Hub sẽ làm tăng vùng đung độ của mạng, khả năng đụng độ khi truyền tin của các máy tính sẽ tăng lên, hiệu năng mạng sẽ giảm xuống.

#### **2. Giới thiệu về cầu nối**

Bây giờ ta thay thế Repeater bằng một Bridge. Khi Frame N2 gởi cho N1 đến công 1 của Bridge nó phân tích và thấy rằng không cần thiết phải chuyển Frame sang LAN 2.

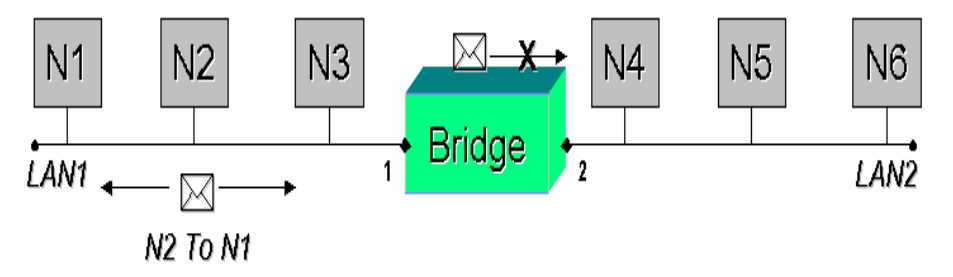

Hình 3.2 – Bridge khắc phục nhược điểm của Repeater/HUB

Bridge là một thiết bị hoạt động ở tầng 2 trong mô hình OSI. Bridge làm nhiệm vụ chuyển tiếp các khung từ nhánh mạng này sang nhánh mạng khác. Điều quan trọng là Bridge « thông minh », nó chuyển frame một cách có chọn lọc dựa vào địa chỉ MAC của các máy tính. Bridge còn cho phép các mạng có tầng vật lý khác nhau có thể giao tiếp được với nhau. Bridge chia liên mạng ra thành những vùng đụng độ nhỏ, nhờ đó cải thiện được hiệu năng của liên mạng tốt hơn so với liên mạng bằng Repeater hay Hub. Có thể phân Bridge thành 3 loại:

\* Cầu nối trong suốt (Transparent Bridge): Cho phép nối các mạng Ethernet/ Fast Ethernet lại với nhau.

\* Cầu nối xác định đường đi từ nguồn (Source Routing Bridge): Cho phép nối các mạng Token Ring lại với nhau.

\* Cầu nối trộn lẫn (Mixed Media Bridge): Cho phép nối mạng Ethernet và Token Ring lại với nhau

## *2.1. Cầu nối trong suốt*

# *2.1.1. Giới thiệu*

Cầu nối trong suốt được phát triển lần đầu tiên bởi Digital Equipment Corporation vào những năm đầu thập niên 80. Digital đệ trình phát minh của mình cho IEEE và được đưa vào chuẩn IEEE 802.1.

Cầu nối trong suốt được sử dụng để nối các mạng Ethernet lại với nhau. Người ta gọi là cầu nối trong suốt bởi vì sự hiện diện và hoạt động của nó thì trong suốt với các máy trạm. Khi liên mạng bằng cầu nối trong suốt, các máy trạm không cần phải cấu hình gì thêm để có thể truyền tải thông tin qua liên mang.

# *2.1.2. Nguyên lý hoạt động*

Khi cầu nối trong suốt được mở điện, nó bắt đầu học vị trí của các máy tính trên mạng bằng cách phân tích địa chỉ máy gởi của các khung mà nó nhận được từ các cổng của mình. Ví dụ, nếu cầu nối nhận được một khung từ cổng số 1 do máy A gởi, nó sẽ kết luận rằng máy A có thể đến được nếu đi ra hướng cổng 1 của nó. Dựa trên tiến trình này,cầu nối xây dựng được một Bảng địa chỉ cục bộ (Local address table) mô tả địa chỉ của các máy tính so với các cổng của nó.

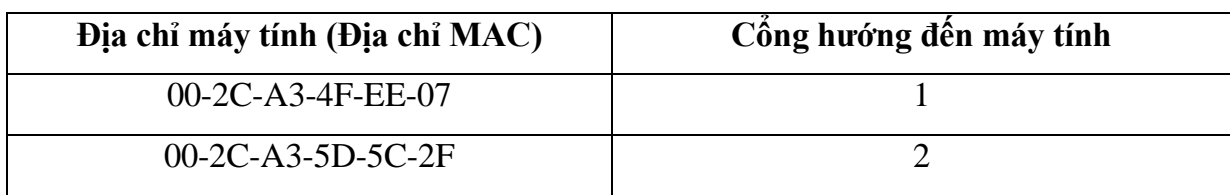

# Hình 3.3 - Bảng địa chỉ cục bộ của cầu nối

Cầu nối sử dụng bảng địa chỉ cục bộ này làm cơ sở cho việc chuyển tiếp khung. Khi khung đến một cổng của cầu nối, cầu nối sẽ đọc 6 bytes đầu tiên của khung để xác định địa chỉ máy nhận khung. Nó sẽ tìm địa chỉ này trong bảng địa chỉ cục bộ và sẽ ứng xử theo một trong các trường hợp sau:

\* Nếu máy nhận nằm cùng một cổng với cổng đã nhận khung, cầu nối sẽ bỏ qua khung vì biết rằng máy nhận đã nhận được khung.

\* Nếu máy nhận nằm trên một cổng khác với cổng đã nhận khung, cầu nối sẽ chuyển khung sang cổng có máy nhận.

\*Nếu không tìm thấy địa chỉ máy nhận trong bảng địa chỉ, cầu nối sẽ gởi khung đến tất cả các cổng còn lại của nó, trừ cổng đã nhận khung.

Trong mọi trường hợp, cầu nối đều cập nhật vị trí của máy gởi khung vào trong bảng địa chỉ cục bộ.

Cầu nối trong suốt thành công trong việc phân chia mạng thành những vùng đung độ riêng rời. Đặc biệt khi quá trình gởi dữ liệu diễn ra giữa hai máy tính nằm về cùng một hướng cổng của cầu nối, cầu nối sẽ lọc không cho luồng giao thông này ảnh hưởng đến các nhánh mạng trên các cổng còn lại. Nhờ điều này cầu nối trong suốt cho phép cải thiện được băng thông trong liên mạng.

## *2.1.3. Vấn đề vòng quẩn - Giải thuật Spanning Tree*

Cầu nối trong suốt sẽ hoạt động sai nếu như trong hình trạng mạng xuất hiện các vòng. Xét ví dụ như hình dưới đây:

Giả sử M gởi khung F cho N, cả hai cầu nối B1 và B2 chưa có thông tin gì về địa chỉ của N. Khi nhận được khung F, cả B1 và B2 đều chuyển F sang LAN 2, như vậy trên LAN 2 xuất hiện 2 khung F1 và F2 là phiên bản của F được sao lại bởi B1 và B2. Sau đó F1 đến B2 và F2 đến B1. Tiếp tục B1 và B2 lại lần lượt chuyển F2 và F1 sang LAN1, quá trình này sẽ không dừng, dẫn đến hiện tượng rác trên mạng. Người ta gọi hiện tượng này là vòng quần trên mạng.

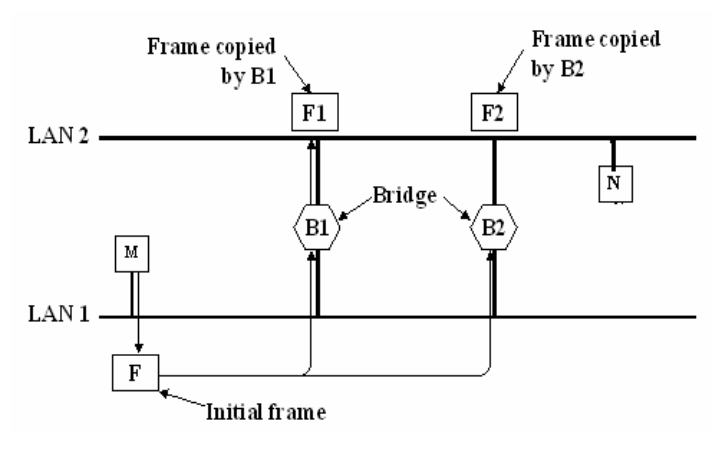

Hình  $3.4 - V$ ấn đề vòng quẩn trong mạng

Để khắc phục hiện tượng vòng quẩn, Digital đã đưa ra giải thuật nối cây, sau này được chuẩn hóa dưới chuẩn IEEE 802.1d.

Mục tiêu của giải thuật này là nhằm xác định ra các cổng tạo nên vòng quẩn trên mạng và chuyển nó về trạng thái dự phòng (stand by) hay khóa (Blocked), đưa sơ đồ mạng về dạng hình cây (không còn các vòng). Các cổng này được chuyển sang trạng thái hoạt động khi các cổng chính bị sự cố.

Giải thuật này dựa trên lý thuyết về đồ thị. Giải thuật yêu cầu các vấn đề sau:

Mỗi cầu nối phải được gán một số hiệu nhân dạng duy nhất. Mỗi cổng cũng có một số nhân dạng duy nhất và được gán một giá. Giải thuật trải qua 4 bước sau:

\* Chọn cầu nối gốc (Root Bridge): Để đơn giản cầu nối gốc là cầu nối có số nhận dạng nhỏ nhất.

\* Trên các cầu nối còn lại, chọn cổng gốc (Root Port): Là cổng mà giá đường đi từ cầu nối hiện tại về cầu nối gốc thông qua nó là thấp nhất so với các cổng còn lại.

\* Trên mỗi LAN, chọn cầu nối được chỉ định (Designated BrIDge): Cầu nối được chỉ định của một LAN là cầu nối mà thông qua nó, giá đường đi từ LAN hiện tại về gốc là thấp nhất. Cổng nối LAN và cầu nối được chỉ định được gọi là cổng được chỉ định (Designated Port).

\* Đặt tất cả các cổng gốc, cổng chỉ định ở trạng thái hoạt động, các cổng còn lại ở trạng thái khóa

Ví dụ: Cho một liên mạng gồm các LAN V,W,X,Y,Z được nối lại với nhau bằng 5 cầu nối có số nhận dạng từ 1 đến 5. Trên liên mạng này tồn tại nhiều vòng quẩn. Áp dụng giải thuật nối cây xác định được các cổng gốc (ký hiệu bằng R) và các cổng được chỉ định (Ký hiệu bằng D). Bên cạnh các cổng gốc có cả giá về gốc thông qua cổng này  $(n\text{m})$  trong dấu ngoặc  $R(30)$ ). Từ đó vẽ lại hình trạng mạng sau khi đã loại bỏ các vòng quẩn.

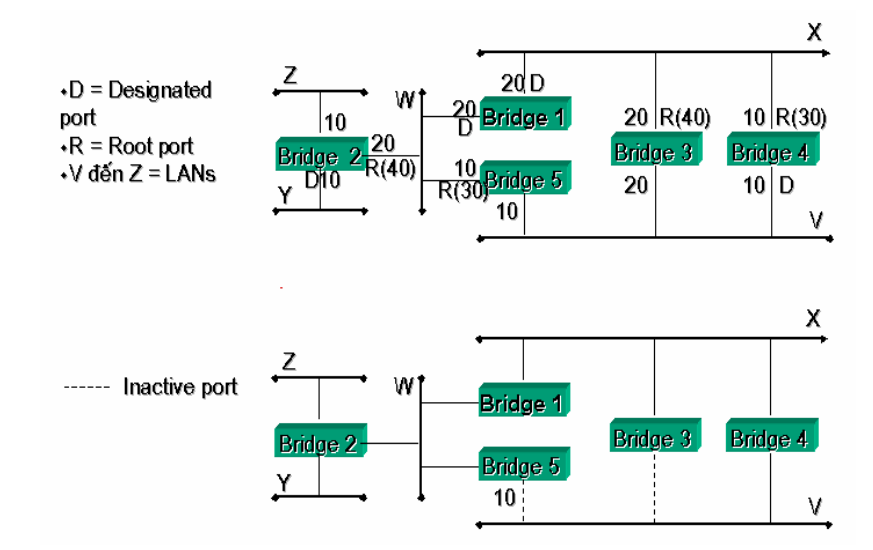

Hình 3.5 – Mạng xây dựng lại bằng giải thuật Spanning tree

#### **2.2. Cầu nối xác định đường đi từ nguồn**

#### *2.2.1. Giới thiệu*

Cầu nối xác định đường đi từ nguồn (SRB-Source Route Bridge) được phát triển bởi IBM và được đệ trình lên ủy ban IEEE 802.5 như là một giải pháp để nối các mang Token lại với nhau.

Cầu nối SRB được gọi tên như thế bởi vì chúng qui định rằng : đường đi đầy đủ từ máy tính gởi đến máy nhận phải được đưa vào bên trong của khung dữ liệu gởi đi bởi máy gởi (Source). Các cầu nối SRB chỉ có nhiệm vụ lưu và chuyển các khung như đã được chỉ dẫn bởi đường đi được lưu trong trong khung.

#### *2.2.2. Nguyên lý hoạt động*

Xét một liên mạng gồm 4 mạng Token Ring được nối lại với nhau bằng 4 cầu nối SRB như hình dưới đây:

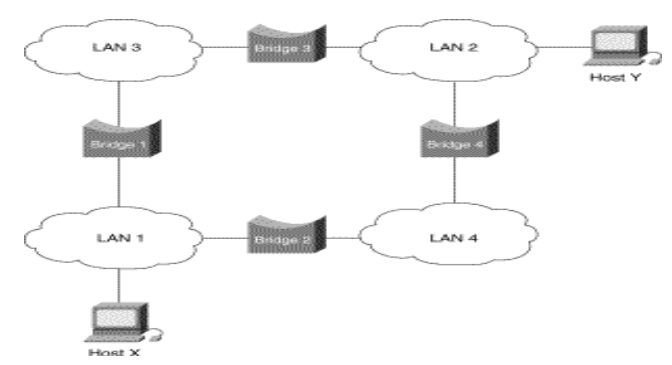

Hình 3.6 – Cầu nối trong mang Token Ring

Giả sử rằng máy X muốn gởi một khung dữ liệu cho máy Y. Đầu tiên X chưa biết được Y có nằm cùng LAN với nó hay không. Để xác định điều này, X gởi một Khung kiểm tra (Test Frame). Nếu khung kiểm tra trở về X mà không có dấu hiệu đã nhận của Y, X sẽ kết luận rằng Y nằm trên một nhánh mạng khác.

Để xác định chính xác vị trí của máy Y trên mạng ở xa, X gởi một Khung thăm dò (Explorer Frame). Mỗi cầu nối khi nhận được khung thăm dò (Bridge 1 và Bridge 2 trong trường hợp này) sẽ copy khung và chuyển nó sang tất cả các cổng còn lại. Thông tin về đường đi được thêm vào khung thăm dò khi chúng đi qua liên mạng. Khi các khung thăm dò của X đến được Y, Y gởi lại các khung trả lời cho từng khung mà nó nhận được theo đường đi đã thu thập được trong khung thăm dò. X nhận được nhiều khung trả lời từ Y với nhiều đường đi khác nhau.  $X$  sẽ chon một trong số đường đi này, theo một tiêu chuẩn nào đó. Thông thường đường đi của khung trả lời đầu tiên sẽ được chọn vì đây chính là đường đi ngắn nhất trong số các đường đi (trở về nhanh nhất).

Sau khi đường đi đã được xác định, nó được đưa vào các khung dữ liệu gởi cho Y trong trường thông tin về đường đi (RIF- Routing Information Field). RIF chỉ được sử dụng đến đối với các khung gởi ra bên ngoài LAN.

## *2.2.3. Cấu trúc khung*

Cấu trúc của RIF trong khung được mô tả như hình dưới đây:

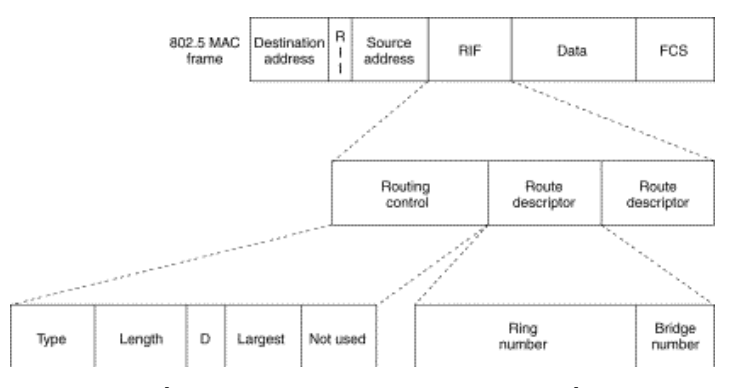

Hình 3.7 Cấu trúc của trường thông tin về đường đi

Trong đó:

\* Routing Control Field: là trường điều khiển đường đi, nó bao gồm các trường con sau:

- Type: Có thể có các giá trị mang ý nghĩa như sau:

\* Specifically routed: Khung hiện tại có chứa đường đi đầy đủ đến máy nhận

\* All paths explorer: Là khung thăm dò.

\* Spanning-tree explorer: Là khung thăm dò có sử dụng giải thuật nối cây để giảm bớt số khung được gởi trong suốt quá trình khám phá.

- Length: Mô tả chiều dài tổng cộng (tính bằng bytes) của trường RIF.

- D Bit: Chỉ định và điều khiển hướng di chuyển (tới hay lui) của khung.

- Largest Frame: Chỉ định kích thước lớn nhất của khung mà nó có thể được xử lý trên tiến trình đi đến một đích.

\* Routing Designator Fields:

Là các trường chứa các Bộ chỉ định đường đi. Mỗi bộ chỉ định đường đi bao gồm 2 trường con là:

- Ring Number (12 bits): Là số hiệu nhận dạng của một LAN.

- Bridge Number (4 bits)—Là số hiệu nhận dạng của cầu nối. Sẽ là 0 nếu đó là máy tính đích.

Ví dụ: Đường đi từ X đến Y sẽ được mô tả bởi các bộ chỉ định đường đi như sau: LAN1:Bridge1:LAN 3: Bridge 3: LAN 2: 0

## **2.3 Cầu nối trộn lẫn (Mixed Media Bridge)**

Cầu nối trong suốt được dùng để nối các mạng Ethernet lại với nhau. Cầu nối xác định đường đi từ nguồn dùng để nối các mạng Token Ring. Để nối hai mạng Ethernet và Token Ring lại với nhau, người ta dùng loại cầu nối thứ ba, đó là cầu nối trộn lẫn đường truyền. Cầu nối trộn lẫn đường truyền có hai loại:

- Cầu nối dịch (Translational Bridge)

- Cầu nối xác định đường đi từ nguồn trong suốt (Source-Route-Transparence Bridge)

## **BÀI 4: CƠ SỞ VỀ BỘ CHUYỂN MẠCH**

#### **1. Chức năng của bộ chuyển mạch Switch**

LAN Switch là một thiết bị hoạt động ở tầng 2, có đầy đủ tất cả các tính năng của một cầu nối trong suốt như:

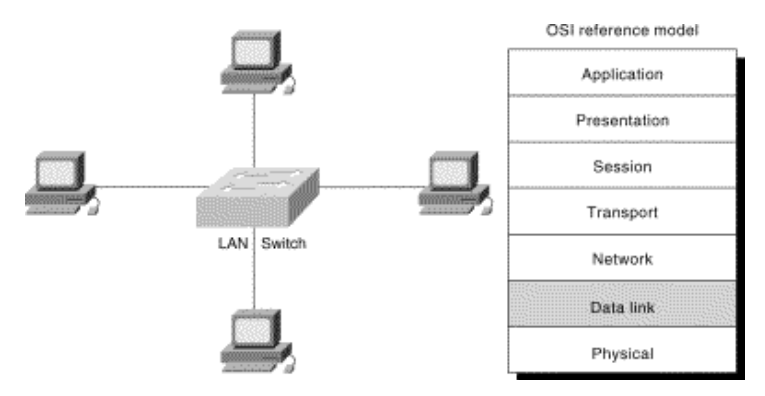

Hình 4.1 – Nối mạng bằng switch Học vị trí các máy tính trên mạng

- Chuyển tiếp khung từ nhánh mạng này sang nhánh mạng khác một cách có chọn lọc . Ngoài ra Switch còn hỗ trợ thêm nhiều tính năng mới như:

- Hỗ trợ đa giao tiếp đồng thời: Cho phép nhiều cặp giao tiếp diễn ra một cách đồng thời nhờ đó tăng được băng thông trên toàn mạng

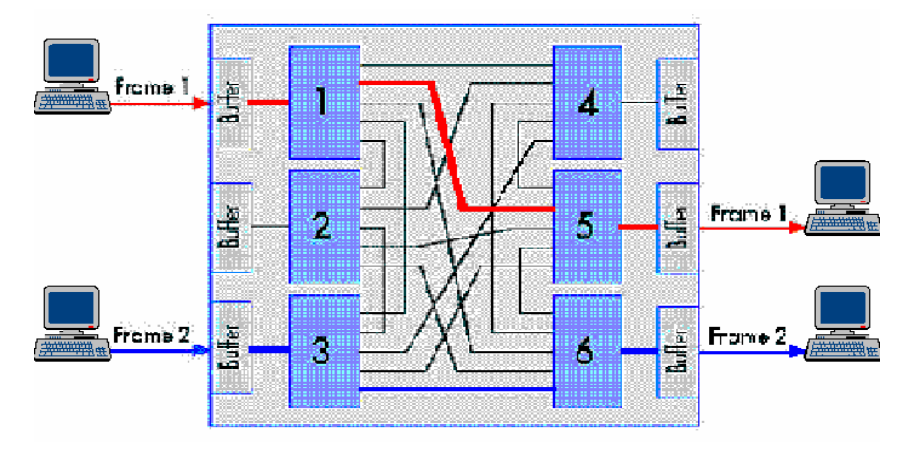

Hình 4.2 - Switch hỗ trợ đa giao tiếp đồng thời

- Hỗ trợ giao tiếp song công (Full-duplex communication): Tiến trình gởi khung và nhận khung có thể xảy ra đồng thời trên một cổng.Điều này làm tăng gấp đôi thông lượng tổng của cổng.

- Điều hòa tốc độ kênh truyền: Cho phép các kênh truyền có tốc độ khác nhau giao tiếp được với nhau. Ví dụ, có thể hoán chuyển dữ liệu giữa một kênh truyền 10 Mbps và một kênh truyền 100 Mbps.

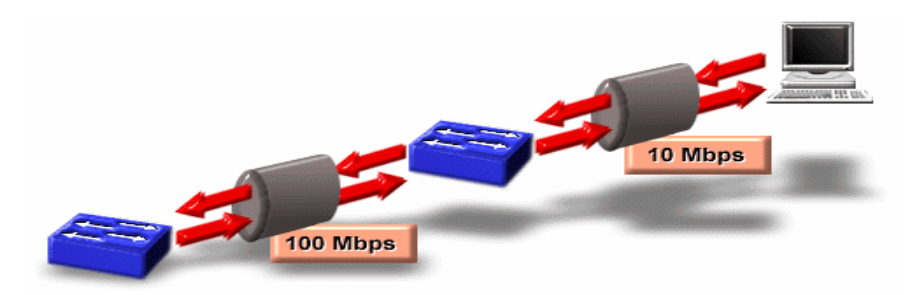

Hình 4.3 – Switch hỗ trợ chế độ giao tiếp song công

## **2. Kiến trúc của Switch**

Switch được cấu tạo gồm hai thành phần cơ bản là:

- Bộ nhớ làm Vùng đệm tính toán và Bảng địa chỉ (BAT-Buffer anh Address Table).

- Giàn hoán chuyển (Switching Fabric) để tạo nối kết chéo đồng thời giữa các cổng

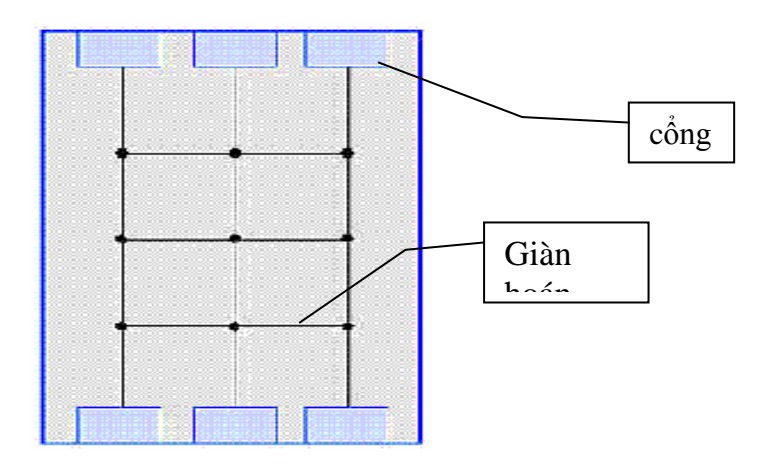

Hình 4.4 – Cấu trúc bên trong của switch

## **3. Các giải thuật hoán chuyển**

Việc chuyển tiếp khung từ nhánh mạng này sang nhánh mạng kia của switch có thể được thực hiện theo một trong 3 giải thuật hoán chuyển sau:

## *3.1. Giải thuật hoán chuyển lưu và chuyển tiếp (Store and Forward Switching)*

Khi khung đến một cổng của switch, toàn bộ khung sẽ được đọc vào trong bộ nhớ đệm và được kiểm tra lỗi. Khung sẽ bị bỏ đi nếu như có lỗi. Nếu khung không lỗi, switch sẽ xác định địa chỉ máy nhận khung và dò tìm trong bảng địa chỉ để xác định cổng hướng đến máy nhận. Kế tiếp sẽ chuyển tiếp khung ra cổng tương ứng. Giải thuật này có thời gian trì hoãn lớn do phải thực hiện thao tác kiểm tra khung. Tuy nhiên nó cho phép giao tiếp giữa hai kênh truyền khác tốc độ.

#### *3.2. Giải thuật xuyên cắt (Cut-through)*

Khi khung đến một cổng của switch, nó chỉ đọc 6 bytes đầu tiên của khung (là địa chỉ MAC của máy nhận khung) vào bộ nhớ đệm. Kế tiếp nó sẽ tìm trong bảng địa chỉ để xác định cổng ra tương ứng với địa chỉ máy nhận và chuyển khung về hướng cổng này.

Giải thuật cut-through có thời gian trì hoãn ngắn bởi vì nó thực hiện việc hoán chuyển khung ngay sau khi xác định được cổng hướng đến máy nhận. Tuy nhiên nó chuyển tiếp luôn cả các khung bị lỗi đến máy nhận.

#### *3.3. Hoán chuyển tương thích (Adaptive - Switching)*

Giải thuật hoán chuyển tương thích nhằm tận dụng tối đa ưu điểm của hai giải thuật hoán chuyển Lưu và chuyển tiếp và giải thuật Xuyên cắt. Trong giải thuật này, người ta định nghĩa một ngưỡng lỗi cho phép. Đầu tiên, switch sẽ hoạt động theo giải thuật Xuyên cắt. Nếu tỉ lệ khung lỗi lớn hơn ngưỡng cho phép, switch sẽ chuyển sang chế độ hoạt động theo giải thuật Lưu và chuyển tiếp. Ngược lại khi tỷ lệ khung lỗi hạ xuống nhỏ hơn ngưỡng, switch lại chuyển về hoạt động theo giải thuật Xuyên cắt.

#### **4. Thông lượng tổng (Aggregate throughput)**

Thông lượng tổng (Aggregate throughput) là một đại lượng dùng để đo hiệu suất của switch. Nó được định nghĩa là lượng dữ liệu chuyển qua switch trong một giây. Nó có thể được tính bằng tích giữa số nối kết tối đa đồng thời trong một giây nhân với băng thông của từng nối kết. Như vậy, thông lượng tổng của một switch có N cổng sử dụng, mỗi cổng có băng thông là B được tính theo công thức sau:

Aggregate throughput =  $(N \text{ div } 2) * (B^*2) = N^*B$ 

Ví dụ: Cho một mạng gồm 10 máy tính được nối lại với nhau bằng một switch có các cổng 10 Base-T. Khi đó, số nối kết tối đa đồng thời là 10/2. Mỗi cặp nối kết trong một giây có thể gởi và nhận dữ liệu với lưu lượng là 10Mbps\*2 (do Full duplex). Như vậy thông lượng tổng sẽ là:  $10/2*10*2 = 100$  Mbps

#### **5. Phân loại Switch**

Dựa vào mục đích sử dụng, người ta có thể chia switch thành những loại sau:

#### *5.1. Bộ hoán chuyền nhóm làm việc (Workgroup Switch)*

Là loại switch được thiết kế nhằm để nối trực tiếp các máy tính lại với nhau hình

thành một mạng ngang hàng (workgroup) . Như vậy, tương ứng với một cổng của switch chỉ có một địa chỉ máy tính trong bảng địa chỉ. Chính vì thế, loại này không cần thiết phải có bộ nhớ lớn cũng như tốc độ xử lý cao. Giá thành workgroup switch thấp hơn các loại còn lại

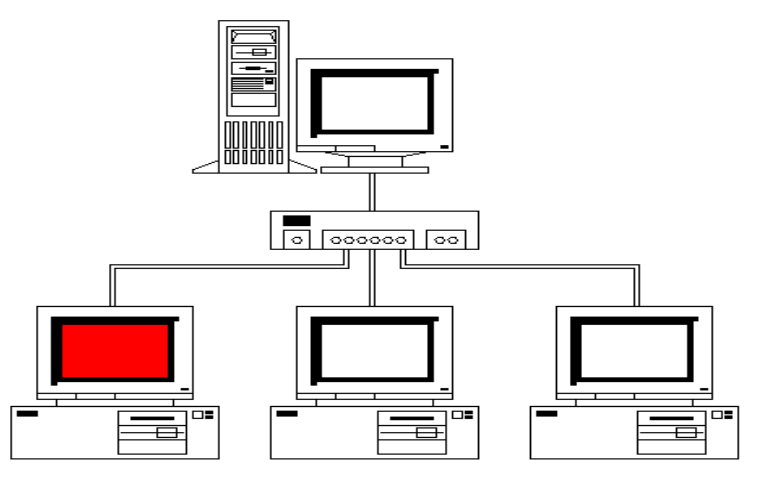

Hình 4.5 – Workgroup switch

*5.2. Bộ hoán chuyến nhánh mạng (Segment Switch)* 

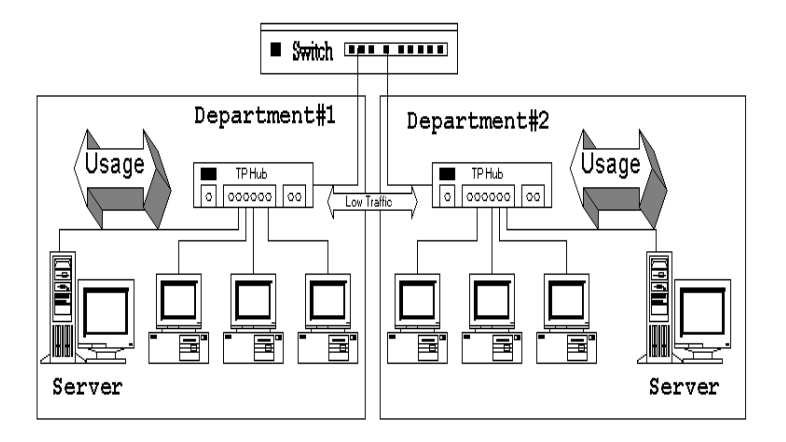

Hình 4.6 – Bộ chuyển hoán mạng (Segment switch)

Mục đích thiết kế của Segment switch là nối các Hub hay workgroup switch lại với nhau, hình thành một liên mạng ở tầng hai. Tương ứng với mỗi cổng trong trường hợp này sẽ có nhiều địa chỉ máy tính, vì thế bộ nhớ cần thiết phải đủ lớn. Tốc độ xử lý đòi hỏi phải cao vì lượng thông tin cần xử lý tại switch là lớn.

# *5.3. Bộ hoán chuyển xương sống (Backbone Switch)*

Mục đích thiết kế của Backbone switch là để nối kết các Segment switch lại với nhau. Trong trường hợp này, bộ nhớ và tốc độ xử lý của switch phải rất lớn để đủ chứa địa chỉ cho tất cả các máy tính trong toàn liên mạng cũng như hoán chuyển kịp thời dữ liệu giữa các nhánh.

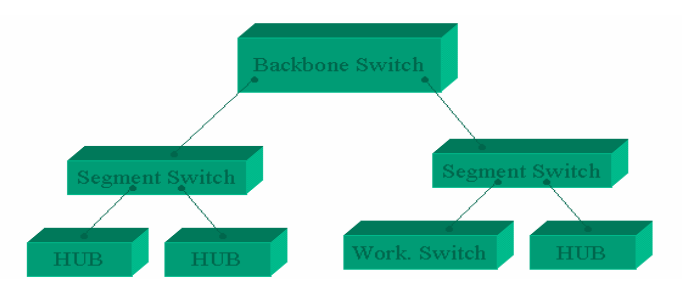

Hình 4.7 – Bộ chuyển hoán xương sống(Backbone switch)

## *5.4. Bộ hoán chuyển đối xứng (Symetric Switch)*

Symetric switch là loại switch mà tất cả các cổng của nó đều có cùng tốc độ. Thông thường workgroup switch thuộc loại này. Nhu cầu băng thông giữa các máy tính là gần bằng nhau.

# *5.5. Bộ hoán chuyển bất đối xứng (Asymetric Switch)*

Asymetric switch là loại switch có một hoặc hai cổng có tốc độ cao hơn so với các cổng còn lại của nó. Thông thường các cổng này được thiết kế để dành cho các máy chủ hay là cổng để nối lên một switch ở mức cao hơn.

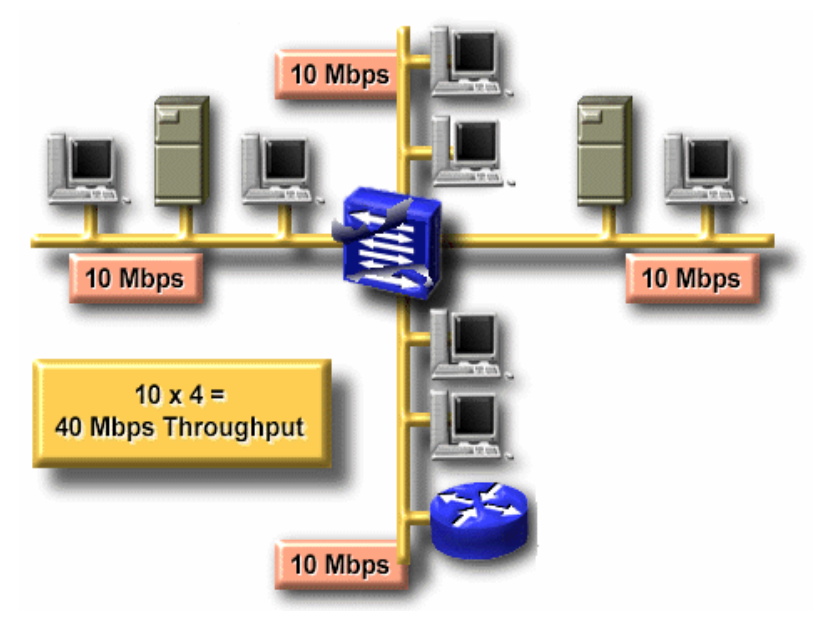

H4.8 - Bộ chuyển hoán bât đối xứng
## **BÀI 5 : CƠ SỞ VỀ CHỌN ĐƯỜNG**

#### **1. Các khái niện chung**

 Bridge và switch là các thiết bị nối mạng ở tầng hai. Switch cho phép liên kết nhiều mạng cục bộ lại với nhau thành một liên mạng với băng thông và hiệu suất mạng được cải thiện rất tốt. Nhiệm vụ của switch là **chuyển** tiếp các khung từ nhánh mạng này sang nhánh mạng khác một cách có chọn lọc dựa vào địa chỉ MAC của các máy tính. Để làm được điều này, switch cần phải duy trì trong bộ nhớ của mình một bảng địa chỉ cục bộ chứa vị trí của tất cả các máy tính trong mạng. Mỗi máy tính sẽ chiếm một mục từ trong bảng địa chỉ. Mỗi switch được thiết kế với một dung lượng bộ nhớ giới hạn. Và như thế, nó xác định khả năng phục vụ tối đa của một switch. Chúng ta không thể dùng switch đế nối quá nhiều mạng lại với nhau. Hơn nữa, các liên mạng hình thành bằng cách sử dụng switch cũng chỉ là các mạng cục bộ, có phạm vi nhỏ. Muốn hình thành các mạng diện rộng ta cần sử dụng thiết bị liên mạng ở tầng 3. Đó chính là bộ chọn đường (Router).

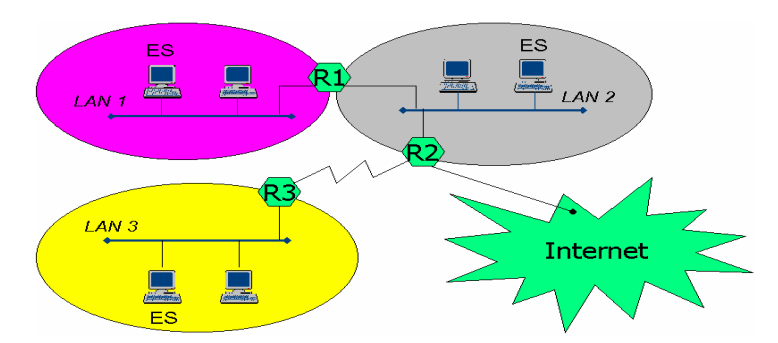

Hình  $5.1 - X$ ây dựng liên mạng bằng router

Trong mô hình trên, các mạng LAN 1, LAN 2, LAN 3 và mạng Internet được nối lại với nhau bằng 3 router R1, R2 và R3. Router là một thiết bị liên mạng ở tầng 3, cho phép nối hai hay nhiều nhánh mạng lại với nhau để tạo thành một liên mạng. Nhiệm vụ của router là chuyển tiếp các gói tin từ mạng này đến mạng kia để có thể đến được máy nhận. Mỗi một router thường tham gia vào ít nhất là 2 mạng. Nó có thể là một thiết bị chuyên dùng với hình dáng giống như Hub hay switch hoặc có thể là một máy tính với nhiều card mạng và một phần mềm cài đặt giải thuật chọn đường. Các đầu nối kết (cổng) của các router được gọi là các Giao diện (Interface).

Các máy tính trong mạng diện rộng được gọi là các Hệ thống cuối (End System), với ý nghĩa đây chính là nơi xuất phát của thông tin lưu thông trên mạng, cũng như là điểm dừng của thông tin.

Về mặt kiến trúc, các router chỉ cài đặt các thành phần thực hiện các chức năng từ tầng 1 đến tầng 3 trong mô hình SI. Trong khi các End System thì cài đặt chức năng của cả bảy tầng. .

## **2. Chức năng của bộ định tuyến**

Trong một mạng diện rộng, thường có nhiều đường đi khác nhau cho cùng một đích đến. Ta xét trường hợp A gửi cho C một gói tin. Gói tin được chuyển đến router R1, và được lưu vào trong hàng đợi các gói tin chờ được chuyển đi của R1. Khi một gói tin trong hàng đợi đến lượt được xử lý, router sẽ xác định đích đến của gói tin, từ đó tìm ra router kế tiếp cần chuyển gói tin đến để có thể đi đến đích. Đối với Router 1, có hai đường đi, một nối đến router R2 và một nối đến R3. Khi đã chon được đường đi cho gói tin, router R1 sẽ chuyển gói tin từ hàng đợi ra đường đã chọn. Một quá trình tương tự cũng xảy ra trên Router kế tiếp. Cứ như thế, gói tin sẽ được chuyển từ router này đến router khác cho đến khi nó đến được mạng có chứa máy tính nhận và sẽ được nhận bởi máy tính nhận.

Như vậy, hai chức năng chính mà một bộ chọn đường phải thực hiện là:

- Chọn đường đi đến đích với 'chi phí' (metric) thấp nhất cho một gói tin.
- Lưu và chuyển tiếp các gói tin từ nhánh mạng này sang nhánh mạng khác

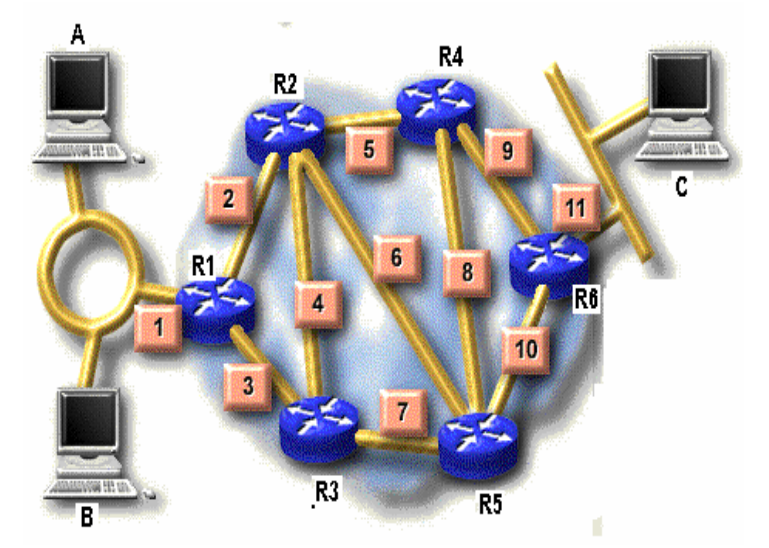

Hình 5.2 – Nhiều đường đi cho một đích đến

## **3. Nguyên tắc hoạt động của bộ chọn đường**

### *3.1. Bảng chọn đường (Routing table)*

Để xác định được đường đi đến đích cho các gói tin, các router duy trì một Bảng chọn

đường (Routing table) chứa đường đi đến những điểm khác nhau trên toàn mạng. Hai trường quan trong nhất trong bảng chọn đường của router là Đích đến (Destination) và Bước kế tiếp (Next Hop) cần phải chuyển gói tin để có thể đến được Đích đến.

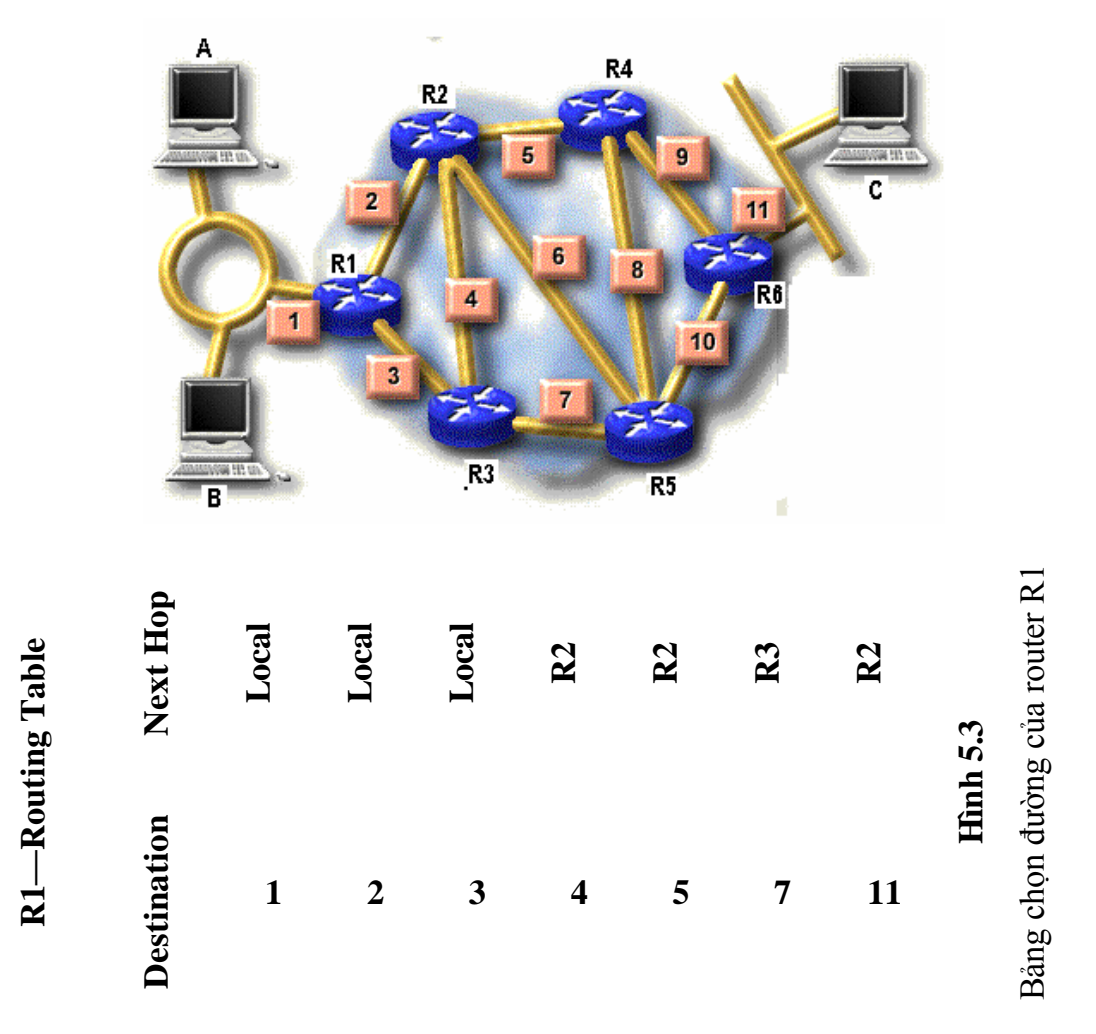

Hình 5.3 – Bảng chọn đường của router R1

Thông thường, đích đến trong bảng chọn đường là địa chỉ của các mạng. Trong khi Next Hop là một router láng giềng của router đang xét. Hai router được gọi là láng giềng của nhau nếu tồn tại một đường nối kết vật lý giữa chúng. Thông tin có thể chuyển tải bằng tầng hai giữa hai router láng giềng. Trong mô hình mạng ở trên, router R1 có hai láng giềng là R2 và R3.

## *3.2. Nguyên tắc hoạt động*

Cho hệ thống mạng như hình dưới đây :

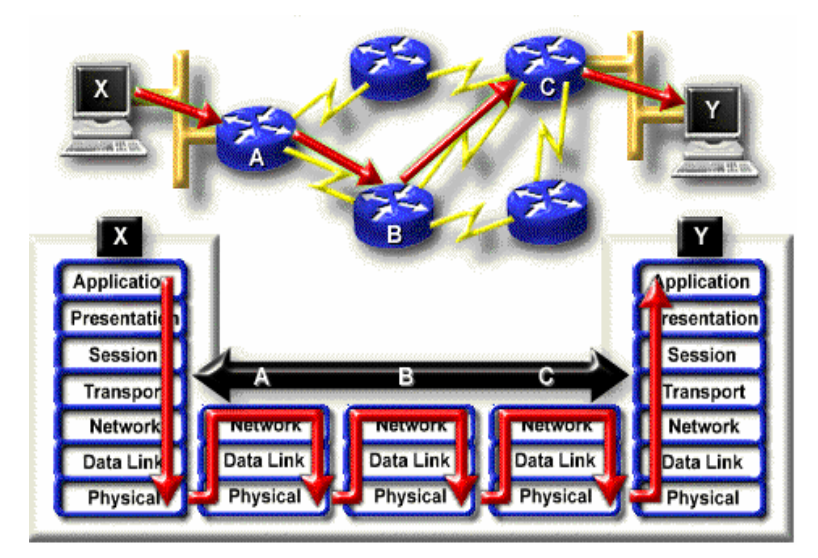

Hình 5.4- Đường đi của một gói tin qua liên mạng

Giả sử máy tính X gửi cho máy tính Y một gói tin. Con đường đi của gói tin được mô tả như sau:

\* Vì Y nằm trên một mạng khác với X cho nên gói tin sẽ được chuyển đến router A.

\* Tại router A:

Tầng mạng đọc địa chỉ máy nhận để xác định địa chỉ của mạng đích có chứa máy nhận và kế tiếp sẽ tìm trong bảng chọn đường để biết được next hop cần phải gửi đi là đâu. Trong trường hợp này là Router B.

- Gói tin sau đó được đưa xuống tầng 2 để đóng vào trong một khung và đưa ra hàng đợi của giao diện/cổng hướng đến next hop và chờ được chuyển đi trên đường truyền vật lý.

\* Tiến trình tương tự diễn ra tại router B và C.

\* Tại Router C, khung của tầng 2 sẽ chuyển gói tin đến máy tính Y

## *3.3. Vấn đề cập nhật bảng chọn đường*

Quyết định chọn đường của router được thực hiện dựa trên thông tin về đường đi trong bảng chọn đường. Vấn đề đặt ra là bằng cách nào router có được thông tin trong bảng chọn đường. Hoặc khi mạng bị thay đổi thì ai sẽ là người cập nhật lại bảng chọn đường cho router. Hai vấn đề này gọi chung là vấn đề cập nhật bảng chọn đường.

Có ba hình thức cập nhật bảng chọn đường:

\* Cập nhật thủ công: Thông tin trong bảng chọn đường được cập nhật bởi nhà quản trị mạng. Hình thức này chỉ phù hợp với các mạng nhỏ, có hình trạng đơn giản, ít bị thay đổi. Nhược điểm của loại này là không cập nhật kịp thời bảng chọn đường khi hình trạng mạng bị thay đổi do gặp sự cố về đường truyền.

\* Cập nhật tự động: Tồn tại một chương trình chạy bên trong router tự động tìm kiếm đường đi đến những điểm khác nhau trên mạng. Loại này thích hợp cho các mạng lớn, hình trạng phức tạp, có thể ứng phó kịp thời với những thay đổi về hình trạng mạng. Vấn đề đặt ra đối với cập nhật bảng chọn đường động chính là giải thuật được dùng để tìm ra đường đi đến những điểm khác nhau trên mạng. Người ta gọi giải thuật này là giải thuật chọn đường (Routing Algorithme).

\* Cập nhật hỗn hợp: Vừa kết hợp cả hai phương pháp cập nhật bảng chọn đường thủ công và cập nhật bảng chọn đường tự động. Đầu tiên, nhà quản trị cung cấp cho router một số đường đi cơ bản, sau đó giải thuật chon đường sẽ giúp router tìm ra các đường đi mới đến các điểm còn lai trên mang

### **4. Giải thuật chọn đường**

### *4.1. Chức năng của giải thuật vạch đường*

Chức năng của giải thuật chọn đường là tìm ra đường đi đến những điểm khác nhau trên mạng. Giải thuật chọn đường chỉ cập nhật vào bảng chọn đường một đường đi đến một đích đến mới hoặc đường đi mới tốt hơn đường đi đã có trong bảng chọn đường

### *4.2. Đại lượng đo lường (Metric)*

Một đường đi tốt là một đường đi «ngắn ». Khái niệm « dài », « ngắn » ở đây không thuần túy là khoảng cách địa lý mà chúng được đo dựa vào một thước đo (metric) nào đó. Có thể dùng các thước đo sau để đo độ dài đường đi cho các giải thuật chọn đường

\* Chiều dài đường đi (length path): Là số lượng router phải đi qua trên đường đi.

- \* Độ tin cậy (reliable) của đường truyền
- \* Độ trì hoãn (delay) của đường truyền
- \* Băng thông (bandwidth) kênh truyền

\* Tải (load) của các router

\* Cước phí (cost) kênh truyền

Cùng một đích đến nhưng đo với hai tiêu chuẩn khác nhau có thể sẽ chon được hai đường đi khác nhau.

Mỗi giải thuật chọn đường phải xác định rõ tiêu chuẩn chọn lựa đường đi mà mình sử dụng là gì. Có thể chỉ là một thước đo hoặc là sự phối hợp của nhiều tiêu chuẩn lại với nhau.

## *4.3. Mục đích thiết kế*

Chức năng chính của giải thuật chọn đường là tìm ra được đường đi đến những điểm khác nhau trên mạng. Tuy nhiên, tùy vào mục tiêu khi thiết kế giải thuật chọn đường sẽ dẫn đến chất lượng về đường đi sẽ khác nhau. Các giải thuật chọn đường có thể được thiết kế cho các mục tiêu sau:

\* Tối ưu (optimality): Đường đi do giải thuật tìm được phải là đường đi tối ưu trong số các đường đi đến một đích đến nào đó

\* Đơn giản,ít tốn kém (Simplicity and overhead):Giải thuật được thiết kế hiệu quả về mặt xử lý,ít đòi hỏi về mặt tài nguyên như bộ nhớ,tốc độ xử lý of router.

\* Tính ổn định (stability): Giải thuật có khả năng ứng phó được với các sự cố về đường truyền.

\* Hội tụ nhanh (rapid convergence): Quá trình thống nhất giữa các router về một đường đi tốt phải nhanh chóng.

\* Tính linh hoạt (Flexibility): Đáp ứng được mọi thay đổi về môi trường vận hành của giải thuật như băng thông, kích bộ nhớ, độ trì hoãn của đường truyền

#### *4.4. Phân loại giải thuật chọn đường*

Thông thường các giải thuật chọn đường được phân loại bằng các tiêu chuẩn có tính chất đối ngẫu nhau, ví dụ như:

\* Giải thuật chọn đường tĩnh - Giải thuật chọn đường động

\* Giải thuật chọn đường bên trong - Giải thuật chọn đường bên ngoài khu vực

\* Giải thuật chọn đường trạng thái nối kết - Giải thuật véctơ khoảng cách.

#### *4.4.1. Giải thuật chọn đường tĩnh - Giải thuật chọn đường động*

\* Giải thuật chọn đường tĩnh (static routing): Bảng chọn đường được cập nhật bởi nhà quản trị mạng. Hình thức này chỉ phù hợp cho các mạng nhỏ, có hình trạng đơn giản, ít bị thay đổi. Nhược điểm của loại này là không cập nhật kịp thời bảng chọn đường khi hình trạng mạng bị thay đổi do gặp sự cố về đường truyền.

\* Giải thuật chọn đường động (dynamic routing): Router tự động tìm kiếm đường đi đến những điểm khác nhau trên mạng. Loại này thích hợp cho các mạng lớn, hình trạng phức tạp. Nó có thể ứng phó kịp thời với những thay đổi về hình trạng mạng

#### *4.4.2. Giải thuật chọn*

\* Giải thuật chọn đường một đường (single path): Tồn tại một đường đi đến một đích đến trong bảng chọn đường.

\* Giải thuật chọn đường nhiều đường (multi path): Hỗ trợ nhiều đường đi đến cùng một đích đến, nhờ đó tăng được thông lượng và đô tin cây trên mạng.

## *4.4.3. Giải thuật chọn đường bên trong (khu vực - liên khu vực)*

Một số giải thuật chọn đường xem các router đều cùng một cấp. Các router có vai trò ngang bằng nhau. Người ta gọi là giải thuật chọn đường phẳng (Flat routing).

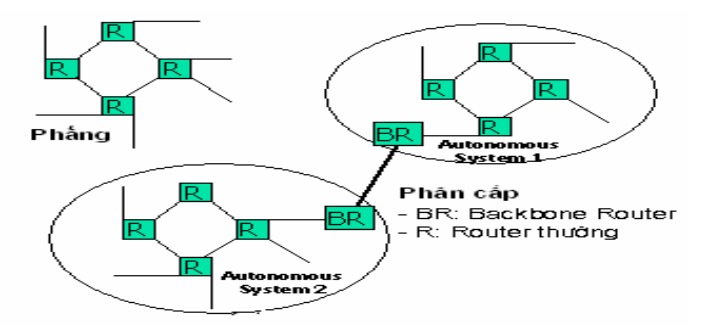

Hình 5.5 – Mạng cấu trúc phẳng và mạng phân cấp

Tuy nhiên, trong các mạng lớn người ta thường xây dựng mạng theo kiểu phân cấp. Ở đó các máy tính lại nhóm lại với nhau thành những vùng tự trị (Autonomous System) và có sự phân cấp các router. Các router bình thường (Normal Router) đảm nhiệm việc vạch đường bên trong một Autonomous System. Công việc vạch đường giữa các autonomous system thì được giao về cho các router nằm ở đường trục (Backbone router).

Một autonomous system là một tập hợp các mạng và các router chịu sự quản lý duy nhất của một nhà quản trị mạng. Ví dụ là mạng của một công ty, một trường đại học hay mạng đường trục của một quốc gia.

Việc phân cấp các router thành hai loại dẫn đến có hai loại giải thuật chọn đường: Giải thuật chọn đường bên trong vùng (Intradomain hay Interior Protocol) và liên vùng (Interdomain hay Exterior protocol).

*4.4.4. Giải thuật chọn đường theo kiểu trạng thái nối kết (Link State Routing) và Giải thuật chọn đường theo kiểu vector khoảng cách (Distance vector)* 

\* Trong giải thuật vạch đường theo kiểu trạng thái nối kết

- Mỗi router sẽ gửi thông tin về trạng thái nối kết của mình (các mạng nối kết trực tiếp và các router láng giềng) cho tất cả các router trên toàn mang. Các router sẽ thu thập thông tin về trạng thái nối kết của các router khác, từ đó xây dựng lại hình trạng mạng, chạy các giải thuật tìm đường đi ngắn nhất trên hình trạng mạng có được. Từ đó xây dựng bảng chon đường cho mình.

\* Khi một router phát hiện trạng thái nối kết của mình bị thay đổi, nó sẽ gửi một thông điệp yêu cầu cập nhật trạng thái nối kết cho tất các các router trên toàn mạng. Nhận được thông điệp này, các router sẽ xây dựng lại hình trạng mạng, tính toán lại đường đi tối ưu và cập nhật lại bảng chọn đường của mình.

- Giải thuật chọn đường trạng thái nối kết tạo ra ít thông tin trên mạng. Tuy nhiên nó đòi hỏi router phải có bộ nhớ lớn, tốc độ tính toán của CPU phải cao.

\* Trong giải thuật chọn đường theo kiểu vectơ khoảng cách:

 Đầu tiên mỗi router sẽ cập nhật đường đi đến các mạng nối kết trực tiếp với mình vào bảng chọn đường.

- Theo định kỳ, một router phải gửi bảng chọn đường của mình cho các router láng giềng.

- Khi nhận được bảng chọn đường của một láng giềng gửi sang, router sẽ tìm xem láng giềng của mình có đường đi đến một mạng nào mà mình chưa có hay một đường đi nào tốt hơn đường đi mình đã có hay không. Nếu có sẽ đưa đường đi mới này vào bảng chọn đường của mình với Next hop để đến đích chính là láng giềng này.

#### **5. Thiết kế liên mạng với giao thức IP**

#### *5.1. Xây dựng bảng chọn đường*

Cho ba mạng Net1, Net2 và Net3 nối lại với nhau nhờ 3 router R1, R2 và R3. Mạng Net4 nối các router lại với nhau. Công việc đầu tiên trong thiết kế một liên mạng IP là chọn địa chỉ mạng cho các nhánh mạng. Trong trường hợp này ta chọn mạng lớp C cho 4 mạng như bảng sau:

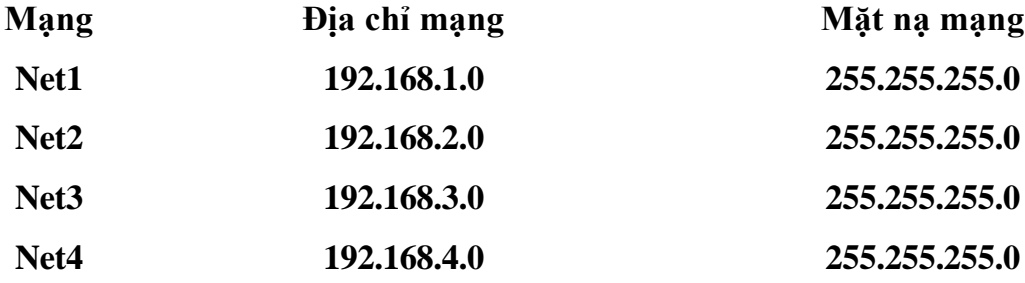

Hình 5.6 - Cấu trúc bảng chọn đường trong giao thức IP

Kế tiếp, gán địa chỉ cho từng máy tính trong mạng. Ví dụ trong mạng Net1, các máy tính được gán địa chỉ là 192.168.1.2 (Ký hiệu .2 là cách viết tắt của địa chỉ IP để mô tả Phần nhận dạng máy tính) và 192.168.1.3. Mỗi router có hai giao diện tham gia vào hai

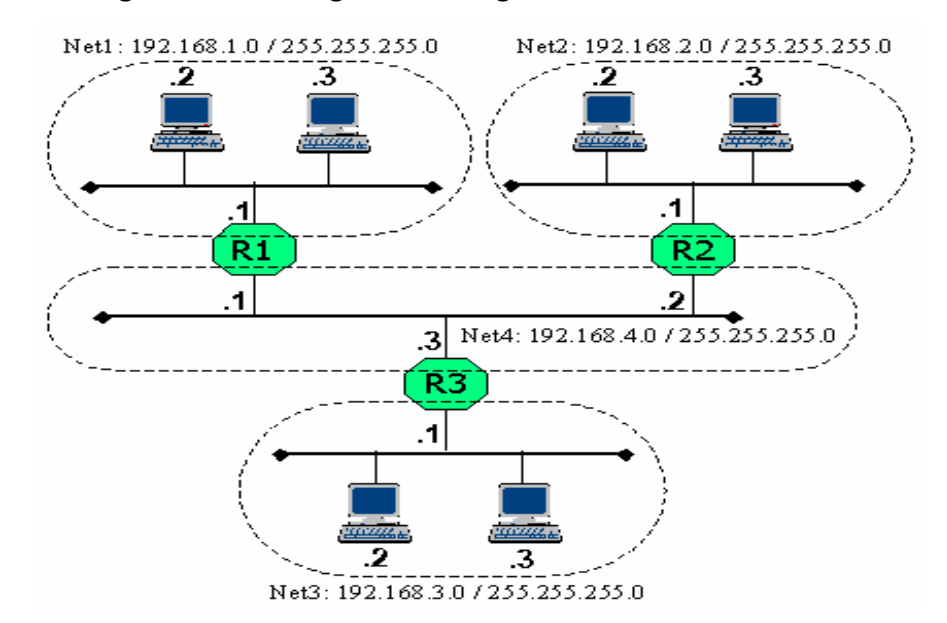

mạng khác nhau. Ví dụ, giao diện tham gia vào mạng NET1 của router R1 có địa chỉ IP là 192.168.1.1 và giao diện tham gia vào mạng NET4 có địa chỉ là 192.168.4.1.

Hình 5.7 – Liên mạng sử dụng giao thức IP

Để máy tính của các mạng có thể giao tiếp được với nhau, cần phải có thông tin vềđường đi. Bảng chọn đường của router có thể tạo ra thủ công hoặc tự động. Đối với mạng nhỏ, nhà quản trị mạng sẽ nạp đường đi cho các router thông qua các lệnh được cung cấp bởi hệ điều hành của router. Bảng chọn đường trong giao thức IP có 4 thông tin quan trọng là

\* Địa chỉ mạng đích

\* Mặt nạ mạng đích

- \* Router kế tiếp sẽ nhận gói tin (Next Hop)
- \* Giao diện chuyển gói tin đi

Trong ví dụ trên, các router sẽ có bảng chọn đường như sau:

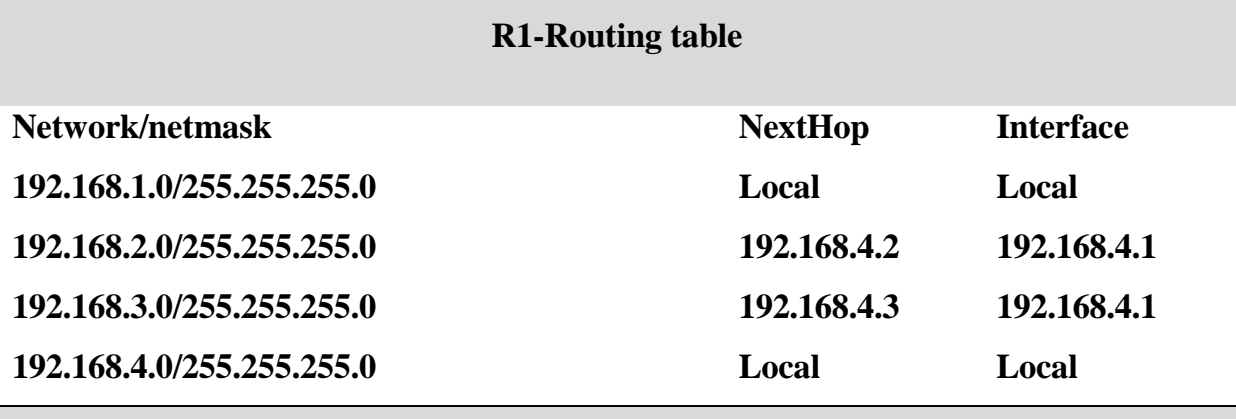

**R2-Routing table**

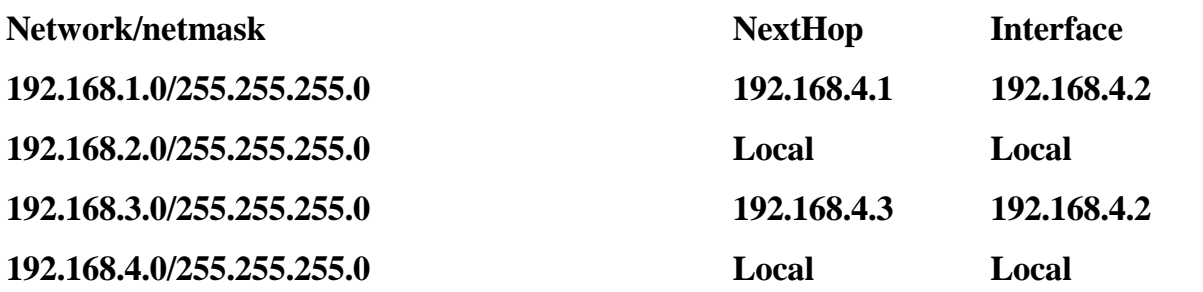

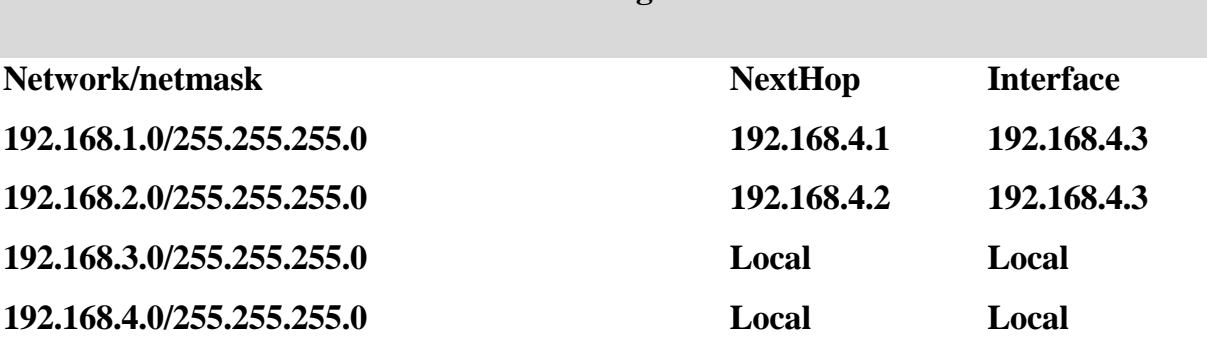

**R3-Routing table**

Hình 5.8 - Bảng chọn đường của các router

Các máy tính cũng có bảng chọn đường. Dưới đây là bảng chọn đường của máy tính có địa chỉ 192.168.3.3

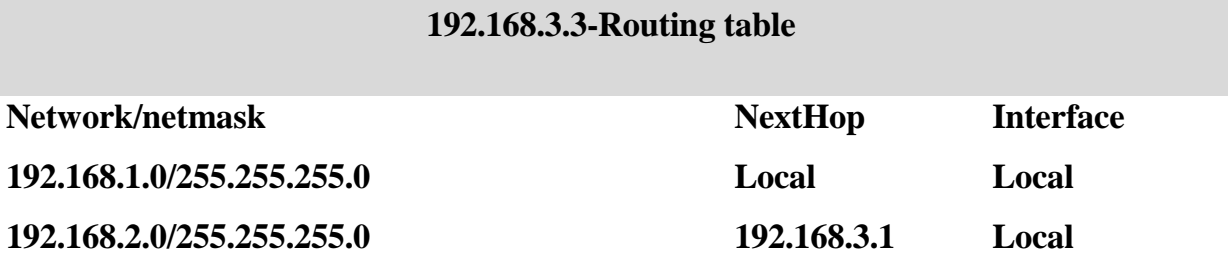

Hình 5.9 - Bảng chọn đường của máy tính

Mạng đích mặc định (default) ý nói rằng ngoài những đường đi đến các mạng đã liệt kê phía trên, các đường đi còn lại thì gửi cho NextHop của mạng default này. Như vậy, để gửi gói tin cho bất kỳ một máy tính nào nằm bên ngoài mạng 192.168.3.0 thì máy tính 192.168.3.3 sẽ chuyển gói tin cho router 3 ở địa chỉ 192.168.3.1.

#### *5.2. Đường đi của gói tin*

Để hiểu rõ có chế hoạt động của giao thức IP, ta hãy xét hai trường hợp gửi gói tin: Trường hợp máy tính gửi và nhân nằm trong cùng một mạng và trường hợp máy tính gửi và máy tính nhân nằm trên hai mạng khác nhau.

Giả sử máy tính có địa chỉ 192.168.3.3 gửi một gói tin cho máy tính 192.168.3.2. Tầng hai của máy gửi sẽ đặt gói tin vào một khung với địa chỉ nhận là địa chỉ vật lý của máy 192.168.3.2 và gửi khung lên đường truyền NET3, trên đó máy tính 192.168.3.2 sẽ nhận được gói tin.

Bây giờ ta xét trường hợp máy tính có địa chỉ 192.168.3.3 trên mạng NET3 gửi gói tin cho máy tính có địa chỉ 192.168.1.2 trên mạng Net1. Theo như bảng chọn đường của máy gửi, các gói tin có địa chỉ nằm ngoài mạng 192.168.3.0 sẽ được chuyển đến router R3 (địa chỉ 192.168.3.1). Chính vì thế, máy tính gửi sẽ đặt gói tin vào một khung với địa chỉ

nhận là địa chỉ vật lý của giao diện 192.168.3.1 và đưa lên đường truyền NET3. Nhận được gói tin, R3 phân tích địa chỉ IP của máy nhận để xác định đích đến của gói tin . Bảng chọn đường cho thấy, với đích đến là mạng 192.168.1.0 thì cần phải chuyển gói tin cho router R1 ở địa chỉ 192.168.4.1 thông qua giao diện 192.168.4.3. Vì thế R3 đặt gói tin vào một khung với địa chỉ nhận là địa chỉ vật lý của giao diện 192.168.4.1 của router R1 và đưa lên đường truyền NET4. Tương tự, R1 sẽ chuyển gói tin cho máy nhận 192.168.1.2 bằng một khung trên đường truyền NET1.

Ta nhận thấy rằng, để đi đến được máy nhận, gói tin được chuyển đi bởi nhiều khung khác nhau. Mỗi khung sẽ có địa chỉ nhận khác nhau, tuy nhiên địa chỉ của gói tin thì luôn luôn không đổi.

### *5.3. Giao thức phân giải địa chỉ (Address Resolution Protocol)*

Nếu một máy tính muốn truyền một gói tin IP nó cần đặt gói tin này vào trong một khung trên đường truyền vật lý mà nó đang nối kết. Để có thể truyền thành công khung, máy tính gửi cần thiết phải biết được địa chỉ vật lý (MAC) của máy tính nhận. Điều này có thể thực hiện được bằng cách sử dụng một bảng để ánh xạ các địa chỉ IP về địa chỉ vật lý. Giao thức IP sử dụng giao thức ARP (Address Resolution Protocol) để thực hiện ánh xạ từ một địa chỉ IP về một địa chỉ MAC.

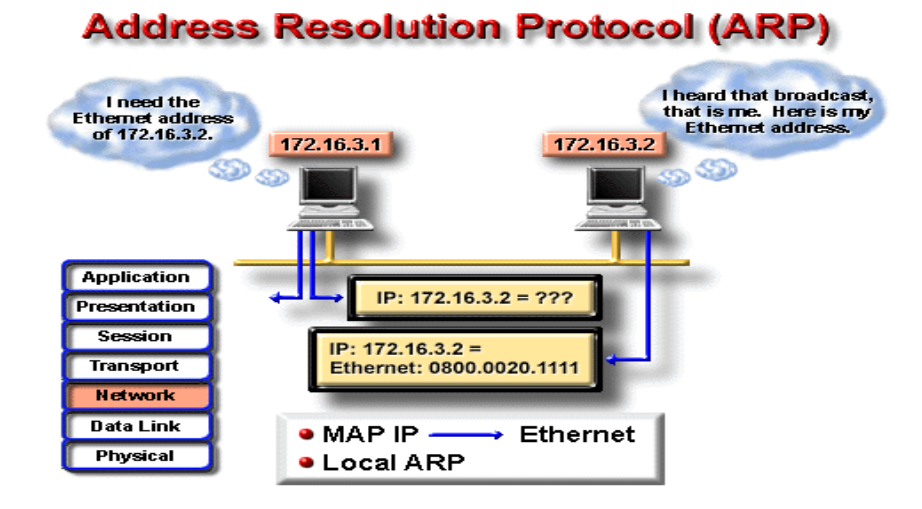

Hình 5.10 – Giao thức ARP

Một máy tính xác định địa chỉ vật lý của nó vào lúc khởi động bằng cách đọc thiết bị phần cứng và xác định địa chỉ IP của nó bằng cách đọc tập tin cấu hình, sau đó lưu thông tin về mối tương ứng giữa địa chị IP và MAC của nó vào trong vùng nhớ tạm (ARP cache). Khi nhận được một địa chỉ IP mà ARP không thể tìm ra được địa chỉ vật lý tương ứng dựa vào vùng nhớ tạm hiện tại, nó sẽ thực hiện một khung quảng bá có định dạng như sau:

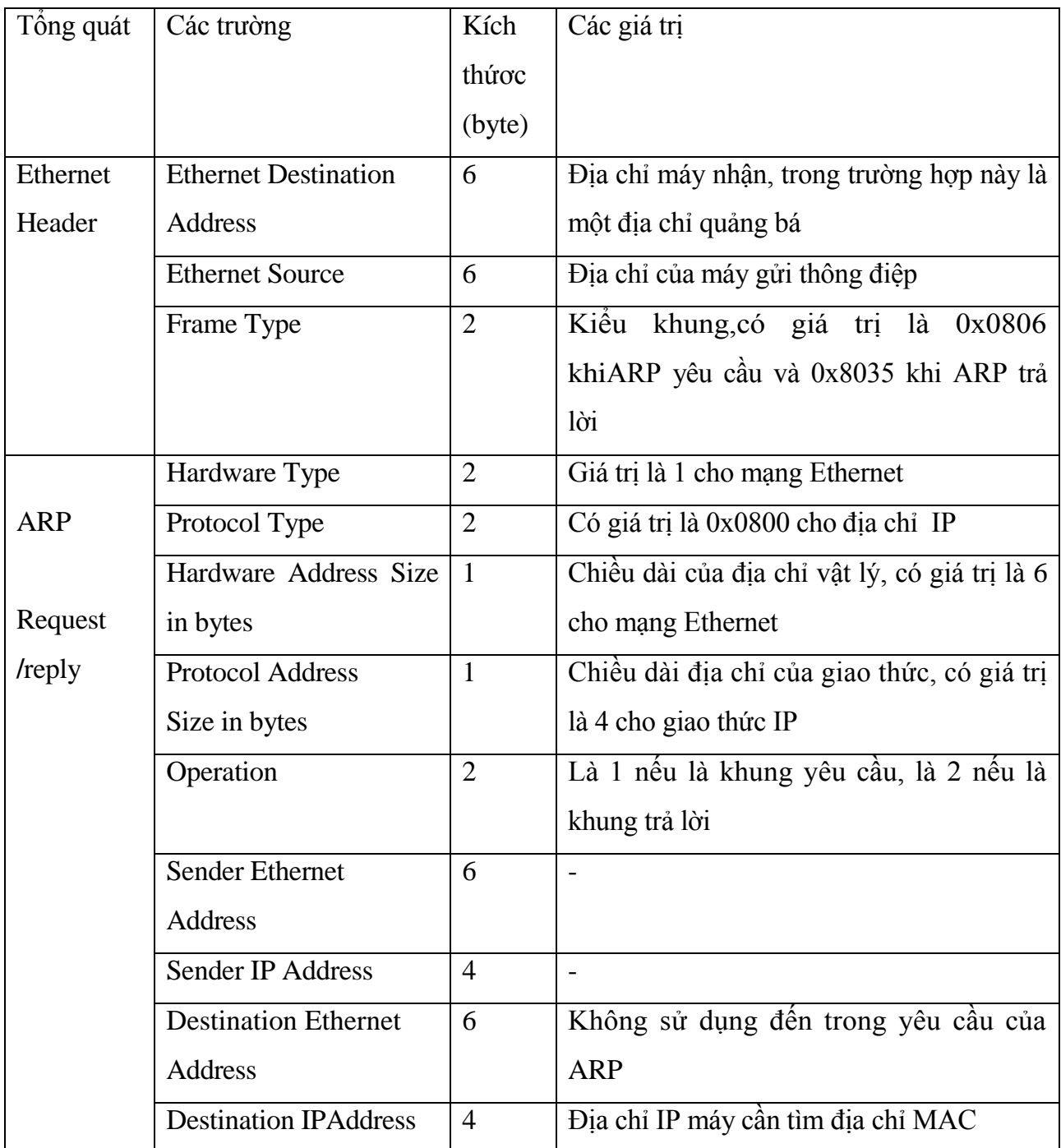

Nếu một máy tính trên mạng nhận ra địa chỉ IP của mình trong gói tin yêu cầu ARP nó sẽ gửi một gói tin trả lời ARP cho máy yêu cầu trong đó có thông tin về địa chỉ MAC của nó.

Nhờ vào việc gửi các yêu cầu này, một máy tính có thể bổ sung thông tin cho vùng cache của giao thức ARP, nhờ đó cập nhật kịp thời mọi sự thay đổi của sơ đồ mạng. Thông thường thời gian quá hạn (Time-out) cho một thông tin trong vùng cache là 20 phút. Một yêu cầu ARP cho một máy tính không tồn tại trên nhánh mạng được lặp lại một vài lần xác định nào đó.

Nếu một máy tính được nối kết vào nhiều hơn một mạng bằng các giao diện mạng, khi đó sẽ tồn tại những vùng cache ARP riêng cho từng giao diện mạng.

Lưu ý, ARP trên một máy tính chỉ thực hiện việc xác địa chỉ vật lý cho các địa chỉ cùng địa chỉ mạng / mạng con với nó mà thôi. Đối với các gói tin gửi cho các máy tính có địa chỉ IP không cùng một mạng / mạng con với máy gửi sẽ được chuyển hướng cho một router nằm cùng mạng với máy gửi để chuyển đi tiếp.

Vì các yêu cầu ARP được quảng bá rộng rãi, cho nên bất kỳ một máy tính nào đang duy trì một vùng cache đều có thể theo dõi tất cả các yều cầu được quảng bá này để lấy thông tin về địa chỉ vật lý và địa chỉ IP của máy gửi yêu cầu và bổ sung vào vùng cache của nó khi cần thiết. Khi một máy tính khởi động, nó gửi một yêu cầu ARP (có thể cho chính nó) như để thông báo với các máy tính khác về sự xuất hiện của nó trong mạng cục bộ.

Có thể gán nhiều hơn một địa chỉ IP cho một địa chỉ vật lý. Chú ý rằng, định dạng của yêu cầu ARP thì được thiết kế để có thể hỗ trợ được cho các giao thức khác ngoài IP và Ethernet.

#### *5.4. Giao thức phân giải địa chỉ ngược RARP (ReverseAddressResolution Protocol)*

Ngày nay, các trạm làm việc không đĩa cứng (Diskless workstation) được sử dụng rộng rãi. Mỗi máy tính chỉ cần bộ xử lý và bộ nhớ, tất cả không gian lưu trữ được cung cấp từ một máy chủ sử dụng một hệ thống tập tin mạng theo một chuẩn nào đó. Do không có các tập tin cấu hình, tiến trình khởi động của các máy tính này thường sử dụng một giao thức truyền tải tập tin rất đơn giản như TFTP. Tuy nhiên, trước khi có thể nối kết đến được server, các trạm làm việc cần phải biết được địa chỉ IP của nó. Giao thức RARP được dùng trong trường hợp này. RARP sử dụng cùng định dạng yêu cầu của ARP nhưng trường peration có giá trị là 3 cho yêu cầu và 4 cho trả lời. Trên máy chủ duy trì một bảng mô tả mối tương quan giữa địa chỉ vật lý và địa chỉ IP của các máy trạm. Khi nhận được yêu cầu RARP, máy chủ tìm trong bảng địa chỉ và trả về địa chỉ IP tương ứng cho máy trạm đã gửi yêu cầu.

# **5.5. Giao thức thông điệp điều khiển mạng Internet ICMP (Internet Control Message Protocol)**

Giao thức ICMP được cài đặt trong hầu hết tất cả các máy tính TCP/IP. Các thông điệp của giao thức được gửi đi trong các gói tin IP và được dùng để gửi đi các báo lỗi hay các thông tin điều khiển

ICMP tạo ra nhiều loại thông điệp hữu ích như:

\* Đích đến không tới được (Destination Unreachable),

\* Thăm hỏi và trả lời (Echo Request and Reply), Chuyển hướng (Redirect),

\* Vượt quá thời gian (Time Exceeded),

\* Quảng bá bộ chọn đường (Router Advertisement)

\* Cô lập bộ chọn đường (Router Solicitation)

\* Nếu một thông điệp không thể phân phát được thì nó sẽ không được gửi lại. Điều này để tránh tình trạng di chuyển không bao giờ dừng của các thông điệp ICMP

Nếu một thông điệp « Đích đến không tới được » được gửi đi bởi một router, điều đó có nghĩa rằng router không thể gửi gói tin đến đích được. Khi đó router sẽ xóa gói tin ra khỏi hàng đợi của nó. Có hai nguyên nhân làm cho một gói tin không thể đi đến nơi được. Phần lớn là máy gửi mô tả một địa chỉ nhận mà nó không tồn tại trên thực tế. Trường hợp ít hơn là router không biết đường đi đến nơi nhận gói tin

Thông điệp Đích đến không tới được được chia thành bốn loại cơ bản là:

\* Mạng không đến được (Network unreachable): Có nghĩa là có sự cố trong vấn đề vạch đường hoặc địa chỉ nhận của gói tin.

\* Máy tính không đến được (Host unreachable): Thông thường dùng để chỉ trục trặc trong vấn đề phân phát, như là sai mặt nạ mạng con chẳng hạn.

\* Giao thức không đến được (Protocol unreachable): Máy nhận không hỗ trợ giao thức ở tầng cao hơn như gói tin đã mô tả.

\* Cổng không đến được (Port unreachable): Socket của giao thức TCP hay cổng không tồn tại.

Một thông điệp « Thăm hỏi và trả lời » được tạo ra bởi lệnh ping, được tạo ra từ một máy tính để kiểm tra tính liên thông trên liên mạng. Nếu có một thông điệp trả lời, điều đó biểu hiện rằng giữa máy gửi và máy nhận có thể giao tiếp được với nhau

Một thông điệp « Chuyển hướng » được gửi bởi một router đến máy đã gửi gói tin để khuyến cáo về một đường đi tốt hơn. Router hiện tại vẫn chuyển tiếp gói tin mà nó nhận

được. Thông điệp chuyển hướng giữ cho bảng chọn đường của các máy tính được nhỏ bởi vì chúng chỉ cần chứa địa chỉ của một router mà thôi, thậm chí router đó cung cấp đường đi không phải là tốt nhất. Đôi khi, sau khi nhận được thông điệp chuyển hướng, thiết bị gửi vẫn sử dụng đường đi cũ.

Một thông điệp vượt quá thời hạn được gửi bởi một router nếu thời gian sống (Time-tolive) của gói tin, tính bằng số router hay giây, có giá trị là 0. Thời gian sống của gói tin giúp phòng ngừa trường hợp gói tin được gửi đi lòng vòng trên mạng và không bao giờ đến nơi nhận. Router sẽ bỏ đi các gói tin đã hết thời gian sống.

#### **5.6. Giao thức chọn đường RIP (Routing Information Protocol)**

#### *5.6.1. Giới thiệu*

RIP là giải thuật chọn đường động theo kiểu véctơ khoảng cách. RIP được định nghĩa trong hai tài liệu là RFC 1058 và Internet Standard 56 và được cập nhật bởi IETF -(Internet Engineering Task Force). Phiên bản thứ 2 của RIP được định nghĩa trong RFC 1723 vào tháng 10 năm 1994. RIP 2 cho phép các thông điệp của RIP mang nhiều thông tin hơn để sử dụng cơ chế chứng thực đơn giản đảm bảo tính bảo mật khi cập nhật bảng chọn đường. Quan trọng nhất là RIP 2 hỗ trợ mặt nạ mạng con, tính năng thiếu trong RIP ban đầu.

#### *5.6.2. Vấn đề cập nhật đường đi (Routing Update)*

RIP gửi các Thông điệp cập nhật chọn đường (routing-update messages) định kỳ và khi hình trạng mạng bị thay đổi. Khi một router nhận được một Thông điệp cập nhật chọn đường có chứa những thay đổi trong một mục từ, nó sẽ cập nhật bảng chọn đường của nó để thể hiện đường đi mới. Độ dài đường đi mới sẽ được tăng lên 1 và router gửi trở thành next hop của đường đi vừa cập nhật. Khi cập nhật xong bảng chọn đường của mình, router sẽ gửi ngay thông điệp cập nhật chọn đường cho các router láng giềng khác trên mang.

#### *5.6.3. Thước đo đường đi của RIP*

RIP sử dụng một thước đo đường đi là số lượng mạng trung gian (hop count) giữa mạng gửi và mạng nhận gói tin. Mỗi hop trên đường đi từ nơi gửi đến nơi nhận được gán một giá trị, thông thường là 1. Khi một router nhận một thông điệp cập nhật chọn đường có chứa một mạng đích mới, hay đường đi mới, router cộng thêm 1 vào giá của đường đi này và đưa vào bảng chọn đường của nó với next hop là địa chỉ IP của router vừa gửi.

### *5.6.4. Tính ổn định của RIP*

RIP đề phòng trường hợp vạch đường lòng vòng bằng cách giới hạn số hop tối đa từ máy gửi đến máy nhận là 15. Nếu một router nhận được một đường đi mới từ láng giềng gửi sang, sau khi cộng 1 vào giá của đường đi thì nó lên đến 16 thì xem như đích đến này không đến được. Điều này có nghĩa là giới hạn đường kính mạng sử dụng RIP phải nhỏ hơn 16 router.

#### *5.6.5. Bộ đếm thời gian của RIP (RIP Timer)*

RIP sử dụng một bộ đếm thời gian số để điều hòa hiệu năng của nó. Nó bao gồm một Bộ đếm thời gian cập nhật chọn đường (routing-update timer), một Bộ đếm thời gian quá hạn (route-timeout timer) và một Bộ đếm thời gian xóa đường đi (route-flush timer). Bộ đếm thời gian cập nhật chọn đường theo dõi khoảng thời gian định kỳ cập nhật chọn đường, thông thường là 30 giây. Mỗi mục từ trong bảng chọn đường có một bộ đếm thời gian quá hạn gán với nó. Nếu thời gian này trôi qua, đường đi tương ứng được đánh dấu là không còn đúng nữa, tuy nhiên nó vẫn được giữa lại trong bảng chọn đường cho đến khi bộ đếm thời gian xóa đường đi quá hạn.

### *5.6.6. Định dạng gói tin RIP*

Gói tin của RIP gồm có chín trường như hình sau:

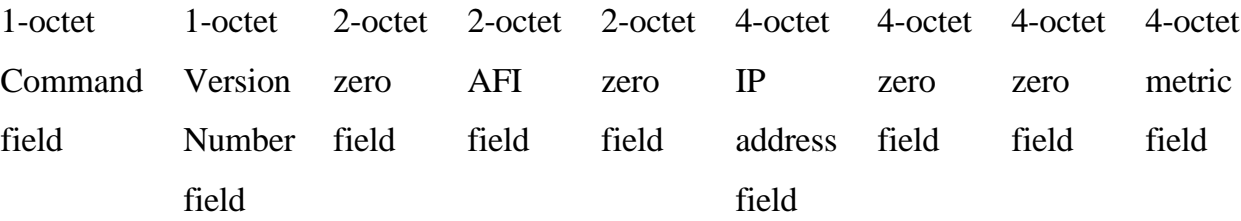

\* Command - Xác định là gói tin yêu cầu hay trả lời. Một gói tin yêu cầu sẽ yêu cầu một router gửi tất cả hay một phần của bảng chọn đường. Một trả lời có thể là một thông điệp cập nhật chọn đường được gửi theo định kỳ hoặc là một trả lời cho một yêu cầu. Thông điệp trả lời chứa các mục từ của bảng chọn đường. Các bảng chọn đường lớn có thể được gửi đi trong nhiều thông điệp.

\* Version number - Mô tả phiên bản RIP được sử dụng.

\* Zero - Trường này không được sử dụng bởi RIP theo đặc tả RFC 1058

\* Address-family Identifier (AFI)-Mô tả họ địa chỉ được sử dụng. Trường này được thiết kế để cho phép RIP dùng với nhiều giao thức khác nhau. Nếu sử dụng giao thức IP, thì có giá trị là 2.

\* Address - Mô tả địa chỉ IP cho mục từ (đích đến).

\* Metric - Giá của đường đi

\* Lưu ý: Có thể cho phép đến 25 thể hiện của các trường AFI, Address và Metric xuất hiện trong cùng một gói tin RIP. Tức có thể mô tả 25 đích đến trong chỉ một gói tin RIP.

## *5.6.7. Định dạng của gói tin RIP 2*

RIP 2 được mô tả trong RFC 1723 có định dạng gói tin như hình dưới đây:

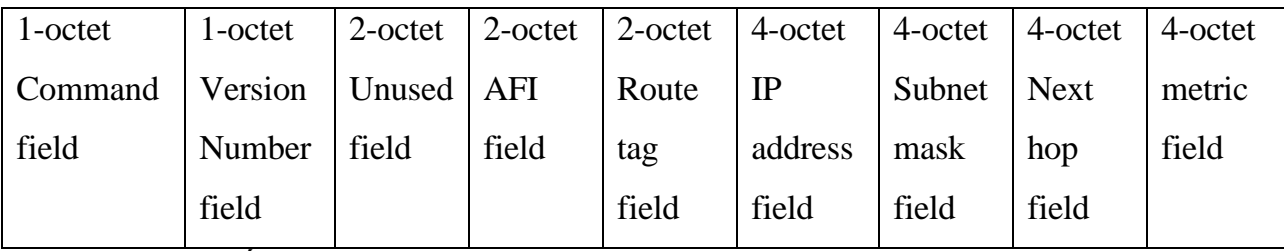

RIP 2 có một số trường mới so với RIP là:

\* Unused - Có giá trị là 0.

\* Address-family IDentifier (AFI) - Mô tả họ địa chỉ được sử dụng. Điểm khác so với RIP là, nếu AFI của mục từ đầu tiên trong gói tin có giá trị là 0xFFFF, thì các mục từ còn lại chứa thông tin về chứng thực. Hiện tại chỉ sử dụng phương phápchứng thực dựa trên mật khẩu đơn giản.

\* Route tag - Cung cấp một phương thức để phân biệt giữa các đường đi bên trong (RIP học được) và các đường đi bên ngoài (do các giao thức khác học được).

\* IP address - Địa chỉ IP của đích đến.

\* Subnet mask - Mặt nạ cho địa chỉ đến. Nếu bằng 0 thì không mô tả mặt nạ.

\* Next hop - Địa chỉ IP kế tiếp cần chuyển gói tin đi.

*Lưu ý*, tối đa một gói tin RIP có thể mô tả 24 đường đi, do có 1 mục từ trong gói tin được dùng để mô tả mật khẩu.

## **5.7. Giải thuật vạch đường OSPF**

## *5.7.1. Giới thiệu*

Giải thuật đường đi ngắn nhất đầu tiên OSPF (Open Shortest Path First) được phát triển cho các mạng sử dụng giao thức IP bởi nhóm làm việc cho giao thức IGP (Interior Gateway Protocol) của IETF (Internet Engineering Task Force). Nhóm này được hình thành vào năm 1988 để thiết kế Giao thức bên trong cửa khẩu IGP dựa trên giải thuật tìm đường đi ngắn nhất đầu tiên SPF (Shortest Path First) để sử dụng trong mạng Internet. SPF có hai đặc trưng chính. Đặc trưng thứ nhất đó là một giao thức mở, có nghĩa là đặc

tả của nó thuộc về phạm vi công cộng. SPF được đặc tả trong RFC 1247. Đặc trưng thứ hai của OSPF là nó dưa vào giao thức SPF, đôi khi còn gọi là giải thuật Dijkstra SPF là một giao thức vạch đường thuộc loại Trạng thái nối kết, trong đó mỗi router sẽ phải gửi các thông tin quảng cáo về trạng thái LSA (Link-State Advertisements) nối kết của mình cho các router còn lại trong cùng một khu vực (area) của một mạng có cấu trúc thứ bậc. Thông tin về các giao diện được gắn vào, các thước đo được sử dụng và các thông số khác được đưa vào trong các LSA . Mỗi router sẽ thu thập thông tin về trạng thái nối kết của các router khác, từ đó xây dựng lại hình trạng của mạng, và sử dụng giải thuật Di kstra để tìm đường đi ngắn đến các nút còn lại.

### *5.7.2. Vạch đường phân cấp (Routing Hierarchy).*

Không giống như RIP, OSPF có thể vận hành với một cấu trúc phân cấp. Thực thể lớn nhất của cấu trúc này là hệ thống tự trị (AS - Autonomous System), đó là một tập hợp các mạng dưới một sự quản lý chung và cùng chia sẻ một chiến lược vạch đường chung. SPF là một giao thức vạch đường bên trong miền (Intra Autonomous System hay Interior gateway protocol) mặc dù nó có khả năng khả năng nhận/gửi các đường đi từ/đến các AS khác.

Một AS có thể được phân chia thành một số các khu vực (Area), đó là một nhóm các mạng kề cận nhau (láng giềng) cùng các máy tính trên các mạng đó. Các router với nhiều giao diện có thể tham gia vào nhiều khu vực. Những router này được gọi là Bộ chọn đường đường biên khu vực (Area Border Router), có nhiệm vụ duy trì cơ sở dữ liệu về hình trạng mạng riêng rời cho từng khu vực.

Một cơ sở dữ liệu hình trạng mạng là một bức tranh tổng thể về mạng trong mối quan hệ với các router. Một cơ sở dữ liệu hình trạng mạng lưu giữ một tập hợp các LSA nhận được từ các router trong cùng khu vực. Bởi vì các router trong cùng một khu vực chia sẻ thông tin cho nhau nên chúng có cơ sở dữ liệu hình trạng mạng về khu vực mà chúng đang thuộc về hoàn toàn giống nhau .

Lưu ý: Khái niệm miền (domain) đôi khi được sử dụng để mô tả một phần của mạng mà trong đó tất cả các router có cùng cơ sở dữ liệu hình trạng mạng hoàn toàn giống nhau. Tuy nhiên thông thường Domain được dùng như là một AS.

Hình trạng của một khu vực thì không thấy được đối với các thực thể bên ngoài khu vực. Bằng cách giữ hình trạng mạng phân tách giữa các khu vực, OSPF tạo ra ít giao thông trên mạng hơn so với trường hợp AS không được phân chia khu vực.

Việc phân chia khu vực tạo ra hai kiểu vạch đường khác nhau tùy thuộc vào địa chỉ máy gửi và máy nhận nằm cùng khu vực hay khác khu vực. Vạch đường bên trong khu vực (Intra-Area) sẽ được dùng đến khi địa chỉ nhận và địa chỉ gửi nằm trong cùng một khu vực và Vạch đường liên khu vực sẽ được sử dụng đến khi chúng nằm ở những khu vực khác nhau.

Đường trục của SPF thì đảm trách việc phân phát thông tin vạch đường giữa các khu vực. Đường trục này bao gồm tất cả các Bộ chọn đường đường biên khu vực, các mạng không thuộc vào các khu vực khác và các router gắn vào chúng.

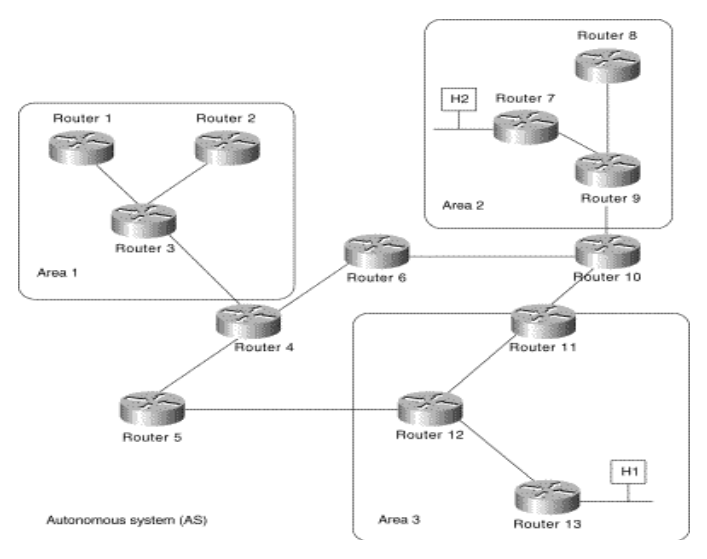

Hình 5.11 – Kiến trúc mạng phân cấp trong OSPF

Ví dụ: Trong hình trên, các router 4, 5, 6,10,11 và 12 hình thành nên đường trục. Nếu máy H1 trong khu vực 3 muốn gửi một gói tin cho máy H2 ở khu vực 2, thì gói tin sẽ được gửi đến router R13, đến lược R13 chuyển gói tin sang cho router R12, rồi chuyển tiếp cho R11. Sau đó R11 sẽ chuyển gói tin theo đường trục đến bộ chọn đường đường biên R10 nơi chịu trách nhiệm chuyển gói tin trong khu vực (qua các router R9, R7) và cuối cùng đến được máy nhận H2.

Đường trục cũng là một khu vực OSPF, vì thế tất cả các router nằm trên mang đường trục cũng sử dụng cùng một thủ tục và giải thuật để lưu trữ thông tin vạch đường trên mạng đường trục. Hình trạng của đường trục thì không thấy được đối với các router nằm bên trong một khu vực.

Các khu vực được định nghĩa theo cách của đường trục có thể không phải là các mạng láng giềng của nhau. Trong trường hợp này, việc kết nối của đường trục phải thực hiện thông qua các đường nối kết ảo (Virtual Link). Đường nối kết ảo được hình thành giữa những router trên đường trục và các khu vực không phải đường trục và vận hành như thể

giữa cũng có một đường nối kết trực tiếp.

#### *5.7.3. Định dạng gói tin (Packet Format)*

Tất cả các gói tin SPF được bắt đầu với một tiêu đề 24 bytes được mô tả như hình dưới đây

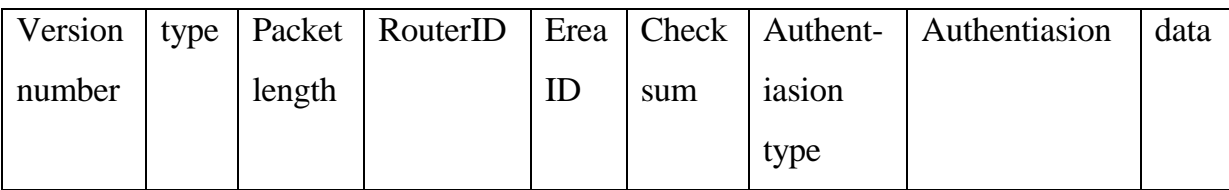

Hình 5.12 - Cấu trúc gói tin OSPF

Ý nghĩa các trường được mô tả như sau:

\* Version number—Nhận dạng phiên bản SPF được sử dụng.

\* Type—Nhận dạng kiểu gói tin SPF, là một trong số các kiểu sau:

- Hello—Thiết lập và duy trì mối quan hệ với các láng giềng.

\* Database description—Mô tả nội dung của cơ sở dữ liệu hình trạng mạng. Các thông điệp loại này được trao đổi khi một láng giềng mới xuất hiện. \* Link-state request—Những mẫu yêu cầu về cơ sở dữ liệu hình trạng mạng từ láng giềng. Các thông điệp này được gửi đi sau khi một router phát hiện rằng một

phần trong cơ sở dữ liệu hình trạng mạng của nó đã bị lỗi thời không còn đúng thực tế nữa.

- Link-state update—Trả lời cho các link-state request packet. Các thông điệp này cũng được sử dụng cho quá trình phân phát các LSA bình thường.. - Link-state acknowledgment—Báo nhận cho một link-state update packets.

\* Packet length—Mô tả chiều dài của gói tin, tính luôn cả phần tiêu đề, bằng đơn vị bytes.

\* Router ID—Nhận dạng của router gửi gói tin.

\* Area ID—Nhận dạng của khu vực mà gói tin thuộc về.

\* Checksum—Tổng kiểm tra lỗi của gói tin.

\* Authentication type—Chứa kiểu chứng thực. Tất cả các thông tin trao đổi trong SPF phải được chứng thực.

\* Authentication—Chứa các thông tin chứng thực.

\* Data—Chứa thông tin của lớp phía trên.

#### **5.8. Giải thuật vạch đường BGP** *(Border Gateway Protocol)*

#### *5.8.1. Giới thiệu*

BGP là giao thức vạch đường liên vùng (inter-autonomous system). BGP được sử dụng để chia sẻ thông tin chọn đường trên mạng Internet và là giao thức được sử dụng để vạch đường giữa những nhà cung cấp dịch vụ Internet. Mạng của các công ty, các trường đại học thường sử dụng các giao thức vạch đường bên trong cửa khẩu (IGP-Interior Gateway Protocol) như RIP hoặc OSPF để trao đổi thông tin chọn đường giữa các mạng của họ. Những khách hàng nối kết đến các ISP và các ISP sử dụng BGP để trao đổi đường đi với họ.

Khi BGP được sử dụng giữa các vùng tự trị, thì giao thức được biết đến như là giao thức BGP bên ngoài BGP (EBGP - External Border Gateway Protocol). Nếu một nhà cung cấp dịch vụ sử dụng BGP để trao đổi giữa các bộ chọn đường bên trong một vùng tự trị thì nó được biết đến như là giao thức BGP bên trong (IBGP - Internal External Border Gateway Protocol).

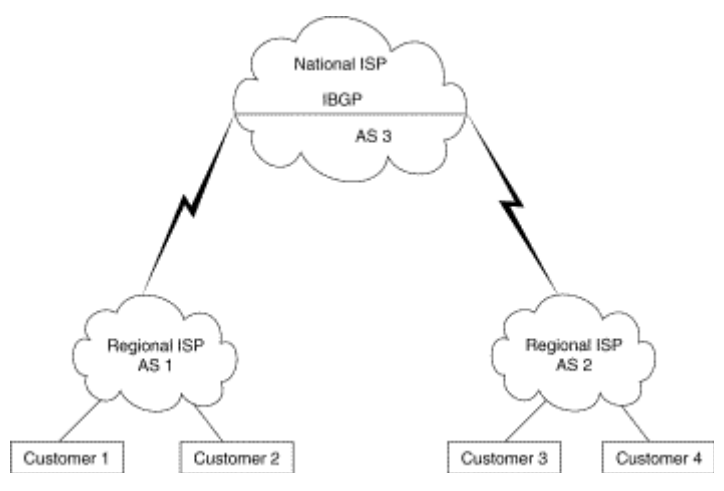

Hình 5.13 – Phân biệt giữa IBGP và EBGP

BGP là một giao thức chọn đường mạnh và có khả năng mở rộng tốt, vì thế nó được dùng cho mạng Internet. Bảng chọn đường của BGP có thể chứa đến hơn 90.000 đường đi.

Bên cạnh đó, BGP hỗ trợ cơ chế vạch đường liên miền không phân lớp CIDR để giảm kích thước của bảng chọn đường cho mạng Internet. Ví dụ, giả sử rằng một ISP sở hữu khối địa chỉ IP 195.10.x.x từ không gian địa chỉ lớp C của chuẩn phân lớp hoàn toàn. Khối địa chỉ này bao gồm 256 địa chỉ lớp C từ 195.10.0.0 đến 195.10.255.0. Giả sử rằng ISP gán mỗi khách hàng một địa chỉ mạng. Nếu không có CIDR, ISP phải quảng bá 256 địa chỉ này sang các BGP láng giềng. Nếu có CIDR, BGP chỉ cần gửi phần chung của 256 địa chỉ mạng này, 195.10.x.x, sang các BGP láng giềng. Phần chung này chỉ tương ứng chỉ với một địa chỉ IP ở lớp B truyền thống điều này cho phép giảm được kích thước của bảng chọn đường của BGP.

Các láng giềng BGP trao đổi toàn bộ thông tin chọn đường khi nối kết TCP giữa chúng được thiết lập lần đầu tiên. Khi phát hiện hình trạng mạng bị thay đổi, bộ chọn đường BGP sẽ gửi cho các láng giềng của nó những thông tin liên quan đến chỉ những đường đi vừa bị thay đổi. Các bộ chọn đường BGP không gửi định kỳ thông tin cập nhật đường đi và những thông tin cập nhật đường đi chỉ chứa các đường đi tối ưu đến một đích đến.

### *5.8.2. Các thuộc tính của BGP*

Các đường đi được học bởi BGP có gán các thuộc tính được sử dụng để xác định đường đi tốt nhất đến một đích đến khi tồn tại nhiều đường đi đến đích đến đó. Gồm có các thuộc tính như:

\* Trọng lượng (Weight)

\* Tham khảo cục bộ (Local preference)

\* Multi-exit discriminator

\* Origin

\* AS\_path

\* Next hop

\* Community

\* Thuộc tính trọng lượng (Weight Attribute)

Trong lượng là một thuộc tính được định nghĩa bởi Cisco, nó có tính chất cục bộ đối với một router. Nếu một router biết được nhiều hơn một đường đi đến một đích đến thì đường có trọng lượng lớn nhất sẽ được tham khảo đến.

Trong sơ đồ dưới đây, Router A nhận một thông báo về 172.16.1.0 từ các router B và C. Khi A nhân được thông báo từ B, trong lượng của đường đi được đặt là 50. Khi A nhân được thông báo từ C, trọng lượng đường đi được đặt là 100. Cả hai đường đi đến mạng 172.16.1.0 đều được lưu trong bảng chọn đường BGP cùng với trọng lượng tương ứng. Đường đi có trọng lượng lớn nhất sẽ được cài đặt vào bảng chọn đường của giao thức IP.

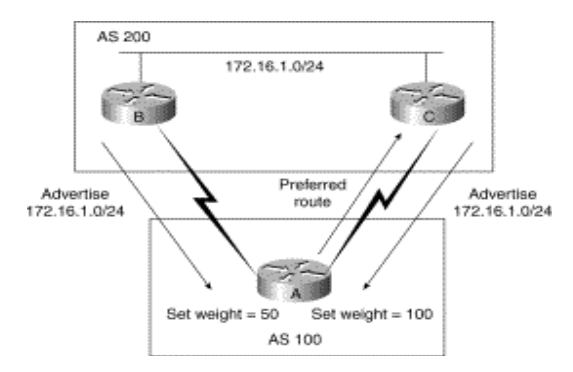

Hình 5.14 - Sử dụng thuộc tính weight trong BGP

Thuộc tính tham khảo cục bộ (Local Preference Attribute)

Thuộc tính tham khảo cục bộ được sử dụng để tham khảo đến một lối thoát (exit) từ hệ thống tự trị cục bộ. Không giống như thuộc tính trọng lượng, các thuộc tính tham khảo cục bộ được lan truyền trên tất cả các router của hệ thống tự trị cục bộ. Nếu có nhiều lối thoát từ hệ thống tự trị, thuộc tính tham khảo cục bộ được dùng để gán lối thoát cho một đường đi xác định.

Như hình phía dưới, AS 100 nhận được 2 thông tin cập nhật đường đi cho mạng 172.16.1.0 từ AS 200. Khi Router A nhận thông tin cập nhật đường đi cho mạng 172.16.1.0, thuộc tính tham khảo cục bộ tương ứng sẽ được đặt là 50. Khi Router B nhận thông tin cập nhật đường đi cho mạng 172.16.1.0, thuộc tính tham khảo cục bộ tương ứng sẽ được đặt là 100. Các giá trị tham khảo cục bộ này sẽ được trao đổi giữa các router A và

B. Bởi vì Router B có số tham khảo cao hơn của Router A, nên router B sẽ được sử dụng như là lối thoát ra ngoài AS 100 để đến được mạng 172.16.1.0 trong AS 200.

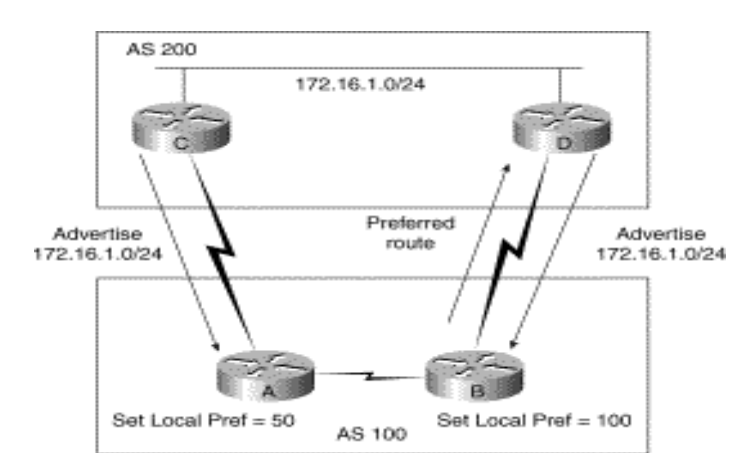

Hình 5.15 – Sử dụng thuộc tính Local Preference trong BGP

\* Bộ chọn lựa đa lối thoát (Multi-Exit Discriminator Attribute)

Bộ chọn lựa đa lối thoát (MED - Multi-Exit Discriminator) hay còn gọi là thuộc tính

thước đo (metric attribute) được sử dụng như là một lời đề nghị đối cho một AS bên ngoài hãy tham khảo đến những thước đo về các đường đi đang được gửi đến. Thuật ngữ đề nghị được sử dụng bởi vì AS bên ngoài đang nhận MED có thể sử dụng các thuộc tính khác để chọn đường đi so với AS gửi thông tin cập nhật đường đi.

*Ví du:* Như hình 5.16, Router C đang quảng bá đường đi đến mạng 172.16.1.0 với metric là 10, trong khi Router D thì đang quảng bá đường đi đến mạng 172.16.1.0 với metric là 5. Giá trị thấp hơn của metric sẽ được tham khảo đến vì thế AS 100 sẽ chọn router D để đi đến mạng 172.16.1.0 trong AS 200. Và các MED sẽ được quảng bá trong toàn AS 100.

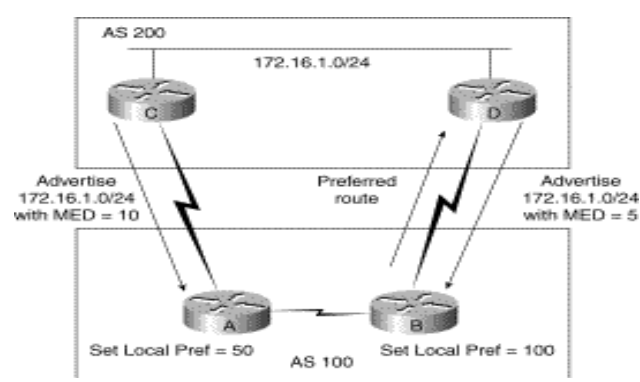

Hình 5.16 – Sử dụng thuộc tính Multi-Exit Discriminator trong BGP Thuộc tính gốc (Origin Attribute)

Thuộc tính gốc thể hiện cách thức mà BGP đã học một đường đi đặc biệt. Thuộc tính gốc có thể có một trong ba giá trị sau:

\* IGP: Đường đi nằm bên trong một AS. Giá trị này được thiết lập bằng lệnh cấu hình cho router của mạng để đưa đường đi vào trong BGP.

\* EGP: Đường đi được học thông qua giao thức BGP bên ngoài.

\* Incomplete: Gốc của đường đi thì không được biết hoặc được học bằng một cách thức nào khác. Một gốc không hoàn chỉnh xảy ra khi một đường đi được phân phối lại cho các BGP. Giá trị đường qua hệ thống tự trị (AS\_path Attribute)

Khi một thông tin quảng bá đường đi chuyển qua một hệ thống tự trị, số của hệ thống tự trị được đưa vào trong danh sách có thứ tự các AS mà thông tin quảng bá đường đi này đã đi qua. Hình dưới đây mô tả trường hợp trong đó một đường đi thì được gửi xuyên qua ba hệ thống tự trị.

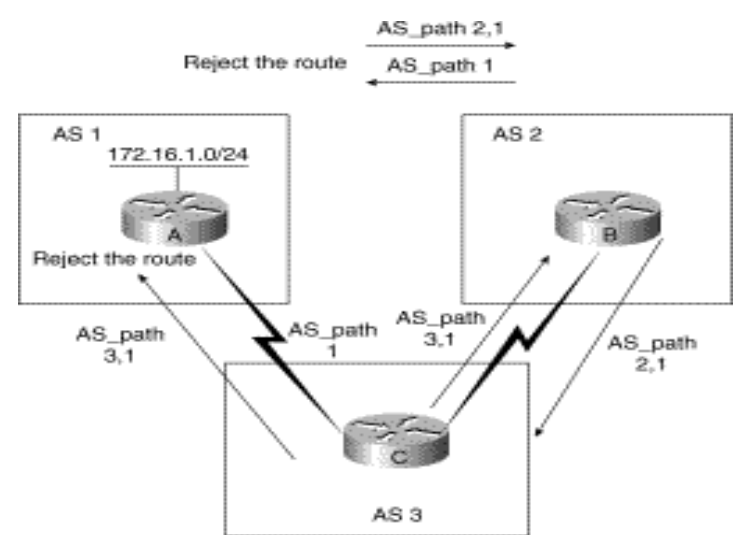

Hình 5.17 - Sử dụng thuộc tính AS\_path trong BGP

AS 1 định vị đường đi đến mạng 172.16.1.0 và quảng bá đường đi này đến AS 2 và AS 3 với giá đường đi qua hệ thống tự trị là {1}. AS 3 sẽ quảng bá trở lại AS 1 với giá đường đi qua hệ thống tự trị là {3,1} và AS 2 sẽ quảng bá trở lại AS 1 với giá qua hệ thống tự trị là {2,1}. AS 1 sẽ từ chối các đường đi này khi AS phát hiện ra số hiệu của nó nằm trong thông tin quảng bá đường đi. Đây chính là cơ chế mà BGP sử dụng để phát hiện các vòng quẩn trong đường đi.

AS 2 và AS 3 gửi đường đi đến các AS khác với số hiệu của chúng được đưa vào thuộc tính đường đi qua hệ thống tự trị. Các đường đi này sẽ không được cài vào bảng chọn đường của giao thức IP bởi vì AS 2 và AS 3 đã học một đường đi đến mạng 172.16.1.0 từ AS 1 với một danh sách các hệ thống tự trị là ngắn nhất.

\* Thuộc tính bước kế tiếp (Next-Hop Attribute) Giá trị thuộc tính kế tiếp của EBGP là một địa chỉ IP được sử dụng để đến được router đang gửi thông tin quảng bá. Đối với các láng giềng EBGP, địa chỉ bước kế tiếp là địa chỉ IP của nối kết giữa các láng giềng. Đối với IBGP, địa chỉ bước kế của EBGP được đưa vào một AS như minh họa dưới đây:

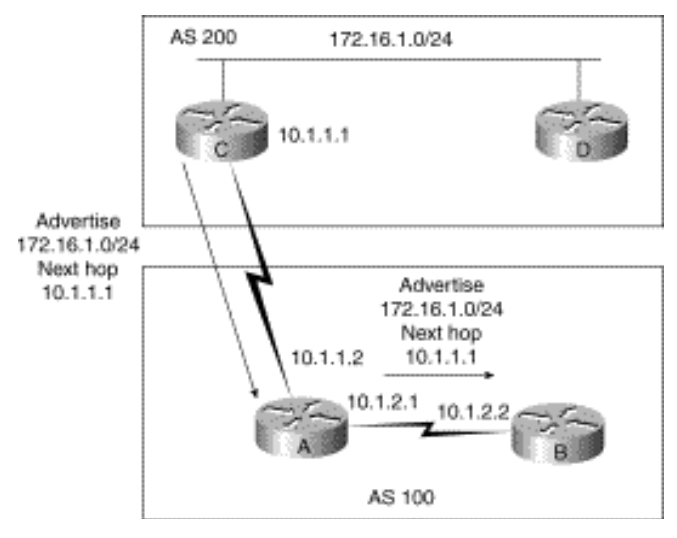

Hình 5.18 – Sử dụng thuộc tính Next-Hop trong BGP

Router C quảng bá đường đi đến mạng 172.16.1.0 với bước kế tiếp là 10.1.1.1. Khi router A truyền bá đường đi này trong AS của nó, thông tin về bước kế tiếp ra bên ngoài AS hiện tại vẫn được giữ lại. Nếu router B không có thông tin chọn đường liên quan đến bước kế tiếp này, đường đi sẽ bị hủy bỏ. Chính vì thế, điều quan trọng là cần phải có một IGP vận hành bên trong một AS để truyền tải tiếp thông tin về đường đi đến bước kế tiếp

\* Thuộc tính cộng đồng (Community Attribute)

Thuộc tính cộng đồng cung cấp một phương tiện để nhóm các đích đến lại với nhau thành các công đồng mà dựa vào đó các quyết định chọn đường được áp dụng. Bản đồ đường đi được sử dụng đối với thuộc tính cộng đồng. Các thuộc tính cộng đồng được định nghĩa trước gồm có:

\* no-export: Không quảng bá đường đi này đến các láng giềng EBGP.

\* no-advertise: Không quảng bá đường đi này đến bất kỳ láng giềng nào.

\* internet: Quảng bá đường đi này đến cộng đồng Internet .

Hình dưới đây minh họa cho công đồng no-export. AS 1 quảng bá mạng 172.16.1.0 đến AS 2 với thuộc tính cộng đồng no-export. AS 2 sẽ truyền đường đi này trong AS 2 nhưng sẽ không gửi nó đến AS 3 hoặc bất kỳ một AS khác.

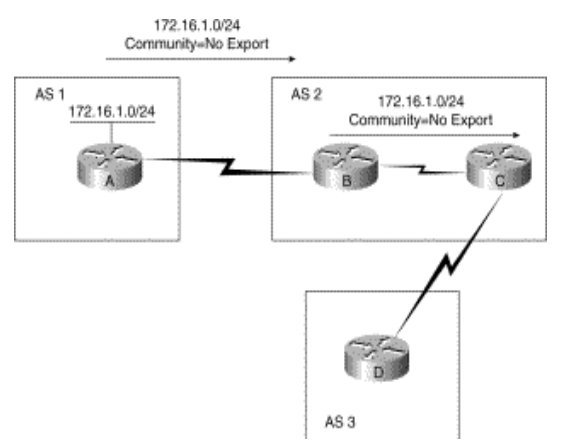

Hình 5.19 - Sử dụng thuộc tính community trong BGP

Hình dưới đây minh họa trường hợp AS1 quảng bá mạng 172.16.1.0 đến AS2 với thuộc tính cộng đồng là no-advertise. Router B trong AS 2 sẽ không quảng bá thông tin này đến bất kỳ router nào khác

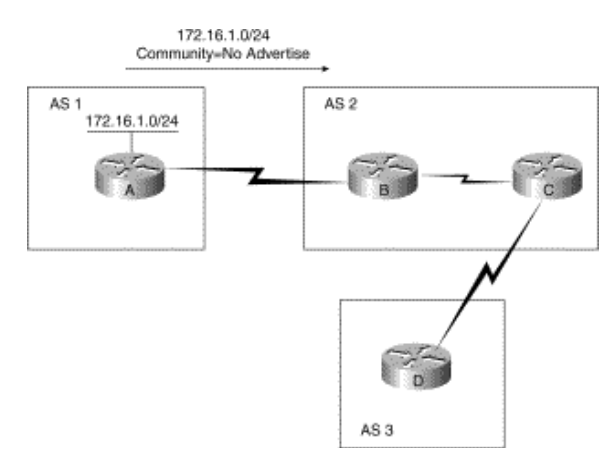

Hình 5.20 - Sử dụng thuộc tính no-advertise trong BGP

Hình dưới đây minh họa cho thuộc tính cộng đồng Internet. Khi đó sẽ không có giới hạn về các router sẽ nhận được thông tin quảng bá này từ AS 1.

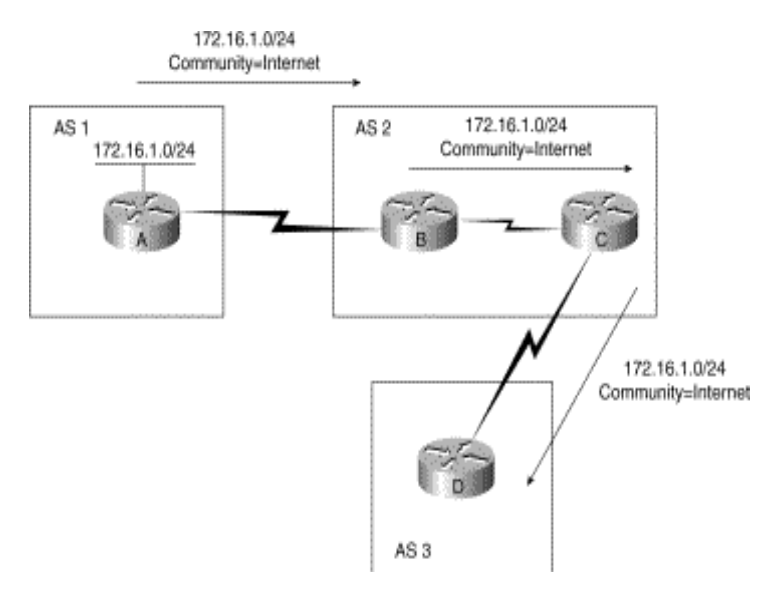

Hình 5.21 - Sử dụng thuộc tính Internet trong BGP

### *5.8.3 Chọn lựa đường đi trong BGP (BGP Path Selection)*

Một router BGP có khả năng nhận nhiều thông tin quảng bá đường đi cho cùng một đích đến từ nhiều nguồn khác nhau. BGP chọn lựa một đường đi trong số chúng như là đường đi tốt nhất. Khi một đường đi được chọn, BGP đặt đường đi này vào trong bảng chọn đường của giao thức IP và gửi đường đi này đến các láng giềng của nó. BGP sử dụng các tiêu chuẩn sau, theo thứ tự được liệt kê, để chọn đường đi đến một đích đến nào đó:

-Nếu bước kế tiếp trong đường đi không thể đến được, loại bỏ thông tin cập nhật đường đi này.

- Tham khảo đến các đường đi có trọng lượng lớn nhất.

- Nếu có nhiều đường đi có trọng lượng lớn nhất bằng nhau, đường đi có thuộc tính tham khảo cục bộ lớn nhất sẽ được chọn.

- Nếu các thuộc tính tham khảo cục bộ lại giống nhau, đường đi có gốc là router BGP hiện tại được chọn lưa.

- Nếu không có đường đi với gốc xuất phát là router hiện tại, tham khảo đến đường đi qua các AS ngắn nhất.

- Nếu tất cả các đường đi có cùng số AS, tham khảo đến đường đi với kiểu xuất phát nhỏ nhất (Với IGP thì thấp hơn EGP, và EGP thì thấp hơn không hoàn chỉnh).

- Nếu mã của gốc giống nhau, tham khảo đến đường đi có thuộc tính MED thấp nhất..

- Nếu cùng MED, tham khảo đến các đường đi ra bên ngoài hơn là đường đi bên trong.

- Nếu vẫn cùng đường đi thì tham khảo đến các đường đi xuyên qua một IGP láng giềng gần nhất.

- Tham khảo đến đường đi có địa chỉ IP thấp nhất như được đặc tả bởi số hiệu của các router BGP.

### **BÀI 6 : MANG CUC BỘ ẢO (VIRTUAL LAN)**

#### **1. Giới thiệu**

Một mạng LAN ảo (VLAN) được định nghĩa như là một vùng quảng bá (broadcast domain) trong một mạng sử dụng switch. Vùng quảng bá là một tập hợp các thiết bị trên mạng mà nó sẽ nhận các khung quảng bá được gửi đi từ một thiết bị trong tập hợp đó. Các vùng quảng bá thường được giới hạn nhờ vào các router, bởi vì các router không chuyển tiếp các khung quảng bá.

Một số switch có hỗ trợ thêm tính năng VLAN nhờ đó có thể định nghĩa một hay nhiều VLAN trong mạng. Khi một switch hỗ trợ nhiều VLAN, khung quảng bá trong một VLAN sẽ không xuất hiện trên các VLAN khác.

Việc định nghĩa các VLAN cho phép nhà quản trị mạng xây dựng các vùng quảng bá với ít người dùng trong một vùng quảng bá hơn. Nhờ đó tăng được băng thông cho người dùng.

Các router cũng duy trì sự tách biệt của các vùng đụng độ bằng cách khóa các khung quảng bá. Vì thế, giao thông giữa các VLAN chỉ được thực hiện thông qua một bộ chọn đường mà thôi.

Thông thường, mỗi mạng con (subnet) thuộc về một VLAN khác nhau. Vì thế, một mạng với nhiều mạng con sẽ có thể có nhiều VLAN. Switch và VLAN cho phép nhà quản trị mạng gán những người dùng vào các vùng quảng bá dựa trên yêu cầu công việc của họ. Điều này cho phép triển khai các mạng với mức độ mềm dẽo cao trong vấn đề quản trị. Sử dụng VLAN có các lợi ích sau:

- Phân tách các vùng quảng bá để tạo ra nhiều băng thông hơn cho người sử dụng

- Tăng cường tính bảo mật bằng cách cô lập người sử dụng dựa vào kỹ thuật của cầu nối.

- Triển khai mạng một cách mềm dẻo dựa trên chức năng công việc của người dùng hơn là dựa vào vị trí vật lý của họ. VLAN có thể giải quyết những vấn đề liên quan đến việc di chuyển, thêm và thay đổi vị trí các máy tính trên mạng.

#### **2. Vai trò của Switch trong VLAN**

Switch là một trong những thành phần cốt lỗi thực hiện việc truyền thông trong VLAN. Chúng là điểm nối kết các trạm đầu cuối vào giàn hoán chuyển của switch và cho các cuộc giao tiếp diễn ra trên toàn mạng. Switch cung cấp một cơ chế thông minh để nhóm những người dùng, các cổng hoặc các địa chỉ luận lý vào các cộng đồng thích hợp. Switch cung cấp một cơ chế thông minh để thực hiện các quyết định lọc và chuyển tiếp các khung dựa trên các thước đo của VLAN được định nghĩa bởi nhà quản trị.

Tiếp cận thông thường nhất để phân nhóm người sử dụng mạng một cách luận lý vào các VLAN riêng biệt là lọc khung (filtering frame) và nhận dạng khung (frame Identification).

Cả hai kỹ thuật trên đều xem xét khung khi nó được nhận hay được chuyển tiếp bởi switch. Dựa vào một tập hợp các luật được định nghĩa bởi nhà quản trị mạng, các kỹ thuật này xác định nơi khung phải được gửi đi (lọc hay là quảng bá). Các cơ chế điều khiển này được quản trị tập trung (bằng một phần mềm quản trị mạng) và dễ dàng triển khai trên mang.

### *2.1. Cơ chế lọc khung (Frame Filtering)*

Lọc khung là một kỹ thuật mà nó khảo sát các thông tin đặc biệt trên mỗi khung. Ý tưởng của việc lọc khung cũng tương tự như cách thông thường mà các router sử dụng. Một bảng lọc được thiết lập cho mỗi switch để cung cấp một cơ chế điều khiển quản trị ở mức cao. Nó có thể khảo sát nhiều thuộc tính trong mỗi khung. Tùy thuộc vào mức độ phức tạp của switch, bạn có thể nhóm người sử dụng dựa vào địa chỉ MAC của các trạm, kiểu của giao thức ở tầng mạng hay kiểu ứng dụng. Các mục từ trong bảng lọc sẽ được so sánh với các khung cần lọc bởi switch và nhờ đó switch sẽ có các hành động thích hợp

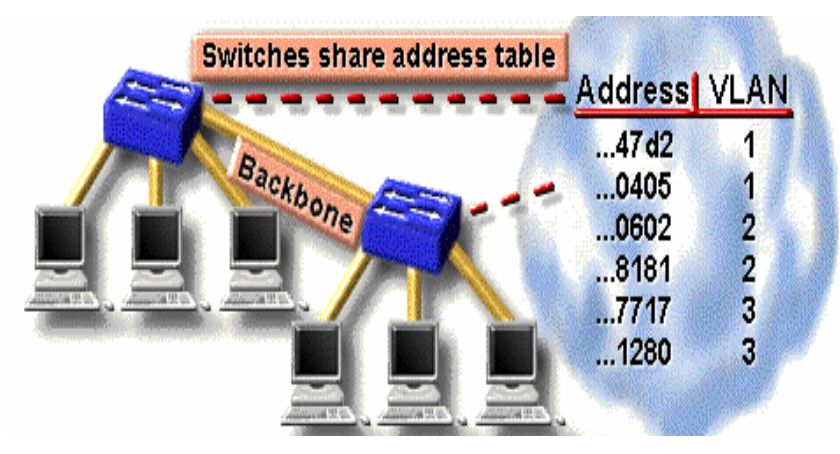

Hình 6.1 – VLAN sử dụng cơ chế lọc khung

### *2.2. Cơ chế nhận dạng khung (Frame Identification)*

Cơ chế nhận dạng khung gán một số nhận dạng duy nhất được định nghĩa bởi người dùng cho từng khung. Kỹ thuật này được chọn bởi IEEE vì nó cho khả năng mở rộng tốt hơn so với kỹ thuật lọc khung.

Cơ chế nhận dạng khung trong VLAN là một tiếp cận mà ở đó được phát triển đặc biệt cho các cuộc giao tiếp dựa vào switch. Tiếp cận này đặt một bộ nhận dạng (Identifier)

duy nhất trong tiêu đề của khung khi nó được chuyển tiếp qua trục xương sống của mạng. Bộ nhận dạng này được hiểu và được phân tích bởi switch trước bất kỳ một thao thác quảng bá hay truyền đến các switch, router hay các thiết bị đầu cuối khác. Khi khung ra khỏi đường trục của mạng, switch gở bộ nhận dạng trước khi khung được truyền đến máy tính nhận.

Kỹ thuật nhận dạng khung được thực hiện ở tầng 2 trong mô hình OSI. Nó đòi hỏi một ít xử lý và các nỗ lực quản trị.

## **3. Hạn chế truyền quảng bá.**

Giao thông hình thành từ các cuộc truyền quảng bá xảy ra trên tất cả các mang. Tần suất truyền quảng bá tùy thuộc vào từng loại ứng dụng, từng loại dịch vụ, số lượng các nhánh mạng luận lý và cách thức mà các tài nguyên mạng này được sử dụng. Mặc dù các ứng dụng đã được tinh chỉnh trong những năm gần đây để giảm bớt số lần truyền quảng bá mà nó tạo ra, nhiều ứng dụng đa phương tiện mới đã được phát triển mà nó tạo ra nhiều cuộc truyền quảng bá hoặc truyền theo nhóm.

Khi thiết kế mạng cần chú ý đến phương pháp để hạn chế lại vấn đề quảng bá. Một trong những phương pháp hiệu quả nhất là thực hiện việc phân đoạn mạng một cách hợp lý với sự bảo vệ của các bức tường lửa (firewall) để tránh những vấn đề như sự hỏng hóc trên một nhánh mạng sẽ ảnh hưởng đến phần còn lại của mạng. Vì thế trong khi một nhánh mạng bị bão hòa do các thông tin quảng bá tạo ra thì phần còn lại sẽ được bảo vệ không bị ảnh hưởng nhờ vào bức tường lửa, thông thường được cài đặt trong các router.

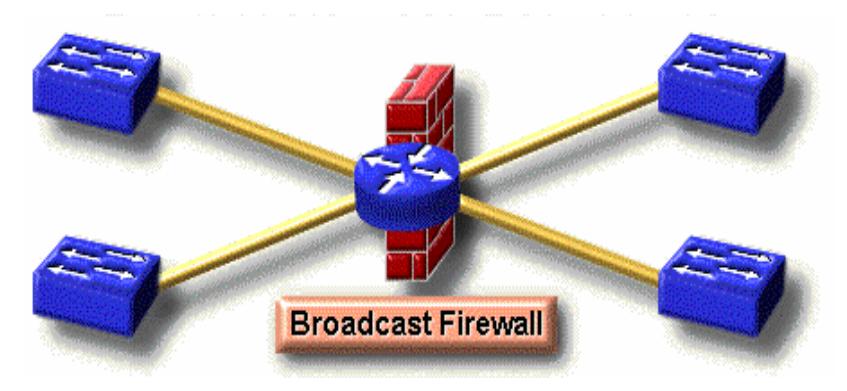

Hình 6.2 - VLAN ngăn ngừa thông tin quảng bá

Phân nhánh mạng bằng tường lửa cung cấp một cơ chế tin cậy và giảm tối thiểu sự bảo hòa tạo ra bởi các thông tin quảng bá nhờ đó cung cấp nhiều hơn băng thông cho các ứng dung

Khi các nhà thiết kế chuyển các mạng của họ sang kiến trúc sử dụng switch, các mạng

trở nên mất đi các bức tường lửa và sự bảo vệ mà các router cung cấp. Khi không có router được đặt giữa các switch, các thông tin quảng bá (được thực hiện ở tầng 2) được gửi đi đến tất cả các cổng của switch. Trường hợp này được gọi là mạng phẳng (flat) ở đó tồn tại một vùng quảng bá cho toàn mạng.

VLAN là một cơ chế hiệu quả để mở rộng tính năng của các bức tường lửa trong các router vào trong các giàn hoán chuyển của switch và cung cấp một cơ chế bảo vệ mạng trước các thông tin truyền quảng bá. Các bức tường lửa này được thiết lập bằng cách gán các cổng của switch hoặc người sử dụng mạng vào các VLAN mà nó có thể thuộc một switch hay nằm trên nhiều switch khác nhau. Các thông tin quảng bá trên một VLAN không được truyền ra ngoài VLAN. Nhờ đó các cổng khác không phải nhận các thông tin quảng bá từ các VLAN khác. Kiểu cấu hình này căn bản đã giảm được sự quá tải do các thông tin quảng bá tạo ra trên mạng, dành băng thông cho các giao thông cần thiết cho người sử dụng và tránh được sự tắc nghẽn trên mạng do các cơn bão quảng bá tạo ra. Bạn có thể dễ dàng điều khiển kích thước của vùng quảng bá bằng cách điều chỉnh lại kích thước tổng thể của các VLAN, hạn chế số lượng cổng của switch trên một VLAN và hạn chế số lượng người sử dụng trên một cổng. Một VLAN có kích thước càng nhỏ thì càng có ít người bị ảnh hưởng bởi các thông tin quảng bá tạo ra trong VLAN đó

### **4. Các mô hình cài đặt VLAN**

### *4.1. Mô hình cài đặt VLAN dựa trên cổng*

Trong sơ đồ này, các nút nối cùng một cổng của switch thuộc về cùng một VLAN. Mô hình này tăng cường tối đa hiệu suất của chuyển tải thông tin bởi vì:

- \* Người sử dụng được gán dựa trên cổng
- \* VLANs được quản lý một cách dễ dàng
- \* Tăng cường tối đa tính an toàn của VLAN
- \* Các gói tin không rò rỉ sang các vùng khác
- \* VLANs và các thành phần được điều khiển một cách dễ dàng trên toàn mạng

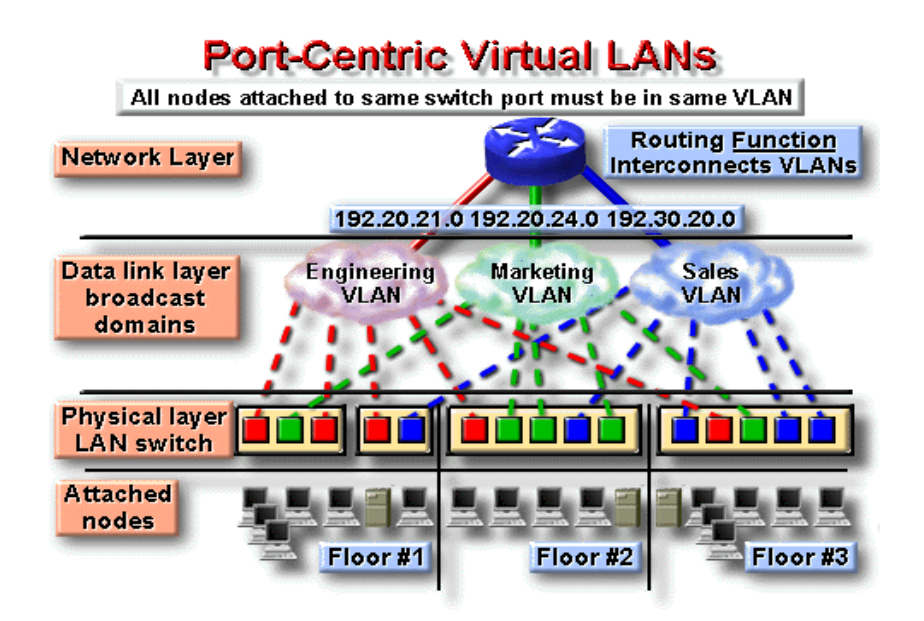

Hình 6.3 - Cài đặt VLAN dựa trên cổng

### *4.2. Mô hình cài đặt VLAN tĩnh*

VLAN tĩnh là một nhóm cổng trên một switch mà nhà quản trị mạng gán nó vào một VLAN. Các cổng này sẽ thuộc về VLAN mà nó đã được gán cho đến khi nhà quản trị thay đổi. Mặc dù các VLAN tĩnh đòi hỏi những thay đổi bởi nhà quản trị, chúng thì an toàn, dễ cấu hình và dễ dàng để theo dõi. Kiểu VLAN này thường hoạt động tốt trong những mạng mà ở đó những sự di dời được điều khiển và được quản lý Sự vận hành của các VLAN động được dựa trên địa chỉ vật lý MAC, địa chỉ luận lý hay kiểu giao thức của gói tin.

Khi một trạm được nối kết lần đầu tiên vào một cổng của switch, switch tương ứng sẽ kiểm tra mục từ chứa địa chỉ MAC trong cơ sở dữ liệu quản trị VLAN và tự động cấu hình cổng này vào VLAN tương ứng. Lợi ích lớn nhất của tiếp cận này là ít quản lý nhất với việc nối dây khi một người sử dụng được nối vào hoặc di dời và việc cảnh báo được tập trung khi một máy tính không được nhận biết được đưa vào mạng. Thông thường, cần nhiều sự quản trị trước để thiết lập cơ sở dữ liệu bằng phần mềm quản trị VLAN và duy trì một cơ sở dữ liệu chính xác về tất cả các máy tính trên toàn mạng.

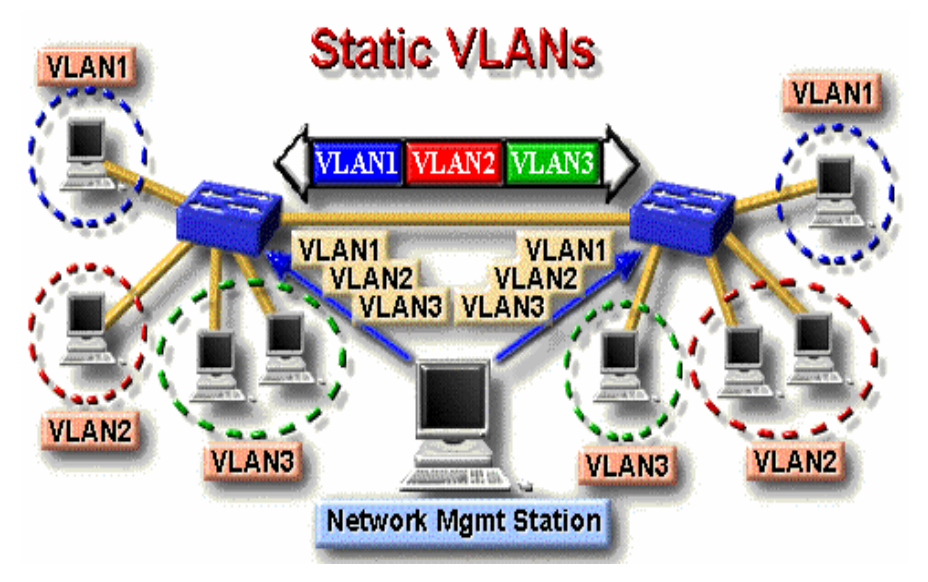

Hình 6.7 -Cài đặt VLAN tĩnh

## *4.3. Mô hình cài đặt VLAN động*

VLAN động là nhóm các cổng trên một switch mà chúng có thể xác định một các tự động việc gán VLAN cho chúng. Hầu hết các nhà sản xuất switch đều sử dụng phần mềm quản lý thông minh

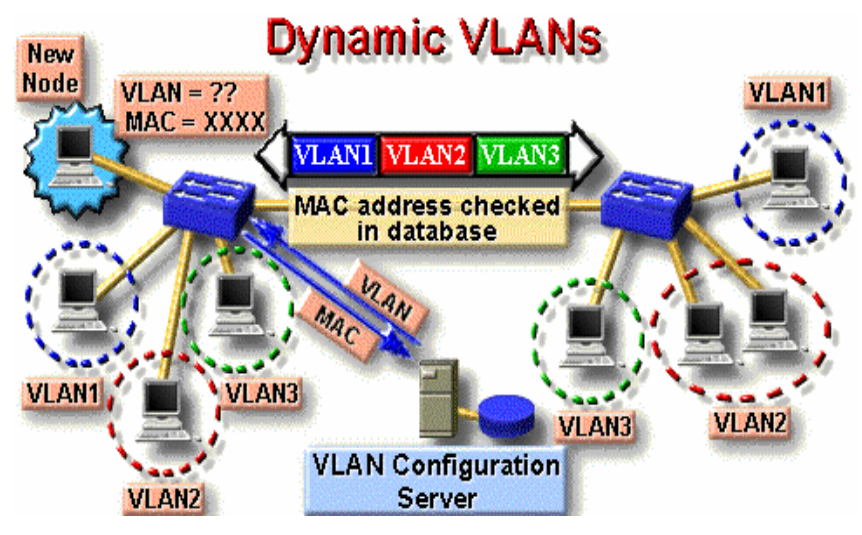

Hình 6.7 -Cài đặt VLAN động

## **BÀI 7: THIẾT KẾ MẠNG CỤC BỘ LAN**

### **1. Giới thiệu tiến trình thiết kế mạng LAN**

Một trong những bước quan trọng nhất để đảm bảo một hệ thống mạng nhanh và ổn định chính là khâu thiết kế mạng. Nếu một mạng không được thiết kế kỹ lưỡng, nhiều vấn đề không lường trước sẽ phát sinh và khi mở rộng mạng có thể bị mất ổn định. Thiết kế mạng bao gồm các tiến trình sau:

-Thu thập thông tin về yêu cầu và mong muốn của người sử dung mang.

-Xác định các luồng dữ liệu hiện tại và trong tương có hướng đến khả năng phát triển trong tương lai và vị trí đặt các server.

-Xác định tất cả các thiết bị thuộc các lớp 1,2 và 3 cần thiết để cho sơ đồ mạng LAN và WAN.

-Làm tài liệu cài đặt mạng ở mức vật lý và mức luận lý.

Sẽ có nhiều giải pháp thiết kế cho cùng một mạng. Việc thiết kế mạng cần hướng đến các mục tiêu sau:

-Khả năng vận hành: Tiêu chí đầu tiên là mạng phải hoạt động. Mạng phải đáp ứng được các yêu cầu về công việc của người sử dụng, phải cung cấp khả năng kết nối giữa những người dùng với nhau, giữa người dùng với ứng dụng với một tốc độ và độ tin cậy chấp nhận được.

-Khả năng mở rộng: Mạng phải được mở rộng. Thiết kế ban đầu phải được mở rộng mà không gây ra một sự thay đổi lớn nào trong thiết kế tổng thể.

-Khả năng tương thích: Mạng phải được thiết kế với một cặp mặt luôn hướng về các công nghệ mới và phải đảm bảo rằng không ngăn cản việc đưa vào các công nghệ mới trong tương lai.

-Có thể quản lý được: Mạng phải được thiết kế sao cho dễ dàng trong việc theo dõi và quản trị để đảm bảo sự vận hành suôn sẻ của các tính năng.

*Chương này chủ yếu tập trung vào tiến trình thiết kế mạng và vấn đề làm tài liệu.* 

## **2. Lập sơ đồ thiết kế mạng**

Sau khi các yêu cầu cho một mạng tổng thể đã được thu thập, bước kế tiếp là xây dựng sơ đồ mạng (topology) hay mô hình mạng cần được thiết lập. Việc thiết kế sơ đồ mạng được chia ra thành 3 bước:

-Thiết kế sơ đồ mạng ở tầng vật lý
-Thiết kế sơ đồ mạng ở tầng liên kết dữ liệu o Thiết kế sơ đồ mạng ở tầng mạng.

# *2.1. Phát triển sơ đồ mạng ở tầng vật lý*

Sơ đồ đi dây là một trong những vấn đề cần phải được xem xét khi thiết kế một mạng. Các vấn đề thiết kế ở mức này liên quan đến việc chọn lựa loại cáp được sử dụng, sơ đồ đi dây cáp phải thỏa mãn các ràng buộc về băng thông và khoảng cách địa lý của mạng.

Sơ đồ mạng hình sao sử dụng cáp xoắn đôi CAT 5 thường được dùng hiện nay. Đối với các mạng nhỏ, chỉ cần một điểm tập trung nối kết cho tất cả các máy tính với điều kiện rằng khoảng cách từ máy tính đến điểm tập trung nối kết là không quá 100 mét. Thông thường, trong một tòa nhà người ta chọn ra một phòng đặc biệt để lắp đặt các thiết bị mạng như Hub, switch, router hay các bảng cấm dây (patch panels). Người ta gọi phòng này là đi Nơi phân phối chính MDF (Main distribution facility).

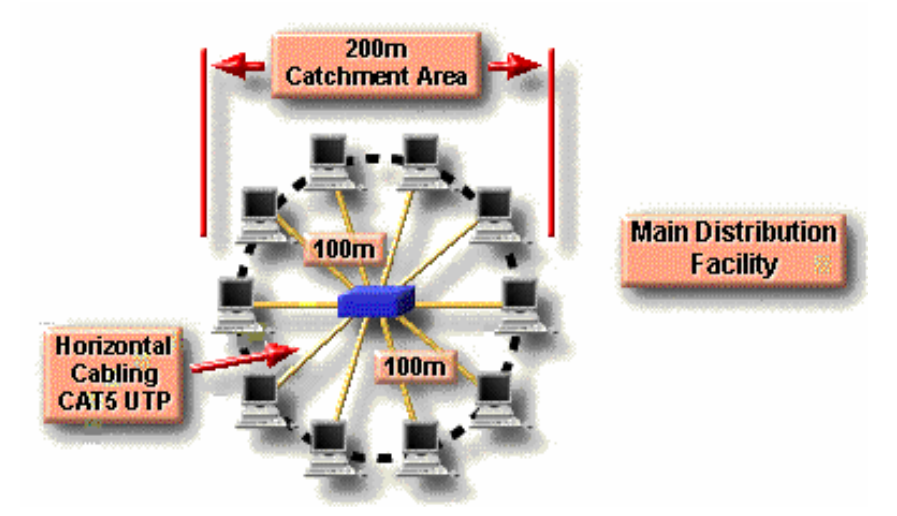

Hình 8.1 - Sử dụng MDF cho các mạng có đường kính nhỏ hơn 200 mét Đối với các mạng nhỏ với chỉ một điểm tập trung nối kết, MDF sẽ bao gồm một hay nhiều các bảng cấm dây nối kết chéo nằm ngang (HCC - Horizontal Cross Connect patch panel).

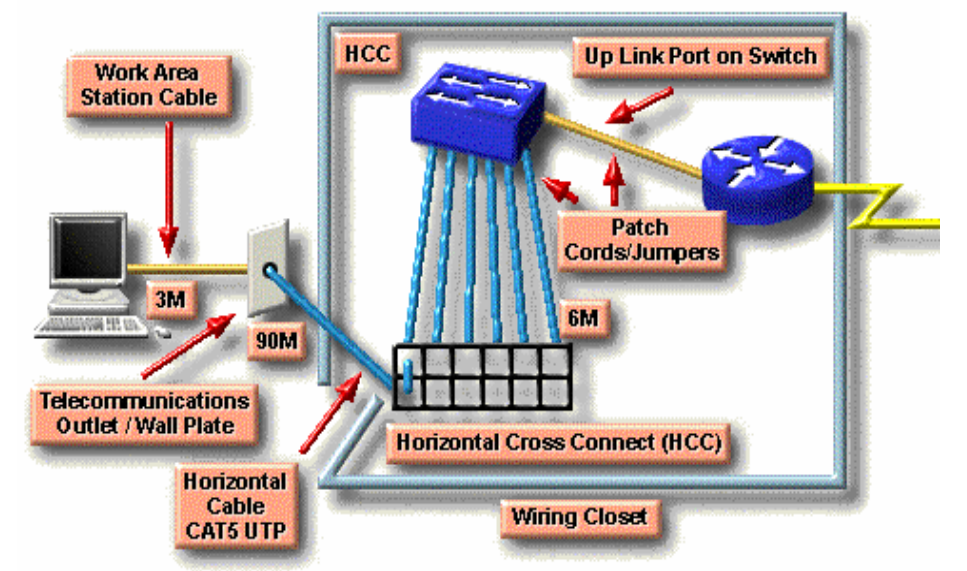

#### Hình 8.2 - Sử dụng HCC patch panel trong MDF

Số lượng cáp chiều ngang (Hirizontal Cable) và kích thước của HCC patch panel  $(s\acute{o}$  lượng cổng) phụ thuộc vào số máy tính nối kết vào mạng.

Khi chiều dài từ máy tính đến điểm tập trung nối kết lớn hơn 100 mét, ta phải cần thêm nhiều điểm tập trung nối kết khác. Điểm tập trung nối kết ở mức thứ hai được gọi là Nơi phân phối trung gian (IDF -Intermediate Distribution Facility). Dây cáp để nối IDF về MDF được gọi là cáp đứng (Vertical cabling).

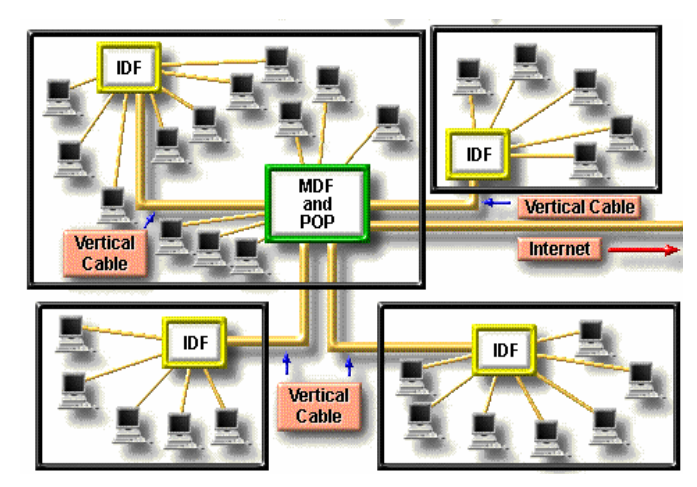

Hình 8.3 - Sử dụng thêm các IDF cho các mạng có đường kính lớn hơn 200 mét

Để có thể nối các IDF về một MDF cần sử dụng thêm các patch panel nối kết chéo chiều đứng (VCC - Vertical Cross Connect Patch Panel). Dây cáp nối giữa hai VCC patch panel được gọi là cáp chiều đứng (Vertical Cabling). Chúng có thể là cáp xoắn đôi nếu khoảng cách giữa MDF và IDF không lớn hơn 100 mét. Ngược lại phải dùng cáp quang khi khoản cách này lớn hơn 100 mét. Tốc độ của cáp chiều đứng thường là 100 Mbps hoặc 1000 Mbps.

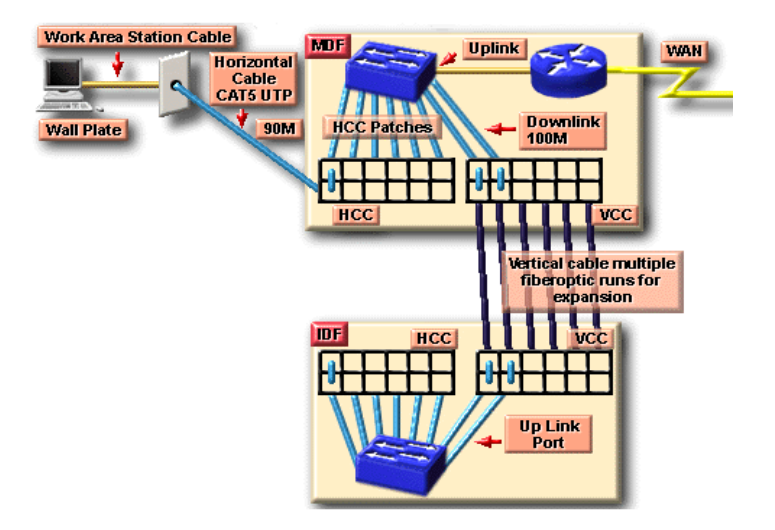

Hình 8.4 - Sử dụng VCC patch panel để nối IDF với MDF

Sản phẩm của giai đoạn này là một bộ tài liệu đặc tả các thông tin sau: -Vị trí chính xác của các điểm tập trung nối kết MDF và IDFs. -Kiểu và số lượng cáp được sử dụng để nối các IDF về MDF

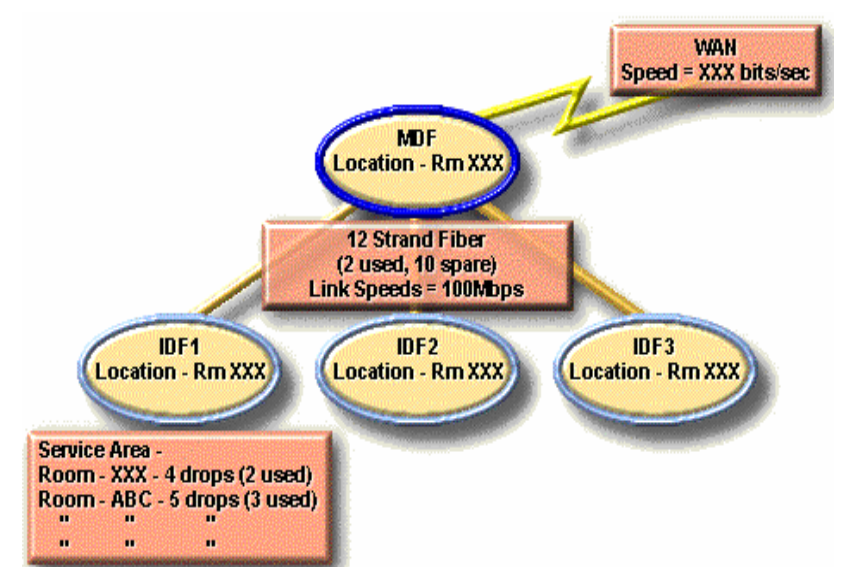

Hình 8.5 - Tài liệu về vị trí của MDF và các IDF

-Các đầu dây cáp phải được đánh số và ghi nhận sự nối kết giữa các cổng trên HCC và VCC patch panel. Ví dụ dưới đây ghi nhận về thông tin các sợi cáp được sử dụng tại IDF số 1

| IDF1<br><b>Location - Rm XXX</b> |                 |                                              |                           |                           |  |  |
|----------------------------------|-----------------|----------------------------------------------|---------------------------|---------------------------|--|--|
| <b>Connection</b>                | <b>Cable ID</b> | <b>Cross Connection</b><br>Paired # / Port # | <b>Type of</b><br>Cable   | <b>Status</b>             |  |  |
| <b>IDF1 to Rm 203</b>            | $203 - 1$       | HCC1 / Port 13                               | CAT5<br><b>UTP</b>        | <b>Used</b>               |  |  |
| IDF1 to Rm 203                   | $203 - 2$       | <b>HCC1/Port 14</b>                          | CAT5<br><b>UTP</b>        | <b>Not</b><br><b>Used</b> |  |  |
| <b>IDF1 to Rm 203</b>            | $203 - 3$       | HCC2 / Port 3                                | CAT5<br><b>UTP</b>        | <b>Not</b><br><b>Used</b> |  |  |
| <b>IDF1 to MDF</b>               | <b>IDF1-1</b>   | VCC1 / Port 1                                | <b>Multimode</b><br>Fiber | <b>Used</b>               |  |  |
| <b>IDF1 to MDF</b>               | <b>IDF1-2</b>   | VCC1 / Port 2                                | <b>Multimode</b><br>Fiber | <b>Used</b>               |  |  |

Hình 8.6 - Tài liệu về dây nối tại một IDF

# *2.2. Nối kết tầng 2 bằng switch*

Sự đụng độ và kích thước vùng đụng độ là hai yếu tố ảnh hưởng đến hiệu năng của mạng. Bằng cách sử dụng các switch chúng ta có thể phân nhỏ các nhánh mạng nhờ đó có thể giảm bớt được tuần suất đụng độ giữa các máy tính và giảm được kích thước của vùng đụng độ trong mạng

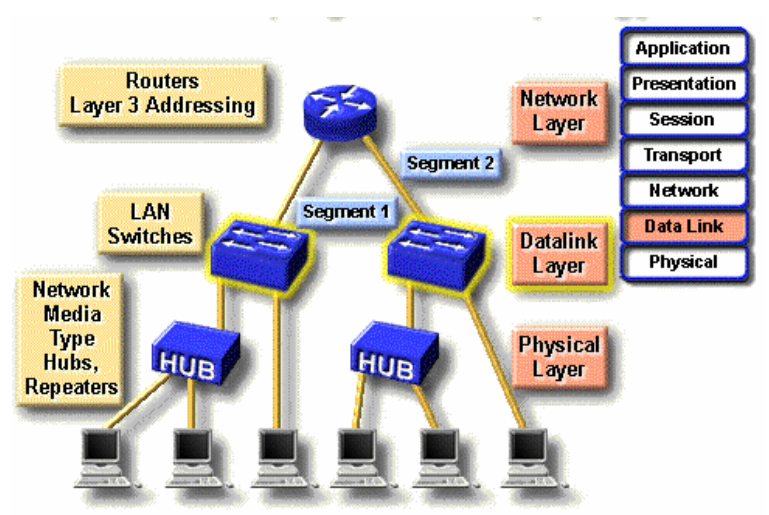

Hình 8.7 - Sử dụng Switch để mở rộng băng thông mạng

Một ưu thế nữa đối với các switch bất đối xứng là nó có hỗ trợ một số cổng có thông lượng lớn dành cho các server hoặc các cáp chiều dứng để nối lên các switch / router ở mức cao hơn.

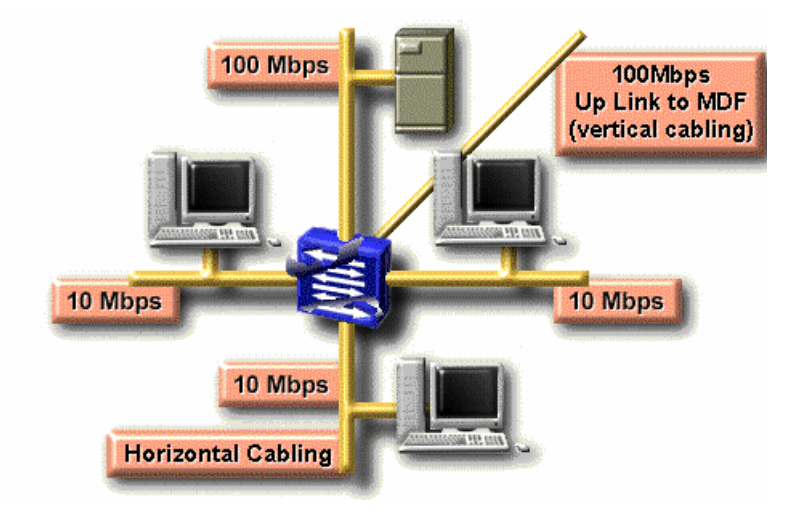

Hình 8.8 - Sử dụng cổng tốc đô cao trong switch

Để xác định kích thước của vùng đụng độ bạn cần phải xác định bao nhiêu máy tính được nối kết vật lý trên từng cổng của switch. Trường hợp lý tưởng mỗi cổng của switch chỉ có một máy tính nối vào, khi đó kích thước của vùng đụng độ là 2 vì chỉ có máy gửi và máy nhận tham gia vào mỗi cuộc giao tiếp

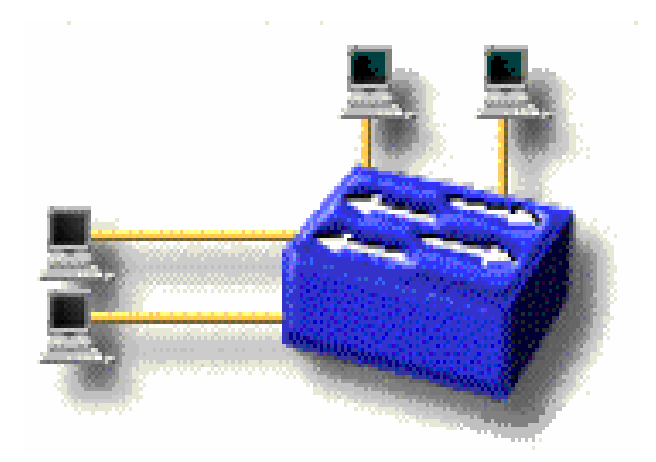

Hình 8.9 - Nối trực tiếp các máy tính vào switch

Trong thực tế ta thường dùng switch để nối các Hub lại với nhau. Khi đó mỗi Hub sẽ tạo ra một vùng đụng độ và các máy tính trên mỗi Hub sẽ chia sử nhau băng thông trên Hub.

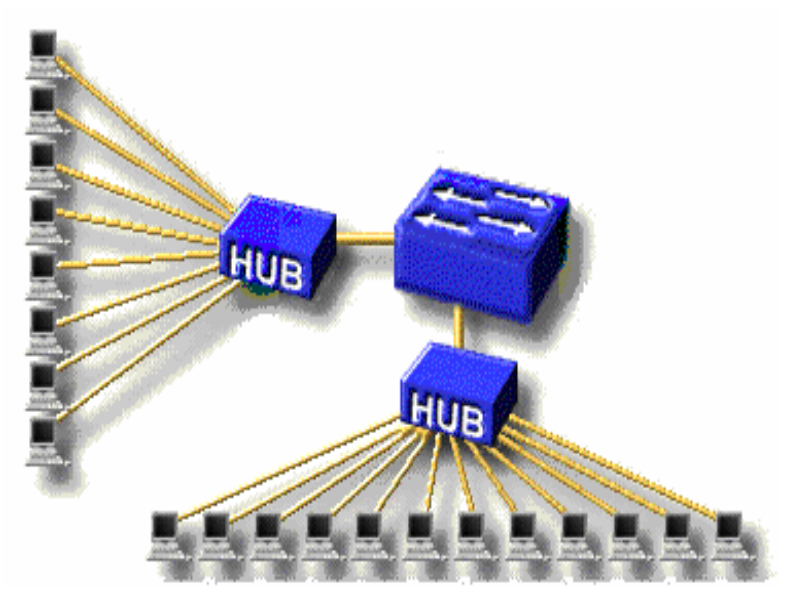

Hình 8.10 - Nối HUB vào switch

Thông thường người ta sử dụng Hub để tăng số lượng các điểm nối kết vào mạng cho máy tính. Tuy nhiên cần phải đảm bảo số lượng máy tính trong từng vùng đụng độ phải nhỏ và đảm bảo băng thông cho từng máy tính một. Đa số các Hub hiện nay đều có hỗ trợ một cổng tốc độ cao hơn các cổng còn lại (gọi là up-link port) dùng để nối kết với switch để tăng băng thông chung cho toàn mạng.

# **BÀI 8 : SỬ DỤNG PHẦN MỀM MICROSOFT VISIO THIẾT KẾ MẠNG**

#### **1. Giới thiệu**

Visio là một chương trình vẽ sơ đồ thông minh, được tích hợp vào bộ chương trình Microsoft ffice từ phiên bản 2003. MS Visio cho phép bạn thể hiện bản vẽ một cách trực quan. Hơn nữa, nó còn cung cấp nhiều đặc tính khiến cho sơ đồ của bạn ý nghĩa hơn, linh động hơn và phù hợp hơn với nhu cầu của bạn. Ngoài ra, bạn có thể sao chép bản vẽ của mình qua các phần mềm khác .

(ví dụ : MS. Word, MS. Excel,…) .

Có nhiều phiên bản của Visio khác nhau tùy theo nhu cầu. Trong quá trình thực hành, ta sẽ làm việc với một trong 2 phiên bản sau:

- Microsoft Visio 2000 Enterprise Edition.
- Microsoft Office Visio 2003 .

Trong phiên bản này, bạn có thể tạo các sơ đồ liên quan đến công việc như là:

- $\div$  Biểu đồ dòng (flowcharts),
- $\mathbf{\hat{S}}$  So đồ tổ chức (organization charts),
- $\bullet$  Và lịch trình dư án (project scheduling).

Ngoài ra, phiên bản này còn cho phép bạn tạo các sơ đồ mang tính kỹ thuật, chẳng hạn tạo các bản vẽ xây dựng, thiết kế nhà, sơ đồ mạng, sơ đồ phần mềm, sơ đồ trang web, sơ đồ máy móc, và các sơ đồ kỹ thuật khác.

Sơ đồ tổ chức, có trong cả 2 phiên bản, là một dạng sơ đồ thường được sử dụng trong công việc kinh doanh. Với sơ đồ tổ chức vẽ bằng Visio, bạn còn có thể gắn kết dữ liệu vào các hình trong sơ đồ. Dữ liệu cho hình được gọi là custom properties. Đối với sơ đồ tổ chức, bạn có thể chọn một khung nhân viên, gắn nó với các thông tin quan trọng như : địa điểm, số điện thoại, phòng ban,… và các dữ liệu này trở thành 1 phần của biểu đồ.

Một lý do khác để tạo ra các sơ đồ tổ chức trong Visio là bạn có thể tạo chúng tự động bằng cách sử dụng thông tin từ một nguồn dữ liệu nào đó. Chẳng hạn, bạn có thể đặt một sơ đồ tổ chức trong 1 CSDL, một bảng tính Excel, hay thậm chí là hệ thống thư điện tử của công ty bạn. Chỉ cần sau vài cú nhấp chuột, biểu đồ đã có sẵn cho bạn mà không cần phải nhập gì cả.

*Tóm lại* sau khi học song phần mềm này mọi sinh viên đều có thể tự thiết kế đường mạng của riêng mình tuỳ thuộc theo sự sáng tạocủa mình, ngoài ra còn có thể sử dụng

phần mêm này làm một số công việc phục vụ cho học tập cũng như việc làm ....mà như chúng tôi vđã liệt kê ở trên đây.

# **2. Làm việc với VISIO**

### *2.1. Mở và thoát khỏi Visio*

Mở : Start/ Program/ Microsoft Visio

Thoát : Gọi lệnh File/ Exit, hoặc nhấp vào ở góc trên bên phải

### *2.2. Tạo mới, lưu, đóng và mở lại bản vẽ*

Tạo mới : Gọi lệnh File/ New -> chọn kiểu sơ đồ

Một số kiểu sơ đồ hữu ích trong Microsoft Office Visio 2003 là :

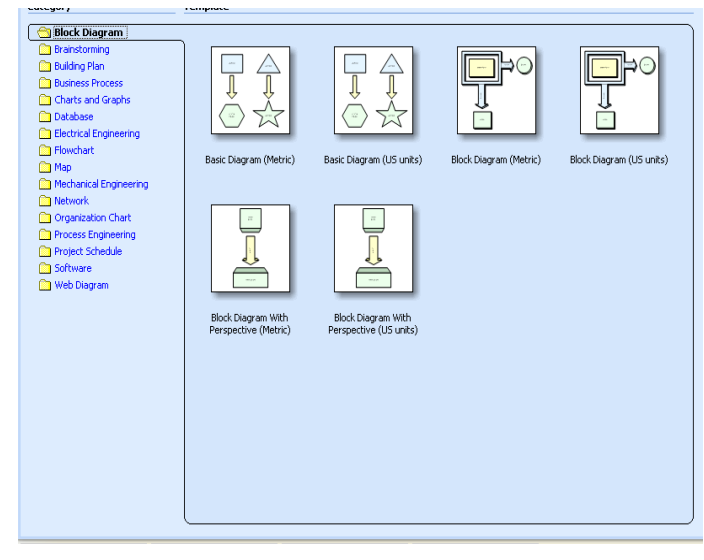

Sơ đồ khối

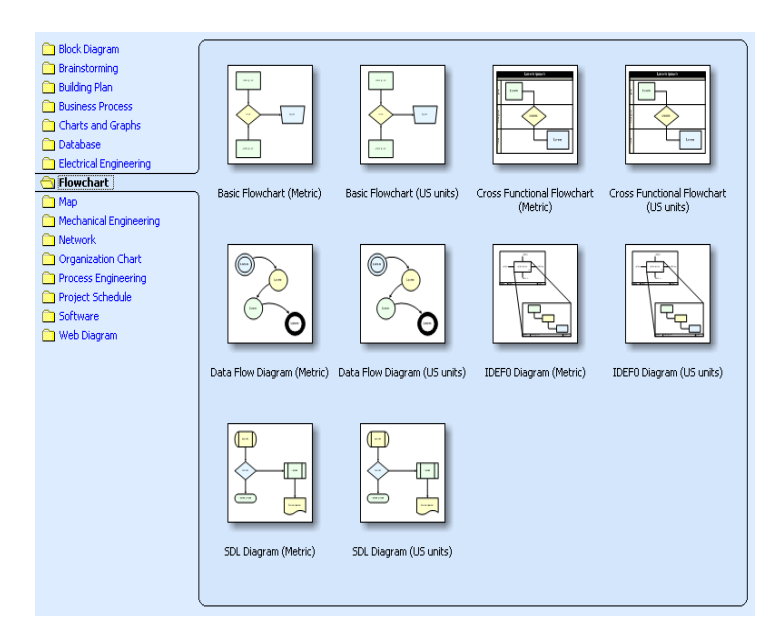

Sơ đồ logic

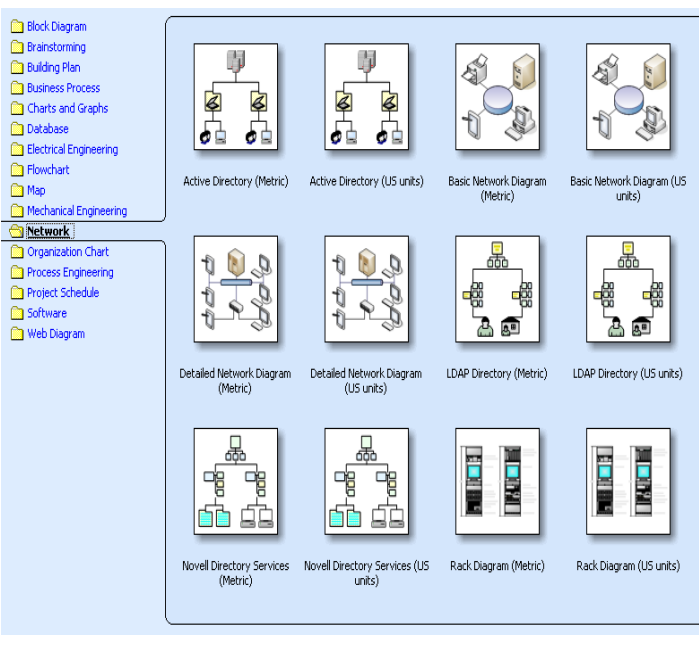

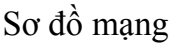

Ngoài ra còn nhiều kiểu vẽ khác như sơ sồ phần mềm, sơ đồ mạch điện tử,gia phả,...chúng ta đều có thể dùng phần mềm này để vẽ một cách nhanh và chính xác.

Lưu bài : Gọi lệnh File/ Save (Save As) -> đặt tên -> Save

- Đóng bài : Gọi lệnh File/ Close
- $\mathbf{\hat{P}}$  Mở lại bài cũ : Gọi lệnh File/ Open -> chọn tên bài -> Open

# *2.3. Thay đổi cửa sổ màn hình và các thanh công cụ*

- Thay đổi tỉ lệ phóng màn hình: View / Zoom => chọn tỉ lệ % phóng
- Xem với kích thước thật : View / Actual Size  $(100\%)$
- Xem toàn thể trang : View / Whole Page (29%)
- Xem toàn màn hình : View / FullScreen
- Bật tắt các thanh công cụ : View/ Toolbars=>chon thanh công cụ
- Bật tắt thanh trạng thái : View / Status Bar
- Bật tắt cửa sổ Drawing: View / Window / Drawing Explorer
- Bật tắt cửa sổ Pan&Zoom : View / Window / Pan&Zoom
- Bật tắt cửa sổ thuộc tính : View / Window / Custom Properties
- Bật tắt cửa sổ kích thước : View / Size&Position Window
- Bật tắt thước kẻ : View / Rulers
- Bật tắt ô kẻ lưới : View / Grids
- Bật tắt ô chỉ dẫn : View / Guides

- Bật tắt điểm kết nối : View / Connection Points

- Bật tắt phân cách trang : View / Page Breaks

- Thêm tiêu đề đầu & chân : View / Header & Footer

### *2.4. Các thao tác cơ bản (hiệu chỉnh và định dạng )*

- Chọn 1 hình : Chọn công cụ Pointer rồi nhấp vào hình vẽ đó

- Chọn nhiều hình : Chọn công cụ Pointer rồi vẽ hình chữ nhật bao quanh các hình cần chọn. Hoặc có thể nhấp chọn hình thứ 1, sau đó, giữ phím Ctrl và nhấp chọn các hình còn lại.

- Dời chỗ : Muốn dời chỗ 1 hình hay 1 nhóm hình đã chọn, để chuột giữa hình (nhóm hình), sao cho hiện ra dấu  $\Box$ , rồi dùng thao tác nắm kéo để dời hình (nhóm hình) sang vị trí khác.

- Sao chép : Thực hiện tương tự thao tác dời chỗ, nhưng nhấn giữ phím Ctrl trong lúc nắm kéo.

- Phóng to, thu nhỏ : Chọn hình (nhóm hình), để chuột tại cạnh, hoặc góc của hình, sao cho hiện ra dấu  $\Box$  hoặc  $\Box$  hoặc  $\Box$ , rồi dùng thao tác nắm kéo để phóng to hoặc thu nhỏ hình (nhóm hình).

- Xóa hình : Chọn hình cần xóa, nhấn phím Delete trên bàn phím

- Xoay hình tự do : chọn hình cần xoay, nhấp vào chấm tròn màu xanh phía trên hình, giữ và kéo chuột để xoay hình. Có thể dời tâm của hình đến vị trí khác, khi đó hình sẽ quay theo vị trí tâm mới.

- Xoay hình 90o : chon hình cần xoay, nhấp phải vào hình, chon Shape -> Rotate Left (xoay trái) hoặc Rotate Right (xoay phải).

- Lật hình : chọn hình cần lật, nhấp phải vào hình, chọn Shape -> chọn Flip Vertical (lật dọc) hoặc Flip Horizontal (lật ngang).

# **BÀI 9 : XÂY DƯNG MANG LAN**

- **1. Các kỹ thuật đấu nối**
- **2. Các bước tiến hành thi công**
- **3. Đấu nối và cấu hình phần cứng**
- **4. Cài đặt hệ điều hành mạng**

# **Cài đặt Windowns 2000 Server**

# *Các yêu cầu chuẩn bị trước khi cài đặt*

Yêu cầu cho máy cài đặt Windows2000 Server dùng cho mục đích thực tập thì chỉ cần là máy Pentium III, tốc đô 1.2 GHz, RAM 256, ổ cứng còn trống khoảng 2 GB là đủ. Trong thực tế sử dụng cần những máy tính chuyên nghiệp có thể hoạt động 24/24 giờ mỗi ngày, có khả năng thay ổ đĩa cúng khi đang hoạt động và đầy đủ tiện ích sao chép dự phòng dữ liệu.

# **Định dạng hệ thống**

Nếu bạn cài đặt Win2kServer lên một phần chưa định dạng của ổ đĩa, bạn sẽ được yêu cầu chọn loại hệ thống định dạng. Windows 2000 hỗ trợ các loại định dạng hệ thống bao gồm NTFS và FAT .

# *NTFS*

NTFS là loại định dạng hệ thống được hỗ trợ bởi Windows2000 và WindowsNT. Nó có tất cả các tính năng của FAT, cộng thêm các tính năng khác như security, compression và khả năng mở rộng partition. Version mới nhất của NTFS là NTFS 5.0 được cung cấp kèm với các CD cài đặt Windows 2000.

# *FAT16 and FAT32*

FAT16 và FAT32 là loại định dạng hệ thống trên Windows 9x. Nó không có những tính năng mà NTFS hỗ trợ, tuy nhiên nếu bạn muốn partition của bạn được nhìn thấy bởi các hệ điều hành khác ngoài Windows2000 và WindowsNT thì bạn phải định dạng ổ đĩa theo FAT.

# **Một vài điểm lưu ý**

 Bạn có thể sử dụng một partition đã tồn tại hay khởi tạo một partition mới khi cài đặt hệ điều hành.

 Bạn có thể chuyển một partition định dạng FAT sang NTFS, nhưng không thể chuyển ngược lại.

Bạn có thể định dạng lại cho một partition đạng tồn tại theo dạng FAT hay NTFS, nhưng tất cả các thông tin trên đó sẽ mất.

 Bạn nên chọn FAT nếu bạn muốn có cài đặt hệ điều hành kép gồm Windows 2000 và Window9x trên cùng một máy tính.

 Bạn nên chọn NTFS nếu bạn cài đặt Windows 2000 Server để sử dụng các điểm ưu việt của NTFS.

# *Cài đặt Windows 2000 Server từ đĩa CD*

a. Khi CD khởi động xong (dùng CD Rom để khởi động, thong thường các CD Rom dùng để cài Windows 2000 Server đều khởi động được, nếu không bạn phải làm 04 đĩa mềm 1.4M để khởi động) thì xuất hiện cửa sổ kiểm tra phần cứng.

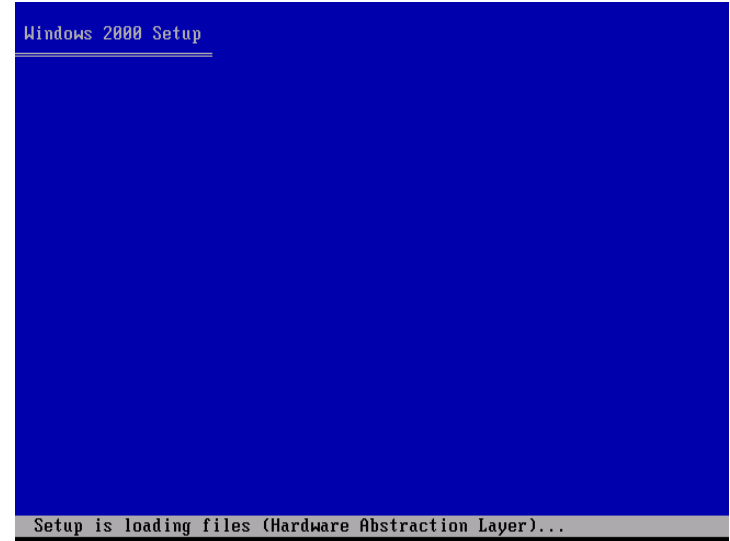

Hình 9.1: Kiểm tra phần cứng

b. Sau khi kiểm tra phần cứng xong, chọn lựa nhấn Enter hoặc "C" theo yêu cầu.

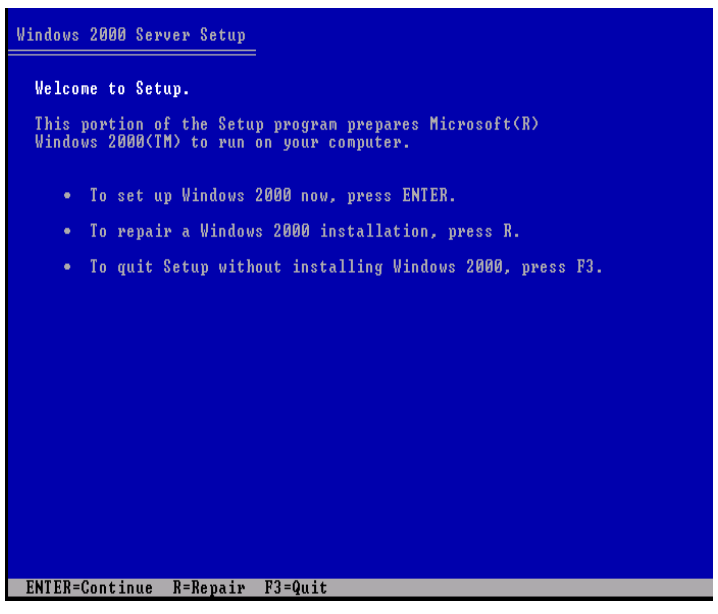

Hình 9.2: Nhấn ENTER để cài đặt Win2k

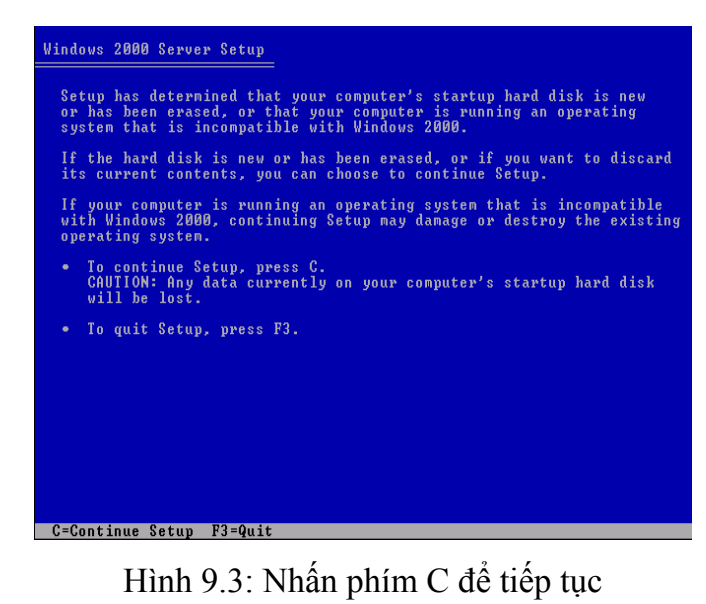

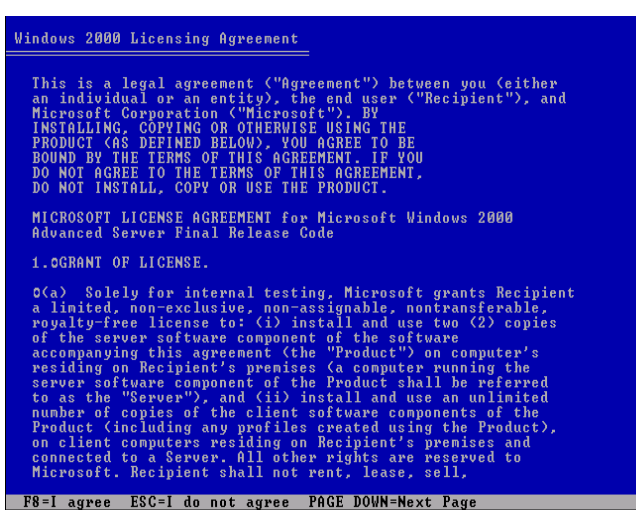

Hình 9.4: Nhấn F8 để tiếp tục

c. Nếu máy có nhiều ổ đĩa (partition) chọn ổ đĩa cài đặt, còn nếu máy chỉ có 01 ổ đĩa (chưa định dạng) thì nhấn Enter để tiếp tục cài đặt

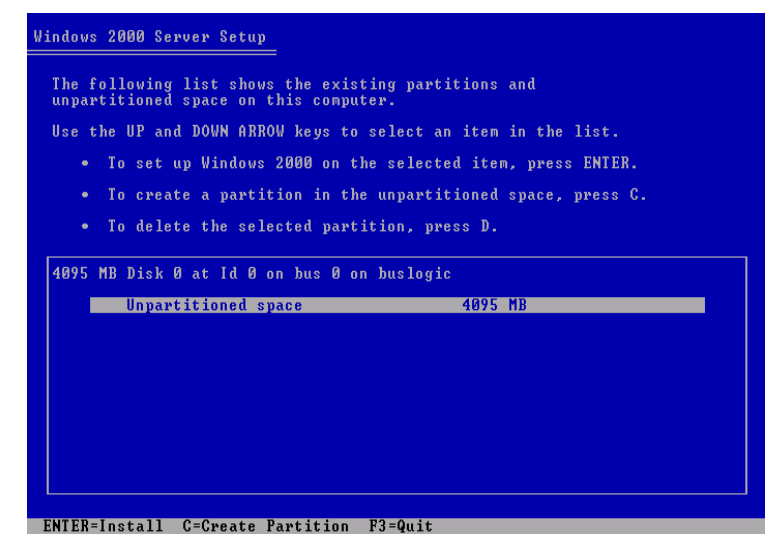

Hình P9.5: Chọn phân vùng ổ cứng để cài đặt

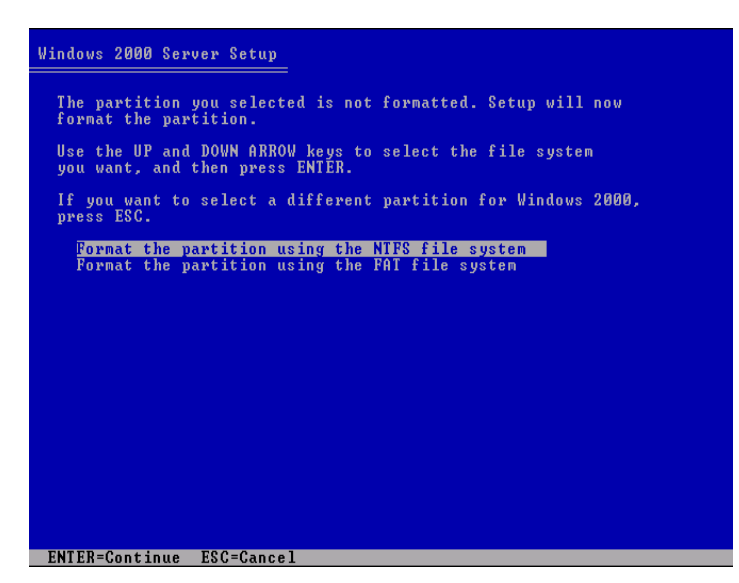

Hình 9.6: Chấp nhận format ổ cứng

Chọn mục **Format partition using NTFS file system** hoặc chọn **Format partition using NTFS file system** nếu không muốn làm lại partition của đĩa.

Sau đó chương trình sẽ chép những tập tin cần cần thiết cho việc cài đặt Windows và cuối cùng là khởi động lại máy.

d. Nhấp vào nút **customize** để chọn ngôn ngữ hệ thống khi đó xuất hiện cửa sổ vào **general**. Chọn **Vietnamese** trong khung **Language settings the for system** tương tự cho khung **Setting for the current user.**

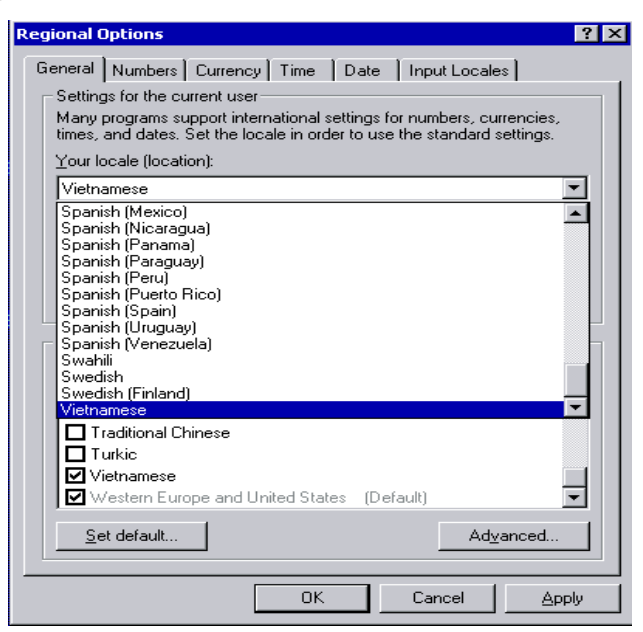

Hình 9.7: Chon mục Vietnamese

e. Khi đã định dạng xong nhấp vào nút **Apply** rồi nhấp **Ok** khi đó xuất hiện cửa sổ nhập vào tên và tổ chức tiếp theo là cửa sổ yêu cầu nhập vào sổ Cdkey (ví dụ RBDC9 – VTRC8-D7972-J97JY-PRVMG ) rồi nhấp **Next**

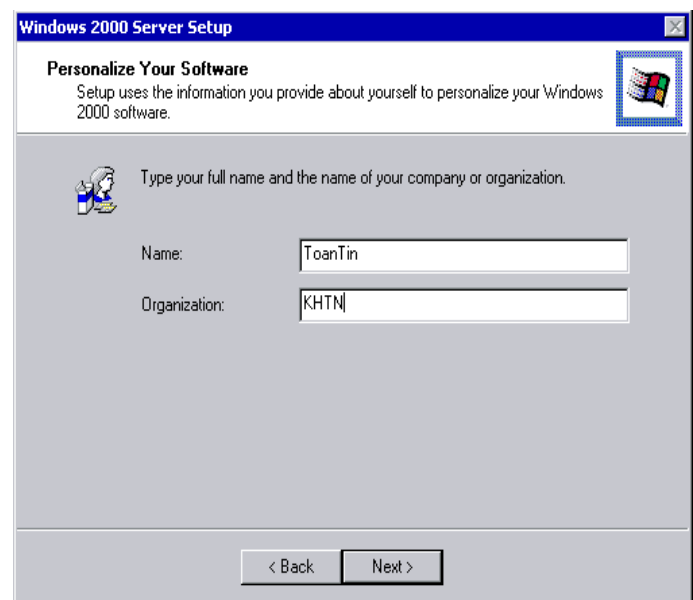

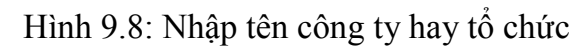

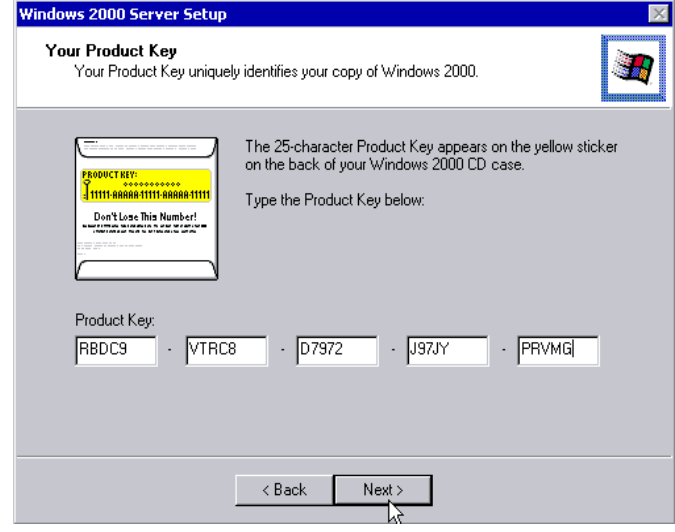

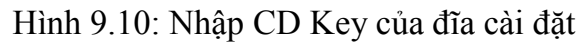

Khi bạn đã nhập đúng số Cdkey, nhập password vào, nhấp **Next** để tiếp tục

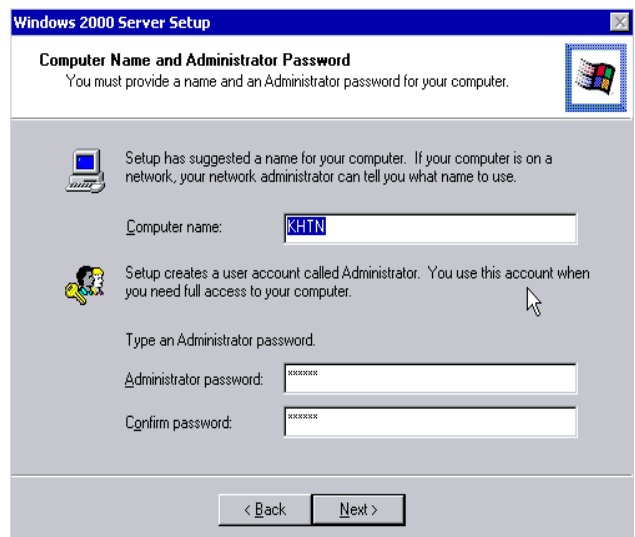

Hình 9.11: Nhập tên máy, tên đăng nhập và mật khẩu

Công việc tiếp theo của bạn là chỉ định các mục cần cài đặt, trong mục **Internet information services (IIS)** bạn nhấp đôi chuột trái cửa sổ mục chọn trong **internet information services**. Nhưng tốt nhất bạn nên để mặc định các mục cần thiết sẽ được đề cập đến trong phần cấu hình hệ thống

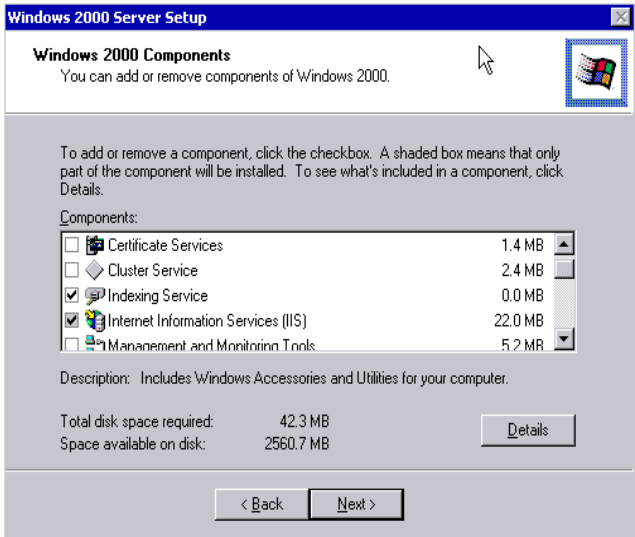

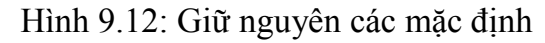

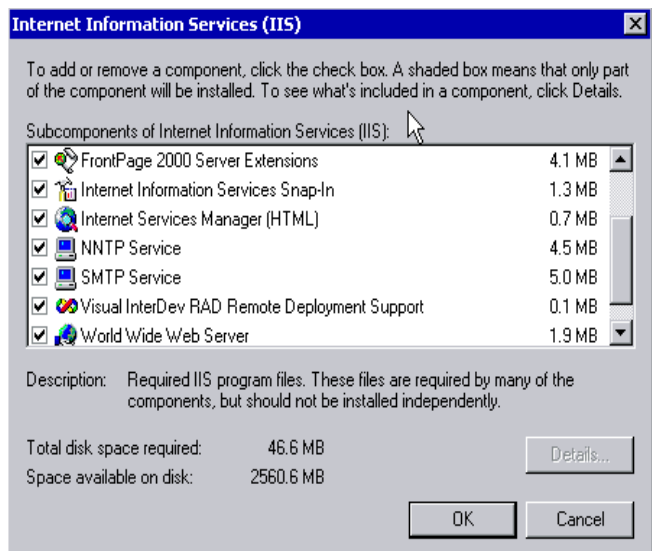

Hình 9.13: Giữ nguyên các mặc định

Cửa sổ tiếp theo yêu cầu bạn định lại ngày, tháng, năm, giờ, và múi giờ

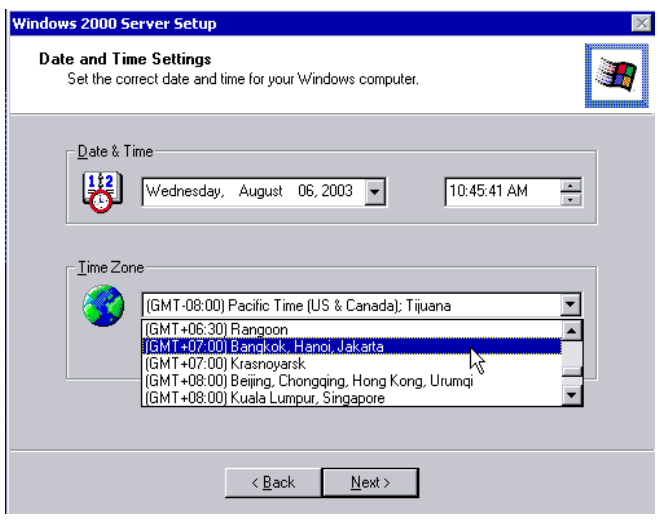

Hình 9.14: Chọn múi giờ hệ thống

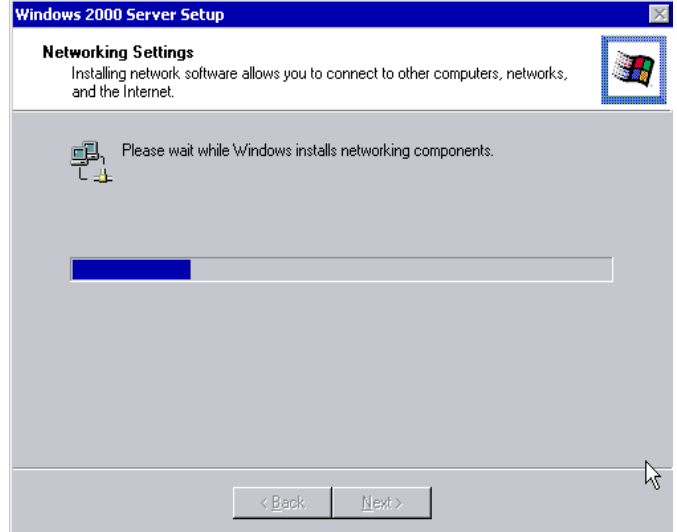

Hình 9.15: Quá trình cài đặt bắt đầu

Định dạng xong thời gian hệ thống thì việc cài đặt bắt đầu. Khi đã cài đặt xong thì máy sẽ khởi động lại, bạn chọn **I will configure this server later** (chúng ta sẽ cấu hình sau)

### *Nâng cấp lên Windows 2000 Server*

a. Cho đĩa cài đặt và ổ CD, khi cửa sổ xuất hiện nhấp vào **Intall Window2000,** nếu không xuất hiện cửa sổ này bạn vào **Start-> Run** nhấp vào nút **Browse** chọn ổ đĩa CD, chọn tập tin **setup** nhấn **Open,** rồi nhấn **Ok.**

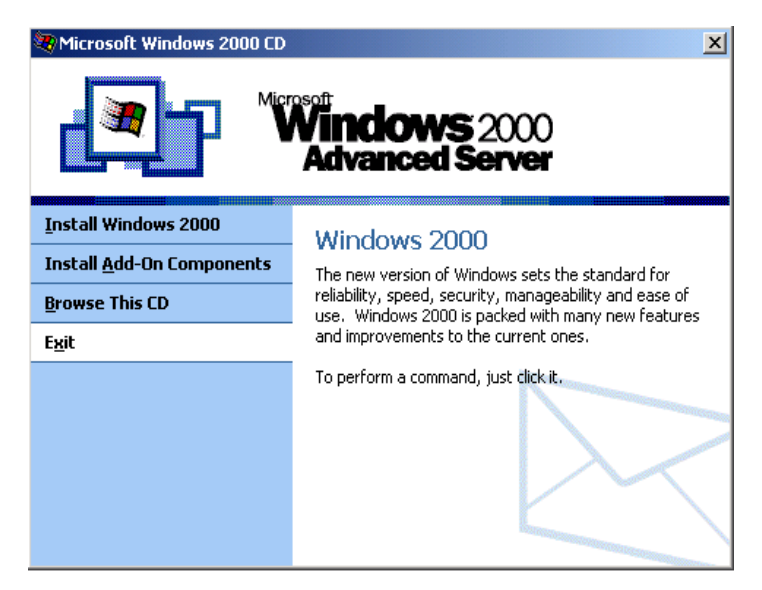

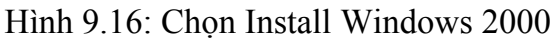

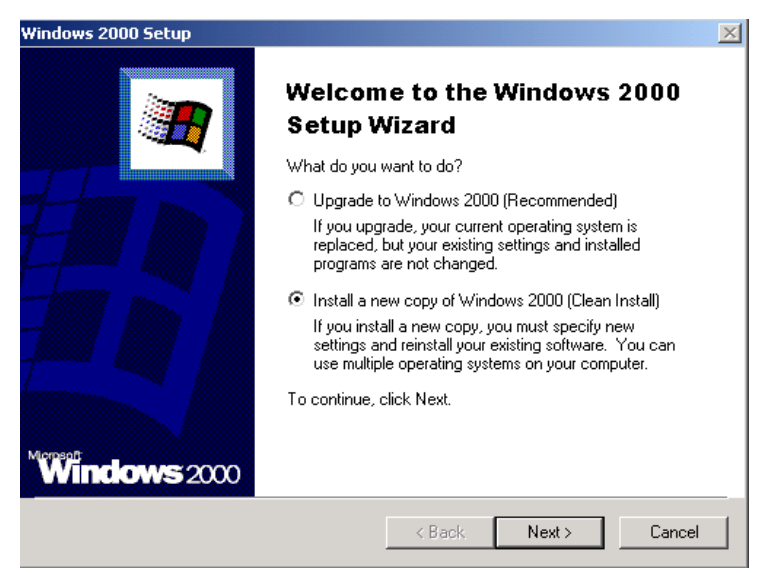

Hình 9.17: Chọn Upgrade to Windows 2000

b. Khi cửa sổ như xuất hiện bạn chọn **Upgade window 2000** nếu muốn hệ điều hành hiện thời trở thành hệ điều hành windows 2000, hoặc chọn **Install a new copy window 2000** nếu bạn muốn cài mới (bạn sẽ có hai chọn lựa khi khởi động: hệ điều hành Windows cũ của bạn, và Windows 2000 Server), rồi nhấn N**ext.**

c. Quy định về bản quyền, bạn chọn **I accept this agreement** rồi nhấp **Next.** Khi yêu cầu nhập số CD Key vào, bạn phải nhập chính xác số CDKey .

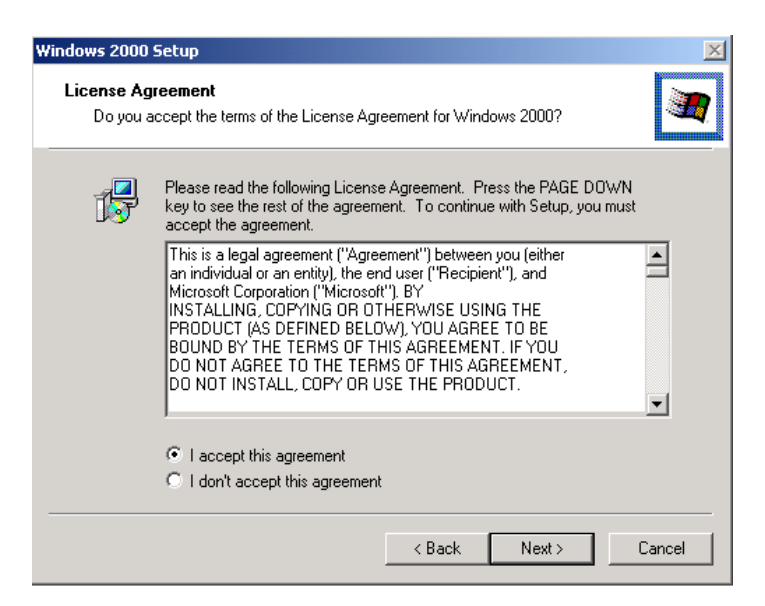

Hình 9.18: Chấp nhận những yêu cầu

d. Tiếp theo bạn định dạng ngôn ngữ chính cho hệ thống.Tiếp theo là bạn định dạng lại ổ cứng theo chuẩn NTFS ( nếu đĩa bạn chưa định dạng theo chuẩn này) bạn chọn **Yes, Upgade my drive**

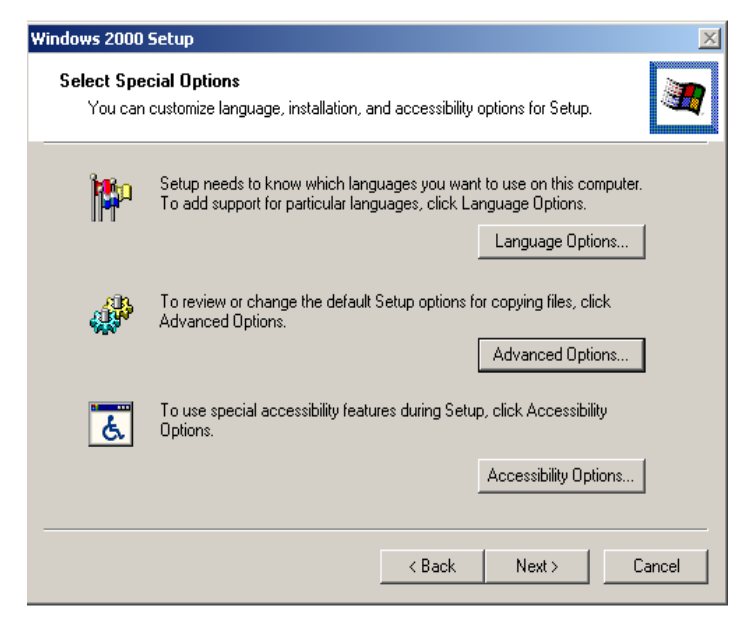

Hình 9.19: Chon ngôn ngữ tiếng Anh

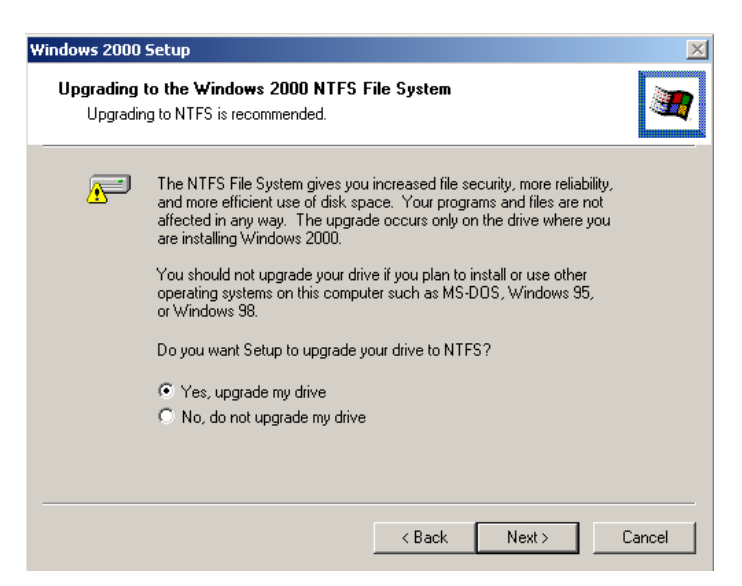

Hình 9.20: Nâng cấp ổ đĩa lên theo hệ thống NTFS

e. Thông tin cài đặt về thư mục nguồn và đích, bạn nhấp vào nút **Directory of Applications** thì thông tin đó sẽ hiện lên nếu không xem bạn nhấn **Next** để tiếp tục khi đó máy sẽ chép những tập tin cần thiết cho việc cài đặt. Khi chép xong máy tự động khởi động lại máy. Đến đây các bước tiếp theo sẽ tương tự như trong phần cài đặt từ đĩa CD Boot.

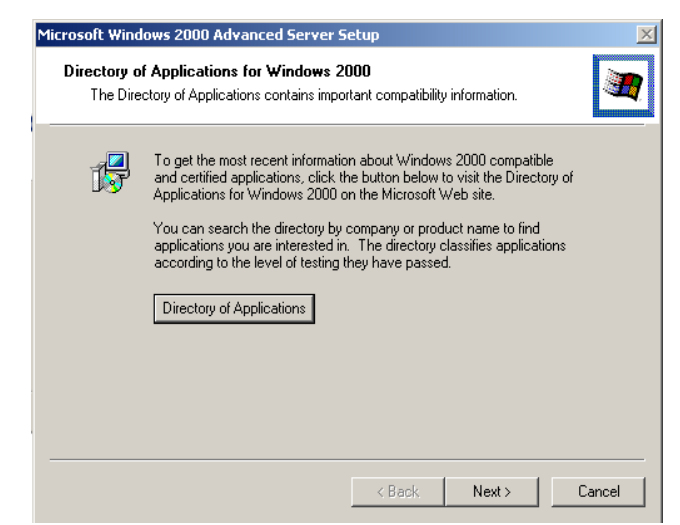

Hình 9.21: Chọn thư mục chứa các tập tin quan trọng

# *Thiết lập cấu hình TCP/IP trên Windows 2000 Server*

# *a. Tổng quan:*

- Là một giao thức định tuyến: những packet TCP/IP có thể gửi chuyển tiếp giữa các router.

- Là một giao tiếp của Internet: nếu máy tính Windows của bạn muốn kết nối Internet bạn cần sử dụng giao thức TCP/IP.

- Là một chuẩn giao tiếp được sử dụng rộng rãi.

### *b. Các lớp dịch vụ NWLink và NetBEUI*

# *NWLink:*

- Là giao thức cho phép Windows giao tiếp được với mạng Novell NetWare IPX/SPX.

- Một máy tính Windows Workstation cài dịch vụ Client Service for Netware và giao thức NWLink có thể kết nối dịch vụ File hay Print trên NetWare.

- Bất kỳ một máy tính client nào trong mạng Microsoft đều có thể kết nối đến bất cứ tài nguyên nào trên Server NetWare thông qua một gateway Windows Server cài dịch vụ Gateway Service for NetWare.

*NetBEUI:*

- NetBEUI được thiết kế cho mạng như Microsoft, và một ưu điểm của NetBEUI là cho phép Windows giao tiếp được với những hệ điều hành của Microsoft với phiên bản cũ trước đây.

# *c. Lập cấu hình IP tĩnh cho Server và cài đặt giao thức TCP/IP:*

Bạn vừa cài **card mạng**, bạn chuẩn bị thông mạng (tức là nối các máy **client** vào **server**). Vậy phần này sẽ hướng dẫn bạn thiết lập **IP Address tĩnh** cho máy **server** và kiểm tra nó bằng các lệnh **ipconfig**.

Các bước thực hiện:

- 1. **Log on** vào **Server** với quyền **Administrator.**
- 2. Nhấp **Start-> Setting-> Network And Dial-Up Connection**

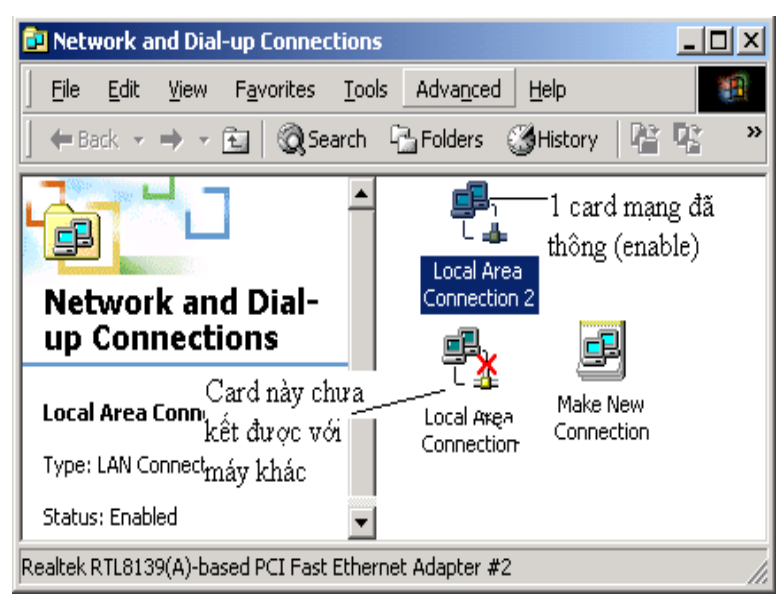

Hình 9.22: Network and Dial-up Connection

**d.** Nhấp chuột vào **Local Area Connection,** chọn **Properties** (*Hình PII.24*).

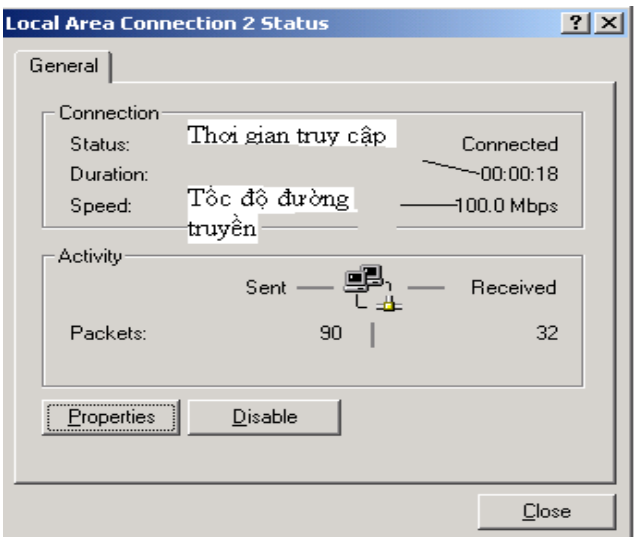

Hình 9.23: Local Area Connection Properties

**e.** Trong hộp thoại **Local Area Connection Properties**, nhấp đôi vào **Internet Protocol (TCP/IP)** (chú ý là dấu ô **check box** phải được check)

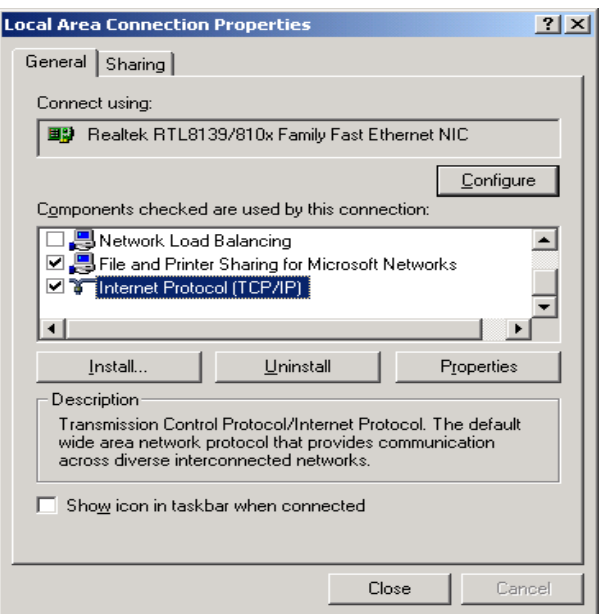

Hình 9.24: Local Area Connection Properties

**f.** Trong hộp thoại **Internet Protocol (TCP/IP) Properties** (*Hình PII.27*)**,**  chọn **Use the following IP Address.** Nhập giá trị vào các ô nhập **IP Address**, **Subnet mask**, **Default Gateway.** Nhấp **OK.** 

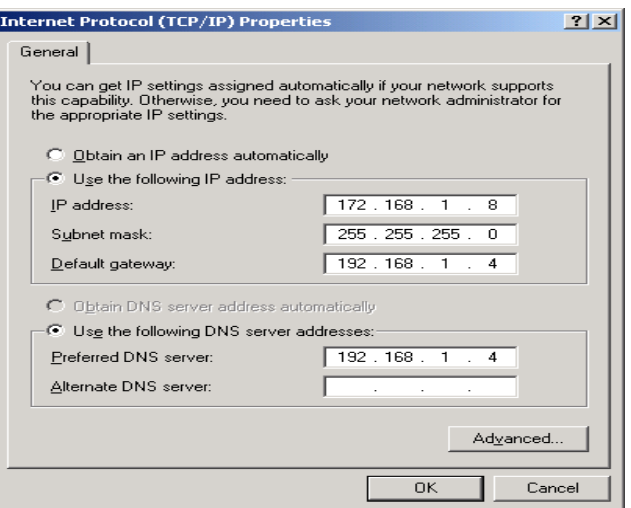

Hình 9.25: Internet Protocol (TCP/IP) Properties

# *Tập lệnh cơ bản hỗ trợ kiểm tra cấu hình mạng*

a. Lệnh *ipconfig*:

*Cú pháp*: ipconfig

*Công dụng*:

Kiểm tra địa chỉ cấu hình mạng của máy hiện tại. Nếu máy tính sử dụng dịch vụ DHCP thì địa chỉ IP không cố định sau mỗi lần khởi động máy.

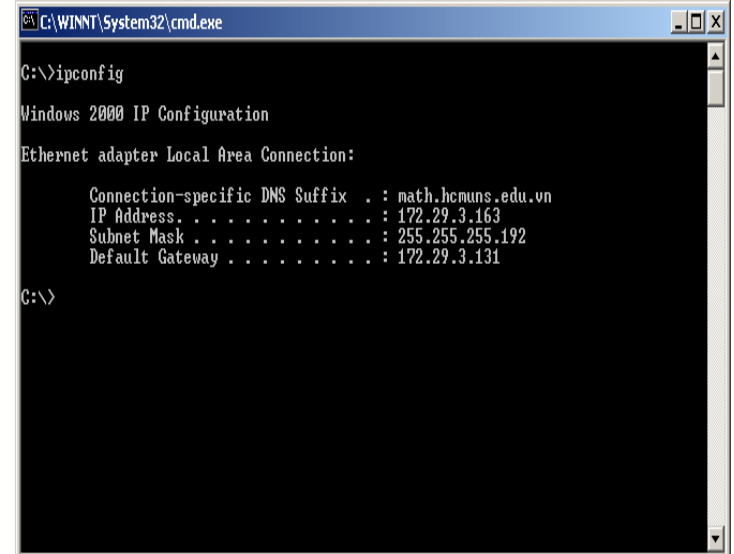

Hình 9.26: Kiểm tra cấu hình mạng của máy hiện tại

b. Lệnh *ping*:

*Cú pháp*: ping <địa chỉ IP của máy cần kiểm tra>

*Công dụng*:

Kiểm tra sự liên thông giữa máy đang sử dụng và máy khác trong mạng. Kết quả như hình PII.32 là thành công.

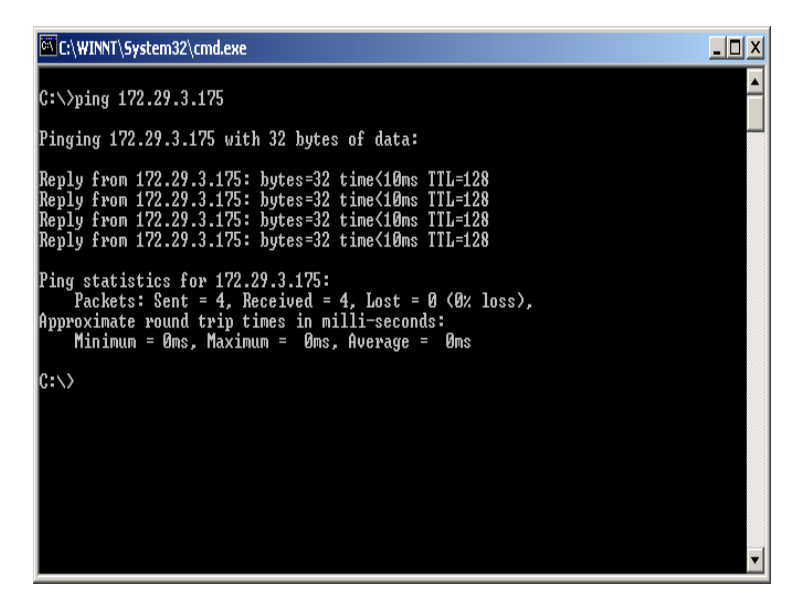

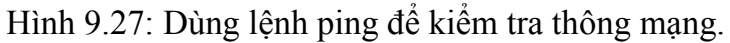

| C:\WINNT\System32\cmd.exe                                                                                                    | -10 |
|----------------------------------------------------------------------------------------------------|-----|
| C:\>ping 172.29.3.171                                                                                                    |     |
| Pinging 172.29.3.171 with 32 bytes of data:                                                                                                    |     |
| Request timed out.<br>Request timed out.<br>Request timed out.<br>Request timed out.                                                                                                    |     |
| Ping statistics for 172.29.3.171:<br>Packets: Sent = 4, Received = 0, Lost = 4 $(100x \text{ loss})$ ,<br>Approximate round trip times in milli-seconds:<br>Minimum = 0ms, Maximum =  0ms, Average =  0ms |     |
| IC:ヽ>_                                                                                                    |     |
|                                                                                                    |     |
|                                                                                                    |     |
|                                                                                                    |     |

Hình 9.28: Máy bạn và máy 172.29.3.171 chưa thông mạng

c. Lệnh *net send*:

Cú pháp: net send <địa chỉ IP> <thông điệp>

*Công dụng*:

Dùng để gửi một thông điệp từ máy đang sử dụng đến các máy tính khác trong mạng. Nếu mạng thông thì thông điệp sẽ được gửi đi và thông báo thành công xuất hiện.

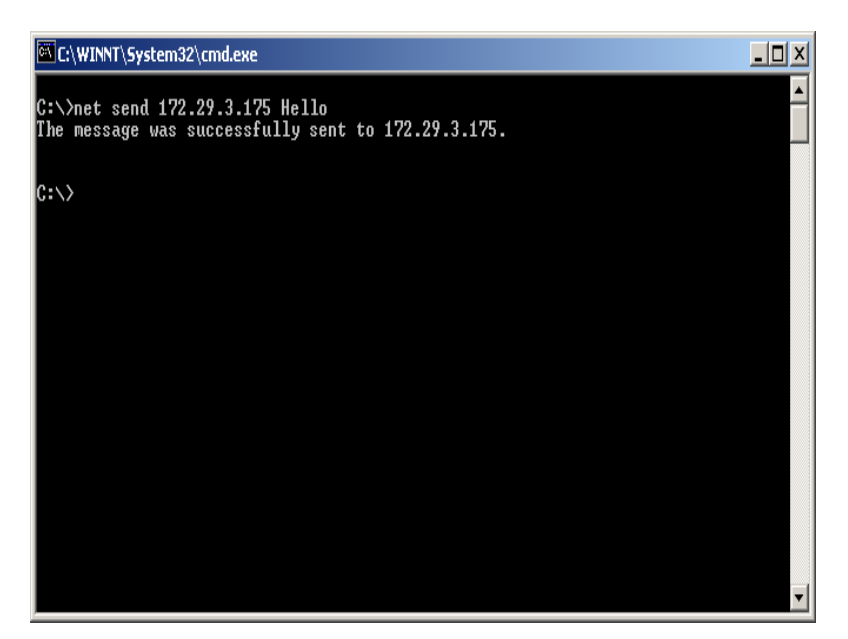

Hình 9.30: Dùng lệnh *net send* để gửi thông điệp và kiểm

tra thông mạng

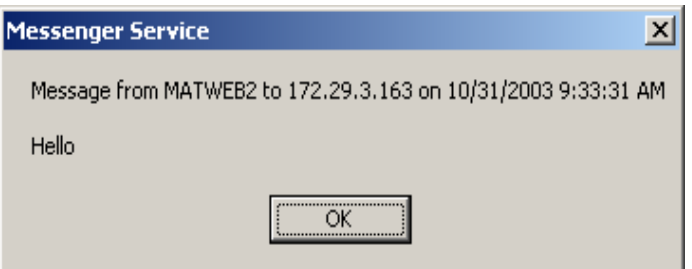

Hình 9.31: Thông điệp được nhận

d. Lệnh *nslookup*:

*Cú pháp*: *nslookup*

*Công dụng*:

Để kiểm tra dịch vụ DNS. Sau khi đánh lệnh này máy yêu cầu nhập địa chỉ IP của máy cần tìm tên (ký hiệu > là yêu cầu nhập), hoặc nhập tên máy để phân giải thành địa chỉ IP. Nhập lệnh *exit* để thoát khỏi*.*

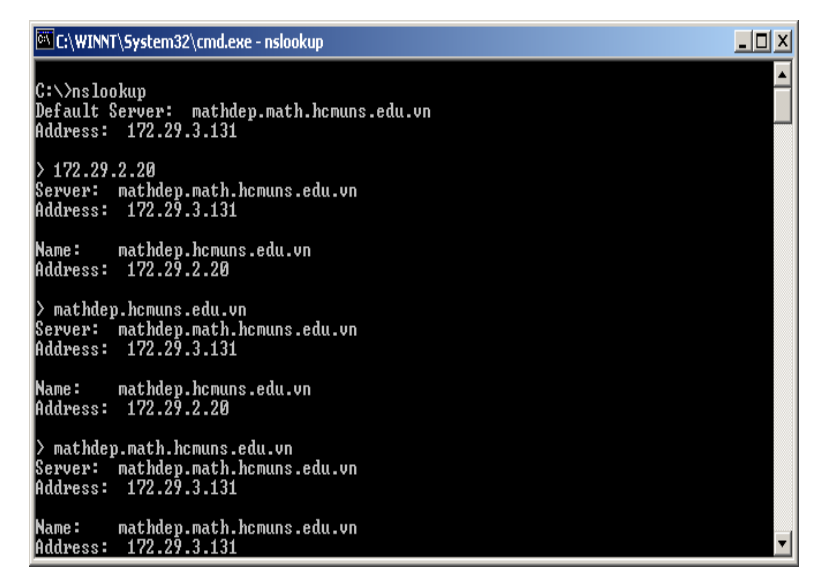

Hình 9.32: Dùng lệnh *nslookup* để kiểm dịch vụ DNS

e. Một số lệnh nâng cao khác:

# *Lệnh ftp*:

Để chuyển tải dữ liệu, sử dùng giao thức FTP (File transfer protocol), yêu cầu phải có dịch vụ FTP được cài đặt.

# *Lệnh telnet*:

Truy cập từ xa đến một máy ở xa, dịch vụ telnet phải được cài đặt trước khi sử dụng lệnh này. Hiện nay thông thường mọi Server không dùng telnet nữa vị dễ bị tấn công, mà thay bằng SSH (Secure Shell).

# *Thực hành sử dụng chức năng My Network Places để duyệt các máy tính trong mạng* Người sử dụng có thể duyệt qua các máy trong mạng bằng cách sau:

a. Nhấp đôi vào biểu tượng My Network Places: Trong cửa sổ **My Network Places**, mở mục **Entire Network**

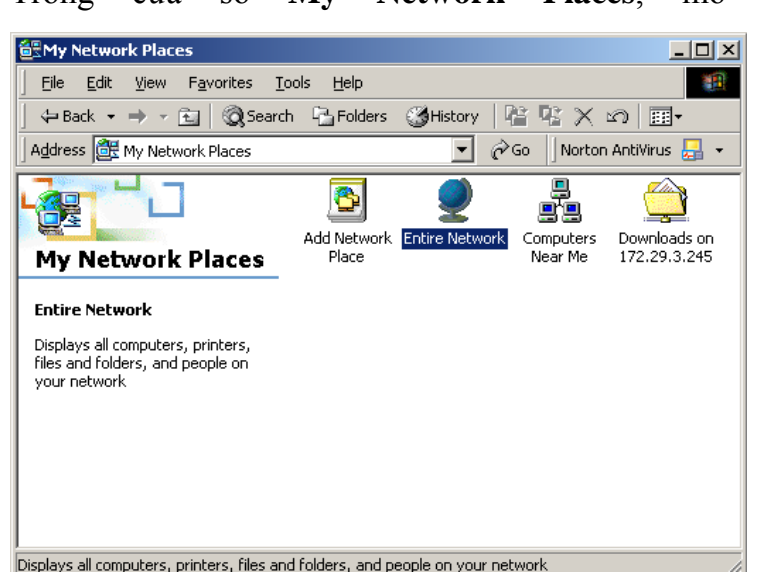

Hình 9.33: Nhấp đôi vào Entire Network

a. Trong cửa sổ **Entire Network**, nhấp chọn vào liên kết [entire contents](../../Downloads/TEMP/112/Chude2/Chude2/none)

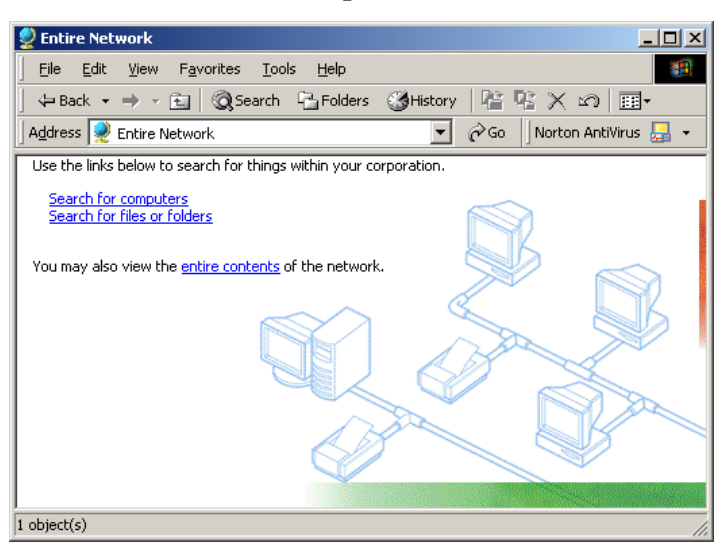

Hình 9.34: Nhấp chọn vào **entire contents**

b. Tại cửa sổ tiếp theo mở mục **Microsoft Windows Network**

c. Trong cửa sổ **Microsoft Windows Network**, chọn biểu tượng nhóm máy để mở xem và chon.

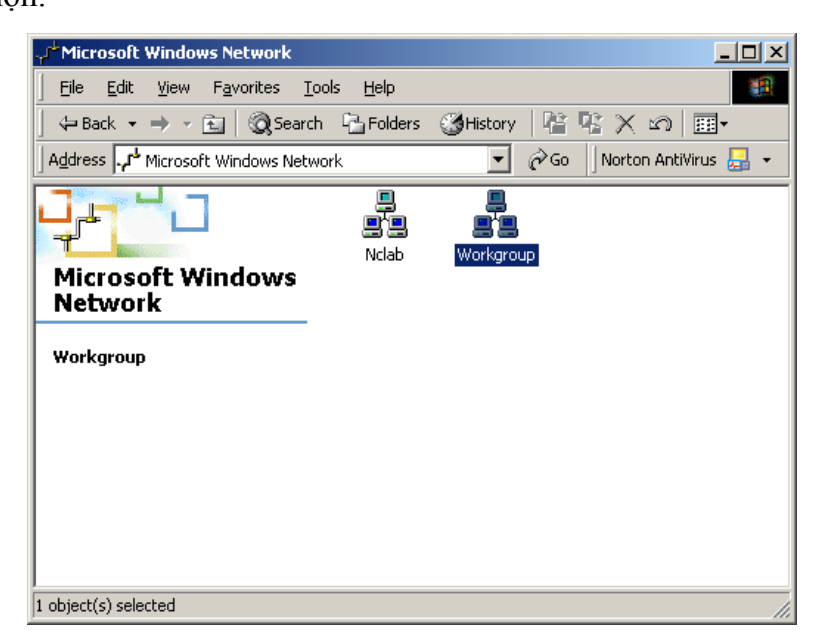

Hình 9.35: Nhấp đôi vào **Workgroup**

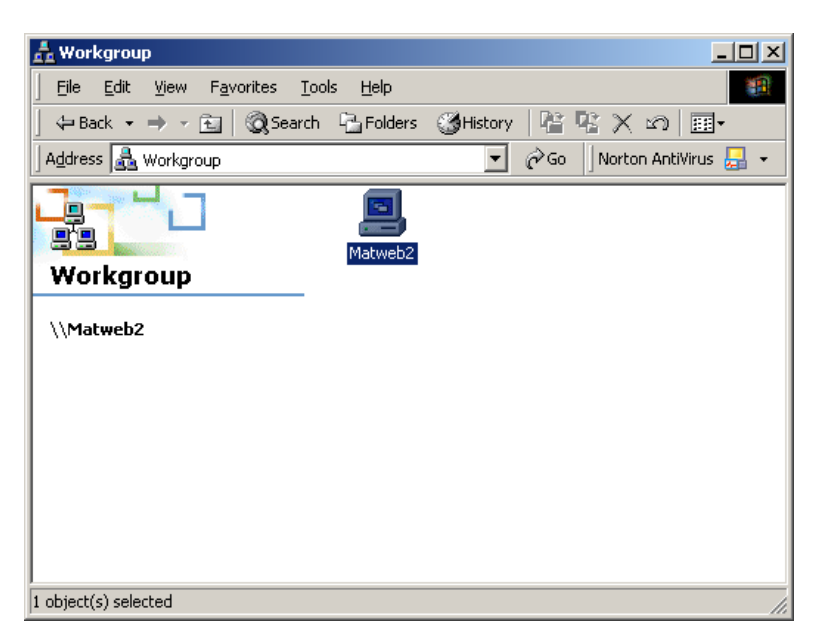

# Hình 9.36: Chọn máy **Matweb32**

d. Tài nguyên được chia sẻ của máy được hiển thị trong cửa sổ này khi mở chọn máy.

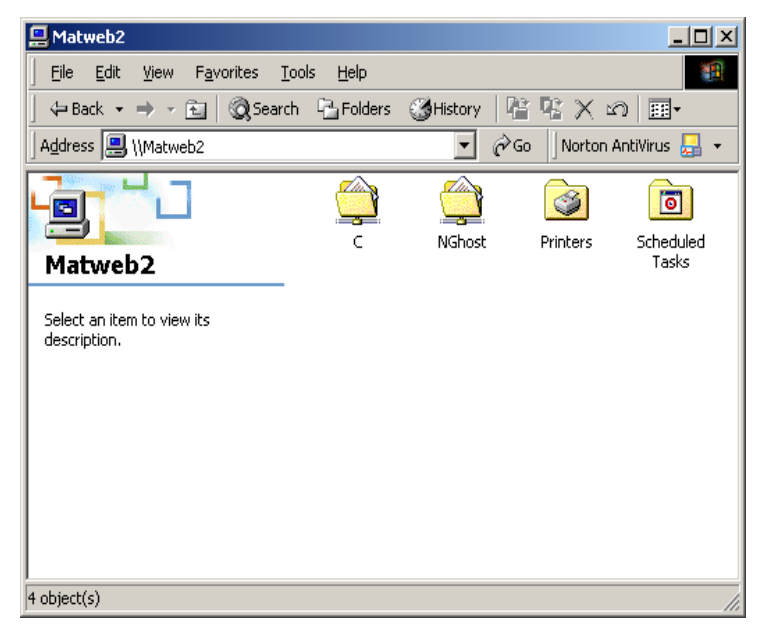

Hình 9.37:Các tài nguyên chia sẻ trên máy **Matweb32**

# **5. Cài đặt các dịch vụ mạng**

### **Cài đặt và quản trị dịch vụ DHCP và WINS trên Windows Server 2000**

Mục tiêu của chủ đề của phần này nhằm giới thiệu và hướng dẫn bạn cài đặt và sử dụng dịch vụ DHCP (Dynamic Host Configuataion Protocol) nhằm cung cấp địa chỉ IP động cho các máy tham gia vào mạng. Tiếp theo là những hướng dẫn chi tiết về dịch vụ WINS (Microsoft Windows Internet Nameing Sevice) phục vụ việc phân giải tên máy tính thành địa chỉ IP nhằm cho phép các máy tính trên mạng thấy nhau và trao đổi thông tin

# **Dịch vụ cấp phát địa chỉ IP động** *Giới thiệu dịch vụ DHCP (Dynamic Host Configutation Protocol)*

# *DHCP là gì, tại sao phải dùng DHCP?*

Một máy tính hay thiết bị khác phải được cấu hình theo một tham số trước khi có thể hoạt động trên một mạng. Ta phải cấu hình các tham số như tên lĩnh vực và địa chỉ IP của hệ khách, địa chỉ IP của hệ phục vụ DNS để phân giải tên của hệ chủ và mặt nạ con. Không có các tham số cấu hình này, một máy tính hay thiết bị khác không thể tương tác với các thiết bị khác trên mạng. Ngày nay hầu hết các mạng TCP/IP đều sử dụng DHCP để tự động cấp các địa chỉ IP và các tham số cho hệ khách. Khi đã cài đặt DHCP, bạn sẽ dựa vào máy phục vụ DHCP để cung cấp thông tin cơ bản cần thiết cho hoạt động nối mạng TCP/IP: địa chỉ IP, mặt nạ mạng con, bộ định tuyến mặt định, máy phục vụ DNS chính và phụ, máy phục vụ WINS chính và phụ, tên vùng DNS. DHCP được thiết kế nhằm đơn giản hoá các tác vụ quản trị của vùng AD. DHCP được dùng để gán thông tin cấu hình. cho máy khách mạng, như vậy không những tiết kiệm được thời gian trong giai đoạn lập cấu hình. hệ thống mà còn cung cấp cơ chế tập trung cập nhật cấu hình.. DHCP cho phép chi phối hoạt động gán địa chỉ IP tại điểm

### *Các bước cài đặt DHCP*

tập trung.

a. Vào **StartSettingsControl Panel** bạn nhấn chuột vào **Add/Remove Programs** như trong Hình PV.1

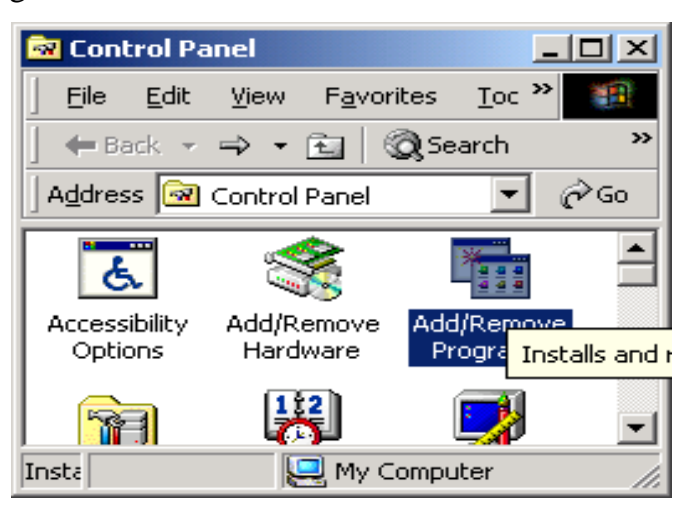

Hình : Chon Add/Remove Windows Components

để thêm hay gỡ bỏ chương trình

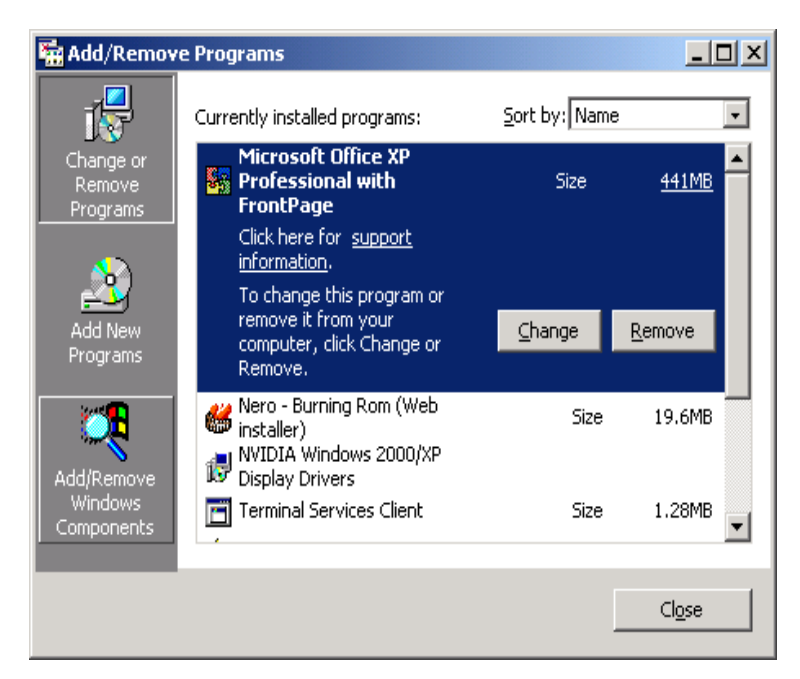

Hộp thoại với Add/Remove Windows Components để thêm hay gỡ bỏ những thành phần

b. Trong hộp thoại **Add/Remove Programs** bạn nhấn chuột vào **Add/Remove** 

### **Windows Components**. Hình PV.2

c. Trong hộp thoại ta di chuyển con trỏ tới **Networking Services** và sau dó bạn nhấn chuột vào nút **Details…**.xem Hình PV.3

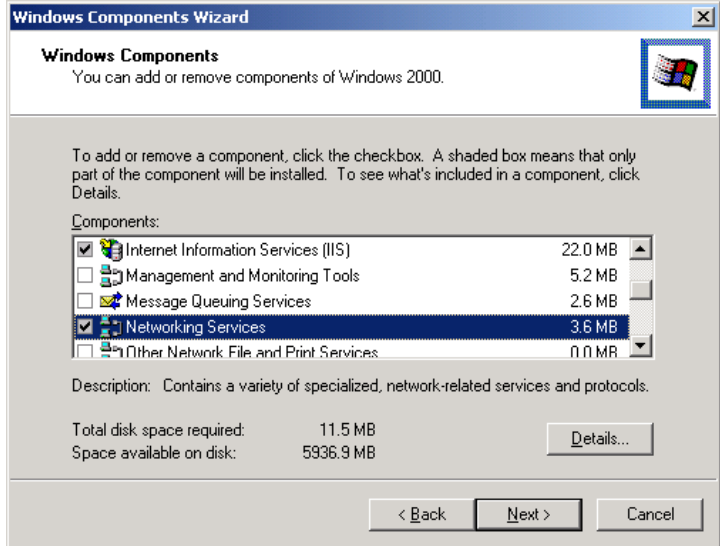

Chọn Networking Services rồi nhấn núi Details…

d. Bạn nhấn chuột vào ô **Dynamis Host Configutation Protocol (DHCP)** rồi **Ok** cuối cùng là bạn chọn **Next** 2 lần**.** Hình PV.4

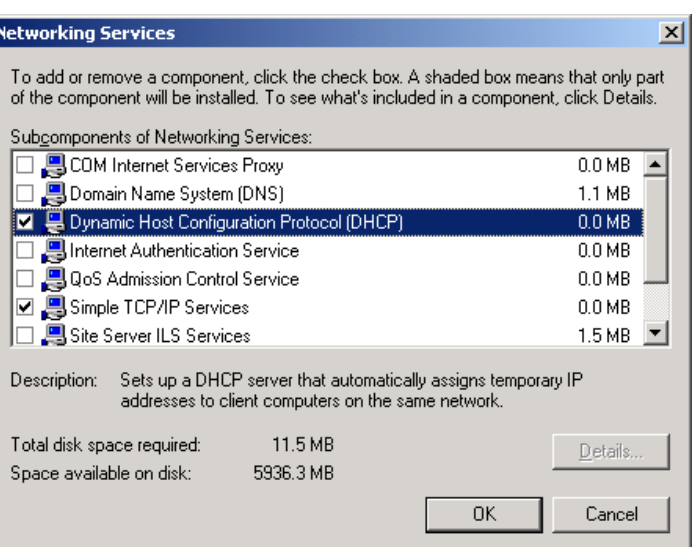

Chọn Dynamic Host Configuration Protocal (DHCP) để cài đặt thành phần DHCP

e. Bây giờ bạn đã cài đặt xong dịch vụ DHCP.

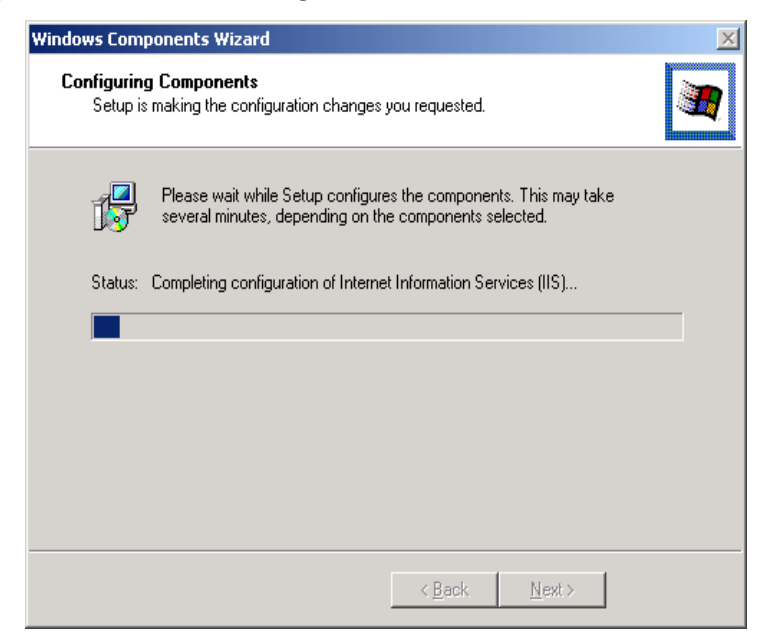

Hoàn tất quá trình cài đặt DHCP

# *Cấu hình dịch vụ DHCP*

**a.** Vào **Start** $\rightarrow$ **Settings** $\rightarrow$  **Programs** $\rightarrow$ **Administrative Tools** $\rightarrow$ **DHCP.** Hộp thoại xuất hiện bạn nhấn chuột vào **Action** trong Hình PV.6 bạn chọn **New Scope…**. Hộp thoại New Scope Wizard xuất hiện Hình PV.7 bạn nhấn Next.

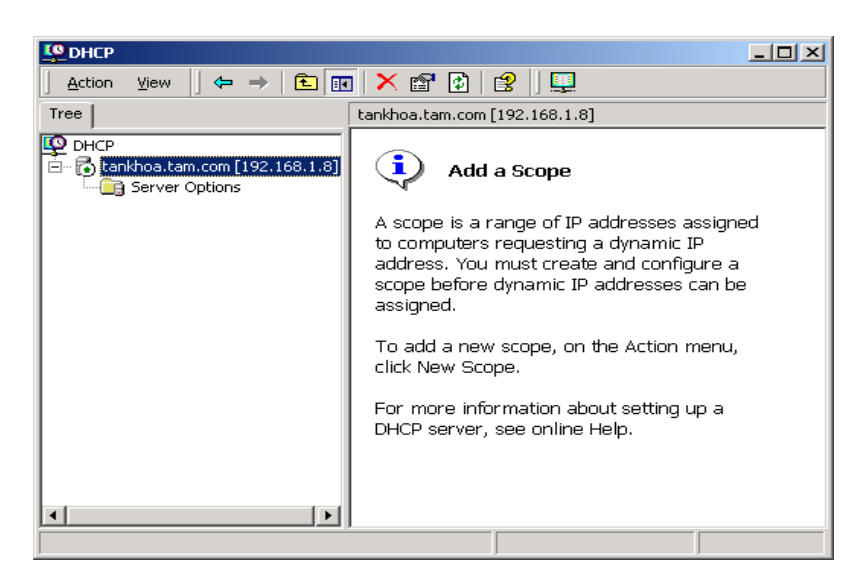

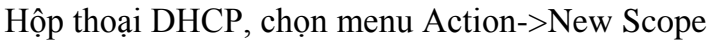

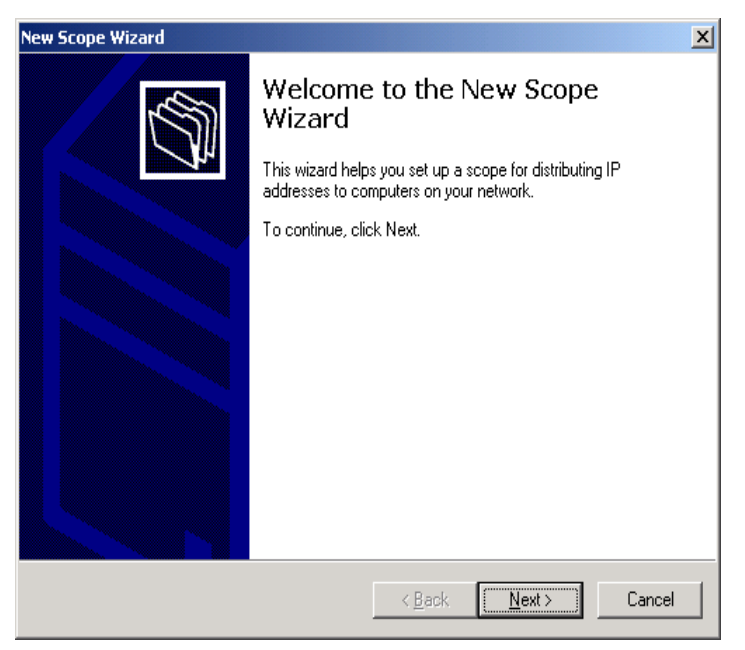

Hộp thoại New Scope Wizard

**b.** Hộp thoại xuất hiện bạn nhập tên máy vào mục **Name** và nhấn **Next**.

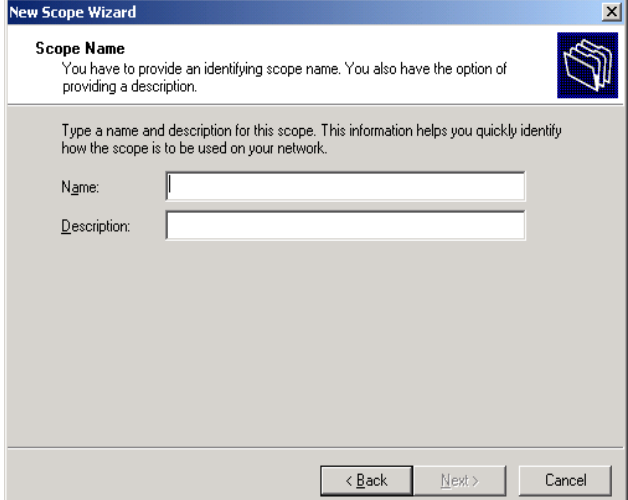

Trang Scope name, đặt tên cho phạm vi tên

**c.** Hộp thoại xuất hiện bạn nhập địa chỉ số IP cấp phát tự động cho các máy trạm vào các ô sau: Start Address (địa chỉ IP đầu tiên), End Address (địa chỉ IP cuối cùng) và Subnet Mask cho khoảng IP tương ứng. Nhấn Next để tiếp quá trình cấu hình. dịch vụ này, Hình PV9.

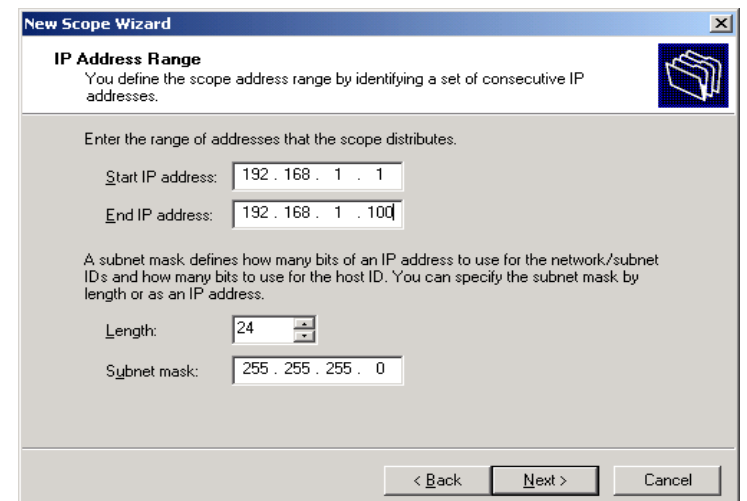

Trang IP Address Range, nhập phạm vi các địa chỉ IP sẽ cung cấp

**d.** Hộp thoại xuất hiện bạn nhập địa chỉ số IP cấp phát cho những máy mà bạn định nhập tỉnhloaira trong số IP động như sau: Start Address (địa chỉ IP đầu tiên), End Address (địa chỉ IP cuối cùng) rồi nhấn Add và bạn cũng có thể từng địa chỉ vào mục Start Address sau đó nhấn Add nếu ban đã nhập xong thì nhấn Next.

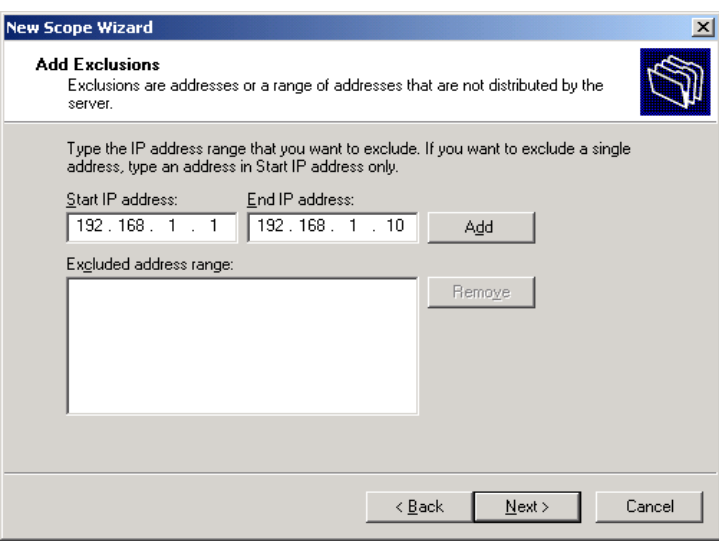

Phạm vi các IP đặc biệt không được phân phối

**e.** Hộp thoại xuất hiện bạn nhập chỉ ra thời gian mà địa chỉ IP động sử dụng, lúc đầu máy quy định cho bạn là 8 ngày, bạn có thể sủa đổi vào các mục sau: Days (số ngày), Hours (giờ) và Minutes (phút). Nếu bạn muốn không giới hạn thì chọn tất cả là 0. Chọn rồi nhấn Next.

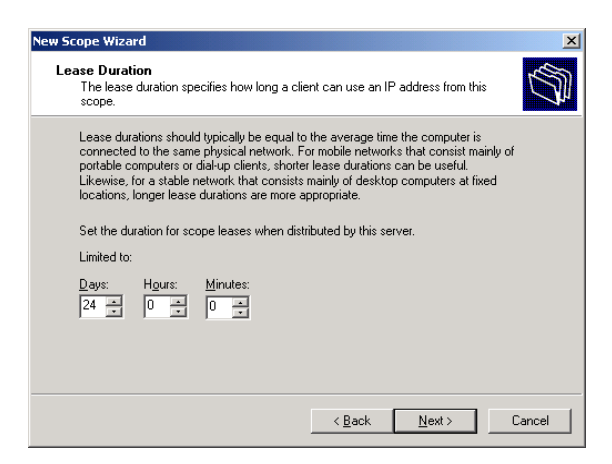

Thời hạn máy khách có thể sử dụng địa chỉ IP

**f.** Hộp thoại xuất hiện hỏi bạn là muốn chỉ ra các dịch vụ khác cho các máy trạm như: DNS, WINS, …nếu bạn muốn thì chọn Yes rồi nhấn Next để tiếp tục cấu hình., ngược lại thì chọn No.

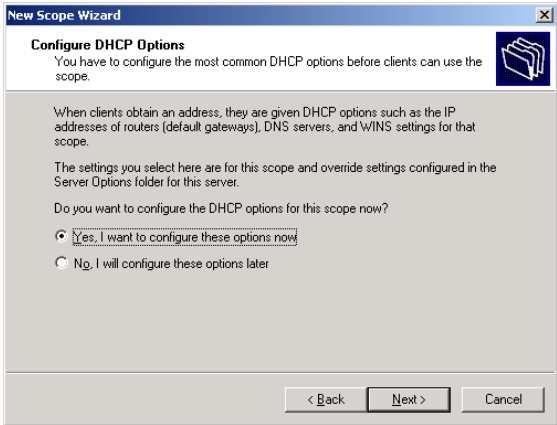

# Các tuỳ chọn khác

**g.** Hộp thoại xuất hiện bạn nhập chỉ vào IP Address của Router (Default Gateway) rồi nhấn Add, Next.

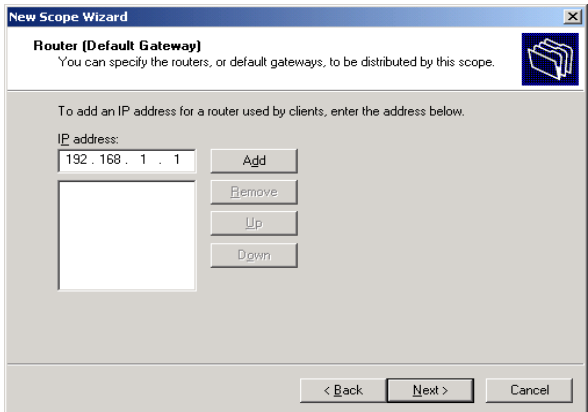

Nhập địa chỉ của Router

**h.** Hộp thoại xuất hiện bạn nhập tên Domain và Server của DNS vào hai mục *Parent Domain* và *Server name*, địa chỉ IP của máy DNS vào *IP Address*, nhấn Add, Next.

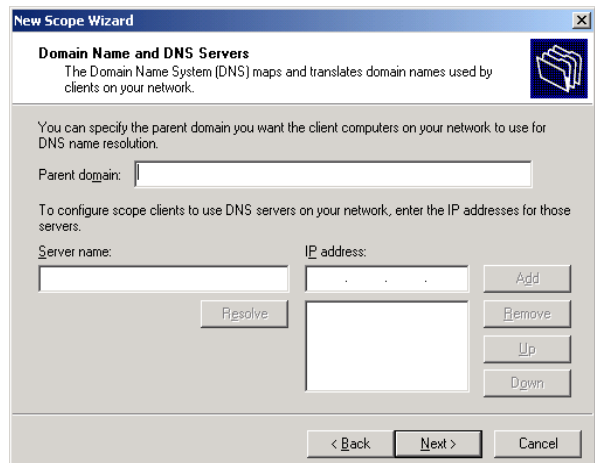

**i.** Hộp thoại xuất hiện để bạn nhập tên server của WINS vào *Server name*, địa chỉ IP vào *IP Address*, nhấn *Add, Next*.

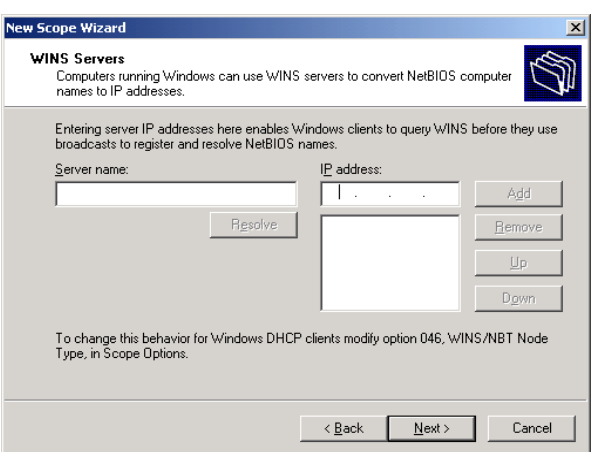

Tên máy phục vụ (Server name) có cài dịch vụ WINS

**j.** Trong hộp thoại New Scope Wizard muốn khởi động DHCP ngay hãy chọn *Yes*, nhấn *Next* và *Finish.*.

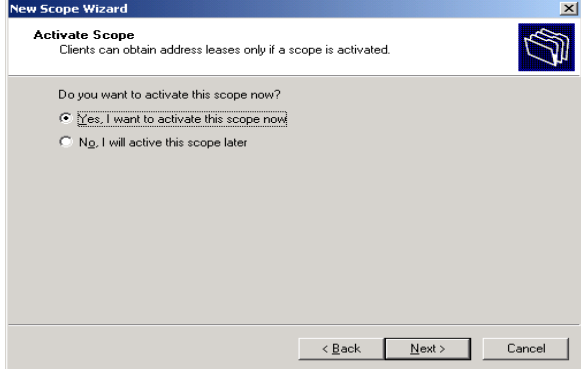

Hoàn tất quá trình cấu hình. DHCP

### *Kiểm tra dịch vụ DHCP trên Server*

Để kiểm tra dịch vụ DHCP cấu hình có bị lỗi không bạn vào cây thư mục như Hình PV.17 sau: nếu bạn thấy biểu tượng có màu xanh là bạn đã cấu hình. đúng.

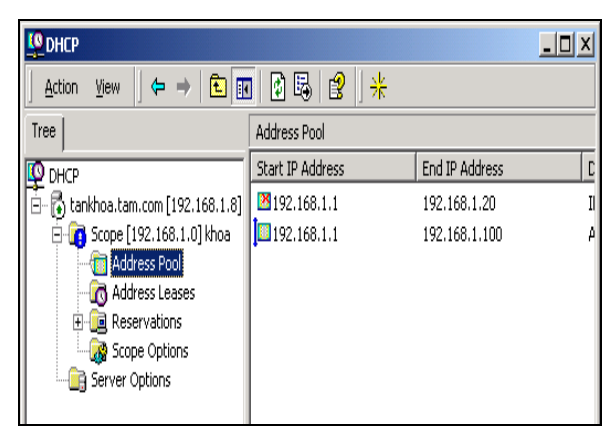

Address Pool có màu xanh lá cây khi đặt dịch vụ DHCP đúng

### *Cấu hình IP động cho máy Client*

**Mục tiêu:** bạn đã cấu hình xong dịch vụ DHCP, phần này sẽ hướng dẫn bạn cấu hình.

tất cả máy client để nhận IP Address và đăng ký với DHCP server.

### *Cách cấu hình địa chỉ động trong cửa sổ Local Area Connection Properties*

- + Bước 1: Đăng nhập vào một máy cài Win2kPro
- + Bước 2: Trong cửa sổ *Control Panel*, chọn *Network and Dial-Up Connection***.**
- + Bước 3: Nhấp phải chuột vào mục *Local Area Connection*, chọn Properties.

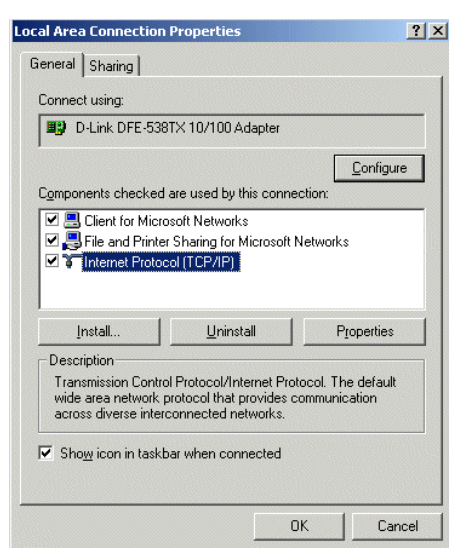

+ Bước 4: Trong hộp thoại *Internet Protocol (TCP/IP) Properties*, chọn *Obtain an IP Address automatically*.

### *Cách kiểm tra địa chỉ IP được cấp phát cho máy tính*

Thực hiện kiểm tra địa chỉ động được cấp phát như sau:

+ Bước 1: Vào *Start-> Run*, nhập *cmd* rồi *Enter*, cửa sổ DOS xuất hiện.

+ Bước 2: Gõ *ipconfig /all | more*.

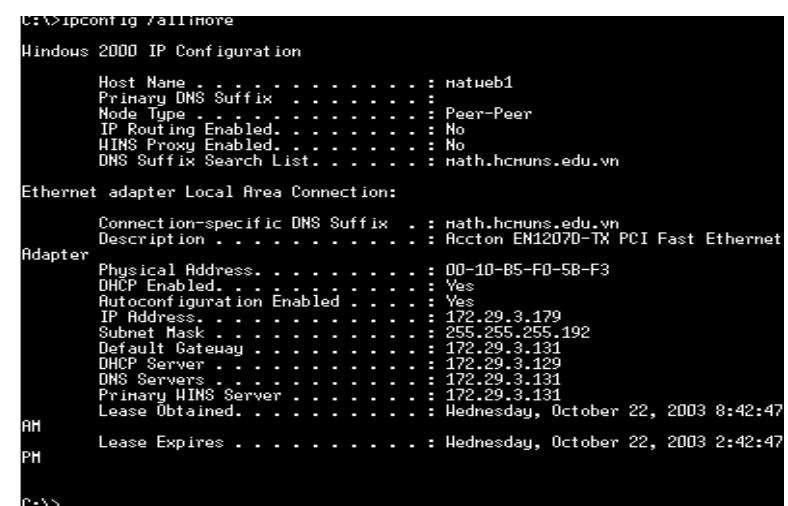

Dùng lệnh *ipconfig* (với tuỳ chọn /all) để xem các chắc là máy bạn đang sử dụng dịch vụ DHCP, và địa chỉ máy cung cấp dịch vụ DHCP

Gõ lệnh *ping* địa chỉ IP của một máy bất kỳ.

| <b>EX C:\WINNT\System32\cmd.exe</b>                                                                                                    |  |
|----------------------------------------------------------------------------------------------------|--|
| C:\>ping 172.29.3.179                                                                                                    |  |
| Pinging 172.29.3.179 with 32 bytes of data:                                                                                                    |  |
| Reply from 172.29.3.179: bytes=32 time<10ms TTL=128<br> Reply from 172.29.3.179: bytes=32 time<10ms TTL=128<br> Reply from 172.29.3.179: bytes=32 time<10ms TTL=128<br> Reply from 172.29.3.179: bytes=32 time<10ms TTL=128 |  |
| Ping statistics for 172.29.3.179:<br>Packets: Sent = 4, Received = 4, Lost = $\theta$ (0% loss),<br>Approximate round trip times in milli-seconds:<br>Minimum = 0ms, Maximum = 0ms, Average = 0ms                           |  |
| C:\>                                                                                                    |  |

Lệnh ping để kiểm tra thông mạng

#### **Dịch vụ WINS**

#### *Giới thiệu dịch vụ WINS*

Microsoft Windows Internet Nameing Sevice (WINS) là dịch vụ phân giải tên, có chức năng phân giải tên máy tính thành địa chỉ IP cho phép các máy tính trên mạng tìm thấy nhau và truyền tải thông tin. WINS hoạt động tốt nhất trong môi trường máy khách /máy phục vụ (Client/Server), nơi máy khách WINS gởi yêu cầu phân giải tên máy phục vụ WINS, đến phiên mình máy phục vụ WINS sẽ phân giải yêu cầu và hồi đáp. Máy tính sử dụng NetBIOS để truyền tải yêu cầu và hồi đáp. Máy tính sử dụng
NetBIOS cung cấp API cho phép máy tính trên mạng giao tiếp với nhau. Khi cài đặt giao thức mạng TCP/IP trên máy phục vụ hay máy khách, NetBIOS over TCP/IP (NBT) cũng đồng thời được cài đặt NBT là dịch vụ thuộc tầng Session, cho phép chương trình ứng dụng NetBIOS dựa vào WINS hay tập tin LMHOSTS cuc bô để phân giải tên máy tính thành địa chỉ IP. Trên mạng chạy hệ điều hành trước Windows 2000, WINS là dịch vụ phân giải tên chủ yếu. Ở mạng Windows 2000, vai trò này thuộc về DNS, WINS có vai trò khác, đó là cho phép hệ thống trước Windows 2000 duyệt danh sách tài nguyên trên mạng và cho phép hệ thống Windows 2000 định vị tài nguyên NetBIOS. Trong Microsoft Windows 2000, WINS không được tự động cài đặt khi bạn cài hệ điều hành. Muốn dùng WINS bạn phải cài đặt .

#### *Cài đặt WINS*

Các bước cài đặt:

+ Bước 1: Nhấp Stars->Setting->Control Panel

+ Bước 2: Nhấp đúp biểu tượng Add/Remove Programs.

+ Bước 3: Nhấp Add/Remove Windows Components,nhấp next.

+ Bướ 4: Trong phần Components Networking Services chọn WINS.

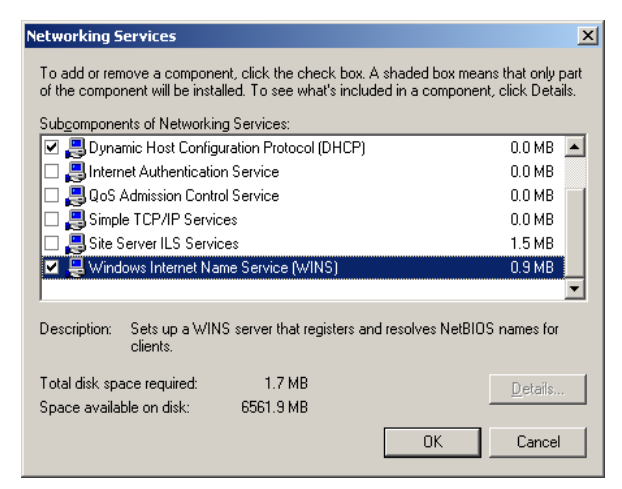

#### *Cấu hình máy chủ và máy khách với WINS*

Để kích hoạt cơ chế phân giải tên **WINS** trên mạng, bạn phải lập cấu hình. máy phục vụ và máy khách **WINS**, nhớ khai báo địa chỉ IP của các máy phục vụ **WINS** trên mạng cho máy khách biết. Dựa vào địa chỉ IP này máy khách có thể giao tiếp với máy phục **WINS** ở bất cứ đâu trên mạng, cho dù máy phục đang thường trú trên mạng con khác. Máy khách **WINS** còn giao tiếp thông qua phương pháp broadcast, trong đó máy khách phát rộng thông điệp đến những máy khác trên đoạn mạng cục bộ đang yêu cầu cấp địa chỉ IP. Do thông điệp được phát rộng nên máy phục vụ **WINS** coi như "ngồi chơi xơi nước". Máy khách nào không cài **WINS** nhưng có hỗ trợ loại hình phát rộng thông điệp cũng có thể vận dụng phươg pháp này phân giải tên máy tính thành địa chỉ IP.

Khi máy khách giao tiếp với máy phục vụ **WINS**, chúng thiết lập phiên giao tiếp có ba phiên chủ yếu:

**+ Đăng ký tên**: Suốt tiến trình đăng ký tên, máy khách cung cấp tên máy tính và địa chỉ IP của nó cho máy phục vụ và yêu cầu máy phục vụ đưa thông tin này vào cơ sở dữ liệu WINS, Hình PV. 21

**+ Gia hạn tên**: Tên đăng ký không có hiệu lực vĩnh viễn. Thay vào đó, máy khách chỉ được phép sử dụng tên trong một giai đoạn cụ thể, gọi là thời gian thuê bao (lease). Máy khách còn được quy định thời gian bắt buộc phải gia hạn tên thuê bao, gọi là chu kỳ gia hạn (renewal interval). Máy khách phải đăng ký lại với máy với máy phục vụ WINS theo chu kỳ gia hạn đã ấn định.

**+ Giải phóng tên:** Nếu máy khách không thể gia hạn tên thuê bao, tên đăng ký sẽ được giải phóng, cho phép hệ thống khác trên cùng mạng có cơ hội sử dụng tên máy tính hay địa chỉ IP này. Tên cũng được giải phóng khi bạn đóng máy khách **WINS** bất kỳ.

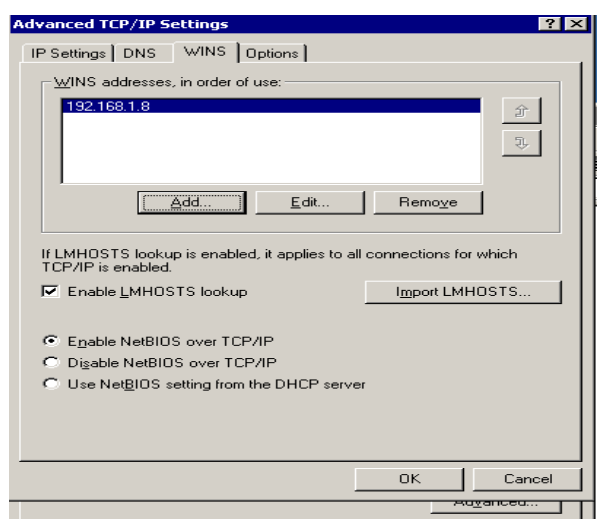

## *Các phương pháp phân giải tên*

Khi máy khách thiết lập phiên giao tiếp với máy phục vụ WINS, máy khách có thể yêu cầu cung cấp dịch vụ phân giải tên. Áp dụng phương pháp nào để phân giải tên máy tính thành địa chỉ IP còn tuỳ thuộc vào cấu hình mạng. Có bốn phương pháp phân giải tên máy tính khả dụng:

 **B-node:** Phát rộng thông điệp nhằm phân giải tên máy tính thành địa chỉ IP. Những máy tính cần phân giải tên sẽ phát rộng thông điệp đến từng máy chủ trên mạng cục bộ, yêu cầu cấp địa chỉ IP cho máy tính cụ thể.

 **P-node**: Dùng máy phục vụ WINS phân giải tên máy tính thành địa chỉ IP. Như đã giải thích trước phiên máy khách gồm ba phần: đăng ký tên, gia hạn tên, và giải phóng tên. Khi cần phân giải tên máy tính thành địa chỉ IP, máy khách gởi thông điệp truy vấn máy phục vụ, đến phiên mình, máy phục vụ sẽ hồi đáp cho máy khách.

 **M-node (Modified Node):** Kết hợp giữa B-node và P-node, với M-node, máy khách WINS trước tiên sẽ thử dùng B-node phân giải tên. Nếu thất bại, máy khách lại dùng đến P-node. Do B-node được sử dụng trước, nên phương pháp này cũng gặp trở lại ở mức độ sử dụng dải thông mạng, hệt như B-node.

**H-node (Hybrib Node):** Cũng kết hợp B-node và P-node nhưng ở đây máy khách WINS sẽ thử áp dụng P-node phân giải tên. Trường hợp thất bại, máy khách sẽ cố phát rộng thông điệp với B-node. Vì P-node là phương pháp chính nên H-node cung cấp hiệu suất thi hành tối ưu trên hầu hết mạng. H-node cũng là phương pháp mặc định cho hoạt động phân giải tên WINS.

## *Cấu hình máy phục vụ WINS*

Khi cài đặt máy phục vụ **WINS** máy phục được lập cấu hình. với các xác lập mặc định, bạn có thể thay đổi xác lập mặc định:

1. Trong **console WINS**, nhấp nút phải chuột vào máy phục vụ cần làm việc,chọn **properties** mở hộp thoại sau,

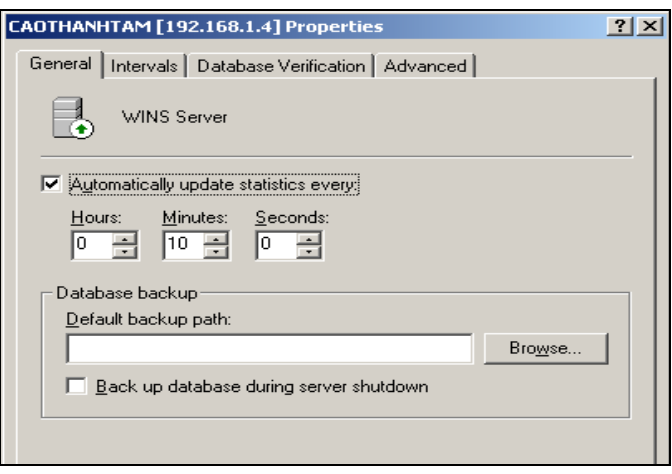

2. Thay đổi giá trị thuộc tính trên các trang **Genaral, Interval, Database Verification, Advance(**tìm hiểu sau).

3. Nhấp **OK** khi xong việc.

#### *Cấu hình máy khách WINS*

1. Trên **desktop**, nhấp chuột phải vào **My Network Place** chọn **Properties**, nhấp phải vào **Local Connection** chọn **Properties.**

2. Nhấp đôi vài **Internet Protocol(TCI/IP)**, Nhấp vào **Advance**, chọn **WINS**.

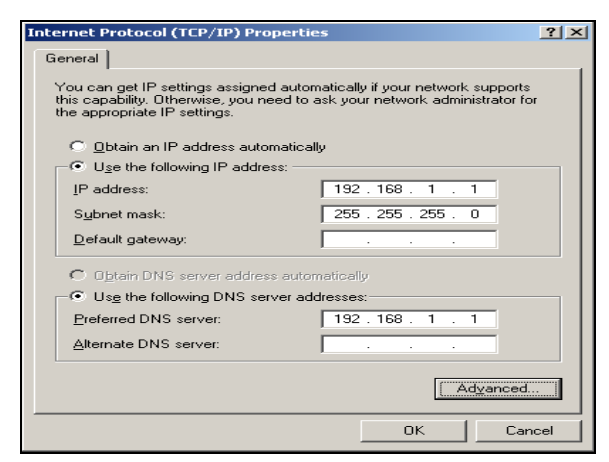

3. Chọn tiếp **Add**, nhập vào **IP** của **WINS server**, nhấp **Add**..

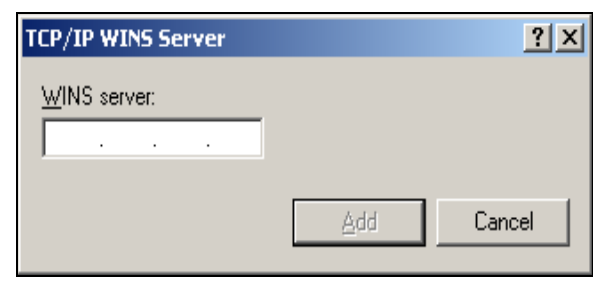

## *Bổ sung máy chủ WINS*

Khi cài đặt máy phục vụ mới, máy này được lập cấu hình. với các xác lập mặc định. Bạn có thể xem và và thay đổi xác lập mặc định bất cứ lúc nào thông qua **console WINS. Console WINS** truy cập từ thư mục **Adminitrative Tools (common)**, là nơi bạn quản lý các máy phục vụ WINS trên mạng. Cửa sổ chính của console WINS; được chia thành hai khung. Khung bên trái liệt kê máy phục vụ WINS trong vùng theo địa chỉ IP, kể cả máy tính cục bộ, nếu đấy cũng là máy phục vụ WINS.

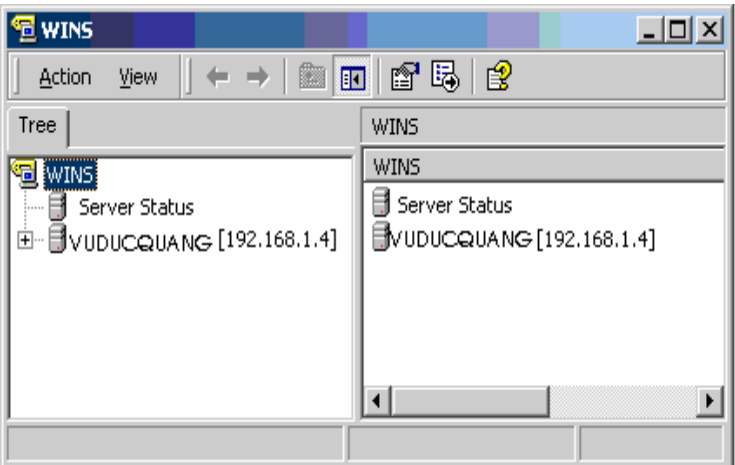

Nếu một máy phục vụ WINS cần lập cấu hình không có tên trong console WINS, tiến hành bổ sung vào console như sau:

+ Bước 1: Nhấp nút phải chuột vào **WINS** bên khung trái,chọn **Add Server**.

+ Bước 2: Gõ địa chỉ **IP** hay tên máy tính của máy phục vụ **WINS** được quản lý, Hình PV. 26

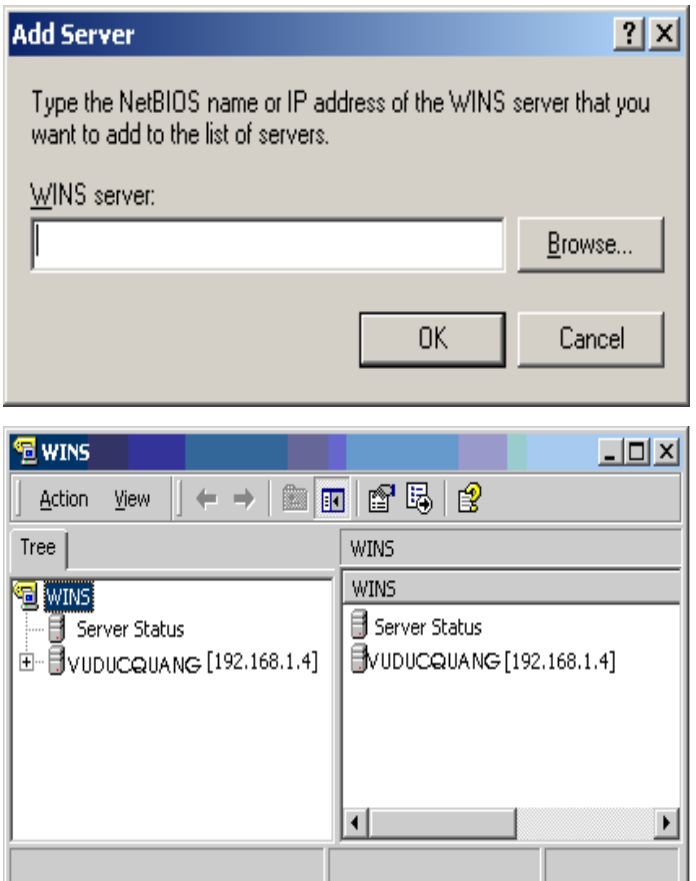

+ Bước 3: Nhấp **OK**.Khung bên trái xuất hiện thêm mục nhập dành cho máy phục vụ WINS này, Hình PV. 27

#### *Khởi động và ngừng WINS:*

Công tác quản lý máy phục vụ WINS được thực hiện qua Windows Internet Naming Service. Tương tự mọi dịch vụ khác, bạn có thể khởi động, ngừng hẳn hay tạm dừng tiếp tục chạy WINS trong thư mục Servers của Computer Management hay từ dòng lệnh.

Để quản lý máy phục vụ WINS thông qua Computer Management nhấp nút phải chuột vào WINS, chọn All Task, Start, Stop, Pause, Resume, Restart tuỳ tình huống. Cũng có thể quản lý WINS trong console WINS: Nhấp nút phải chuột vào "máy phục vụ" sẽ được quản lý trong console WINS chọn All Tasks, chọn tiếp Start, Stop, Pause, Resume, Restart, tuỳ tình huống, Hình PV. 28

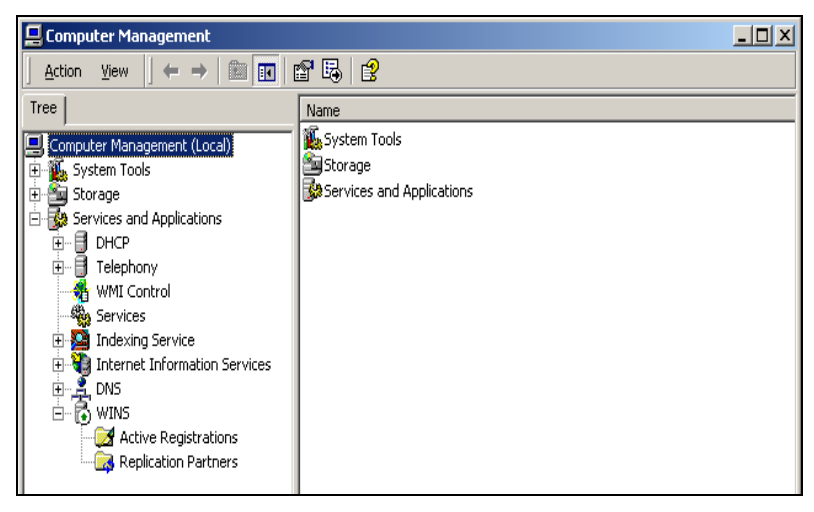

#### *Xem thống kê trên máy chủ:*

Chức năng thống kê máy phục vụ cung cấp thông tin tóm tắt cho WINS, thuận tiện cho việc giám sát và sử lý lỗi ở WINS, để xem chỉ cần nhấp nút chuột vào máy phục vụ WINS trong console WINS, chọn **Display Server Statistics,** Hình PV. 29

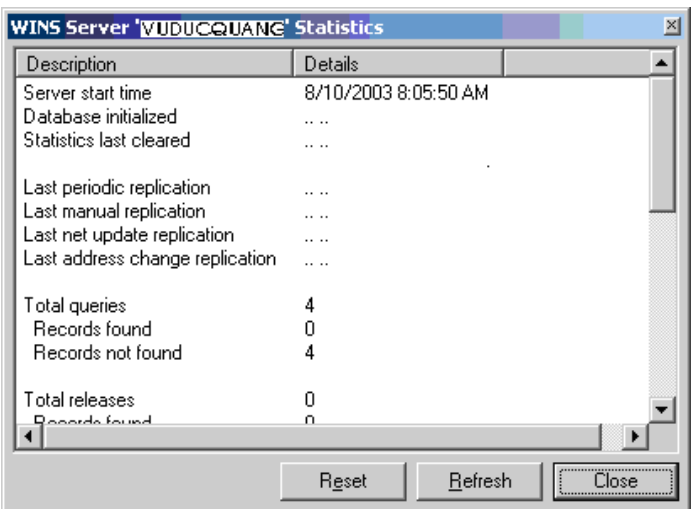

**Server Start Time:** Thời điểm WINS khởi động trên máy phục vụ.

**Database Initialized:** Thời điểm cơ sở dữ liệu WINS được khởi tạo.

 **Statistics Last Cleared:** Thời điểm thông tin thống kê máy phục vụ được xoá lần cuối.

 **Last Piriodic Replication:** Thời điểm cơ sở dữ liệu WINS được sao chép lần cuối, dựa trên tần số sao chép quy định trong hộp thoại Pull Prarner Properties.

 **Last Manual Replication:** Thời điểm cơ sở dữ liệu WINS được nhà quản trị sao chép lần cuối.

 **Last Net Update Replication:** Thời điểm cơ sở dữ liệu WINS được sao chép lần cuối dựa trên thông tin về hoạt động đấy (push).

 **Last Address Change Replication:** Thời điểm cơ sở dữ liệu WINS được sao chép lần cuối dựa trên thông điệp thay đổi địa chỉ.

 **Total Queries:** Tổng số vấn tin (yêu cầu ) máy phục vụ nhận được kể từ lần khởi động cuối cùng. Records Found cho biết số yêu cầu được giải quyết thành công. Records Not Found chỉ ra số yêu cầu thất bại.

 **Total Release:** Tổng số thông điệp nhận được,cho biết có một chương trình ứng dụng NetBIOS đã giải phóng tên đăng ký của nó và tư đóng lại. Records Found chỉ ra số lần giải phóng thành công. Records Not Found biểu thị số lần giải phóng thất bại.

 **Unique Registrations:** Tổng số thông điệp đăng ký tên nhận được từ máy khách WINS (và đã được duyệt). Conflicts nêu rõ số trường hợp trùng tên gặp phải đối với mỗi tên máy tính. Renewals cho biết số lần gia hạn nhận được cho từng tên máy tính không trùng lặp.

 **Group Registrations:** Tổng số thông điệp đăng ký tên nhận được từ nhóm. Conflics chỉ ra số lần trùng lặp đối với tên nhóm. Renewals cho biết số lần nhận được gia hạn cho tên nhóm.

**Total Registrations:** Tổng số thông điệp đăng ký tên nhận đuợc từ máy khách.

 **Last Periodic Scavenging:** Lần xoá cuối cùng xảy ra dựa trên tần số gia hạn ấn định trong hộp thoại **WINS Sover Configuration.**

 **Last Extintion Scavenging:** Lần xoá cuối cùng dựa trên tần số xoá trắng quy định trong hộp thoại **WINS Sever Configuration.**

 **Last Verification Scavenging:** Lần xoá cuối cùng xảy ra dựa trên tần số kiểm tra định rõ trong hộp thoại **WINS Server Configuration.**

## *Cấu hình máy phục vụ WINS*

Khi cài đặt máy phục vụ **WINS,** máy phục được lập cấu hình với các thông số xác lập mặc định. Bạn có thể thay đổi như sau:

Trong **console WINS**, nhấp nút phải chuột vào máy phục vụ cần làm việc,chọn

## **properties** mở hộp thoại

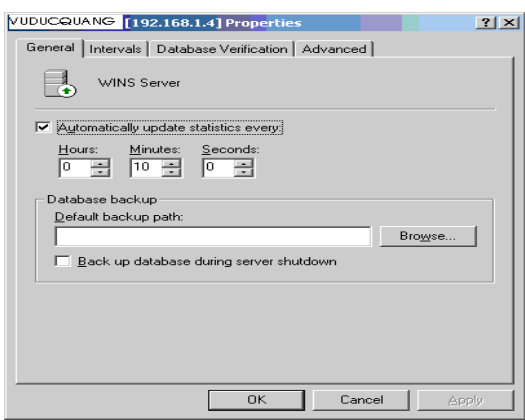

2. Thay đổi giá trị thuộc tính trên các trang **Genaral, Interval, Database Verification, Advance.**

3. Nhấp **OK** khi xong việc.

## *Cập nhật thông tin thống kê WINS*

Mặc định, những thống kê WINS được cập nhật cứ 10 phút/ lần. Nếu muốn bạn có thể thay đổi tần số cập nhật hay ngừng hẳn đặc tính tự động cập nhật:

**1.** Trong **console WINS**, nhấp nút phải chuột vào máy phục vụ cần làm việc, chọn **properties.**

**2.** Nhấp thẻ(tab) **Genaral.**

**3.** Ấn định tần số cập nhật: chọn **Automatically Update Statistics Every**, rồi gõ giá trị biểu thị tần số cập nhật.

4. Ngừng tự động cập nhật: xoá chọn **Automatically Update Statistics Every**. Nhấp **OK**

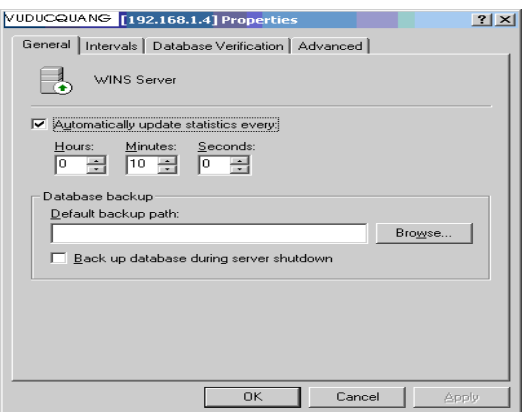

## *Quản lý hoạt động đăng ký, gia hạn và giải phóng tên*

Tên máy tính được đăng ký trong cơ sở dữ liệu **WINS** theo khoảng thời gian cụ thể, gọi là thời gian thuê bao. Bằng cách quy định tần số gia hạn, xoá trắng và kiểm tra, bạn sẽ kiểm soát được nhiều phương diện của thuê bao tên.

**1.** Trong **console WINS**, nhấp chuột phải chọn máy phục vụ cần quản lý, chọn **properties.**Chuyển sang trang **Interval,**

**Renewal Interval:** Định rõ thời gian có hiệu lực của tên thuê bao,qua đó máy khách WINS bắt buộc phải gia hạn tên máy tính của mình. Thông thường máy khách sẽ cố gia hạn khi 50% thời hạn thuê bao đã trôi qua, giá trị tối thiểu là 40 phút. Gía trị mặc định là 6 ngày, có nghĩa máy tính sẽ cố gia hạn tên thuê bao 7 ngày/lần. Tên máy tính nào không gia hạn sẽ bị đánh dấu và được giải phóng (released).

**Extinction Interval:** Quy định thời hạn tên máy tính có thể bị đánh dấu là biến mất (extinct). Khi tên máy tính đã được giải phóng, bước kế tiếp là đánh dấu nó đã biến mất. Gía trị này phải lớn hơn hay bằng gía trị Renewal Interval, tức 4 ngày.

**Verification Interval:** Định rõ thời hạn sau đó một máy phục vụ WINS phải kiểm tra những tên cũ mà nó không sỡ hữu. Nếu tên không còn hoạt động, chúng có thể bị xoá, giá trị tối thiểu là 24 ngày. Thường thì, tên máy tính được đăng ký ở máy phục vụ WINS khác sẽ có chủ sỡ hữu khác, vì thế chúng được xếp vào hạng mục này.

#### *Ghi nhận các sự kiện vào nhật ký sự kiện của Windows*

Sự kiện **WINS** tự động được ghi nhận vào nhật ký sự kiện hệ thống. Mặc dù không thể vô hiệu hoá đặc tính này, bạn vẫn được phép kích hoạt tạm thời chế độ ghi nhật ký chi tiết, nhằm giúp sử lý lỗi **WINS**, cách làm như sau:

1. Trong **Console WINS**, nhấp nút phải chuột vào máy phục vụ cần làm việc, chon **Properties.** 

**2.** Mở trang **Advanced**, chọn **Log Detail Events To Thew Widows Event Logs,** 

## *Chọn số hiệu phiên bản cho cơ sở dữ liệu WINS*

**Số hiệu phiên bản (version ID)** dành cho cơ sở dữ liệu **WINS** tự động cập nhật khi thực hiện thay đổi cho cơ sỡ dữ liệu. Nếu cơ sở dữ liệu **WINS** đột nhiên bị hỏng, buộc phải phục hồi cơ sỡ dữ liệu qua mạng, bạn sẽ cần truy cập máy phục vụ **WINS** chính, định **version ID** ở giá trị cao hơn giá trị tướng ứng trên mọi đối tác ở xa, muốn xem và thay đổi số hiệu phiên bản hiện hành:

1. Trong **Console WINS**, nhấp phải chuột vào **Active Registrations**, chọn **Find Owner** mở hộp thoại cùng tên.

2. Trên trang **Owners**, cột **Hightest ID** chỉ rõ số hiệu phiên bản cao nhất đang dùng trên máy phục vụ. Gía trị này được ấn định theo dạng thức thập lục phân với giá trị tối đa là 2<sup>31</sup>

3. Lưu ý giá trị **version** cao nhất, nhấp cancel .

4. Nhấp phải chuột vào mục nhập dành cho máy phục vụ **WINS** chính ở khung trái, chọn **Properties**.

5. Trên trang **Advance**, gõ giá trị mới vào trường **Starting Version ID**. Phải gõ giá trị này cho đúng thập lục phân và nhấp **OK**.

## *Lưu và phục hồi cấu hình WINS*

Sau khi lập cấu hình **WINS** cần thiết hãy lưu thông tin cấu hình để sau này có thể phục hồi nó trên máy phục vụ **WINS**. Muốn thế, gõ **netsh WINS dump>>winsconfig.dmp** tại dấu nhắc lệnh,

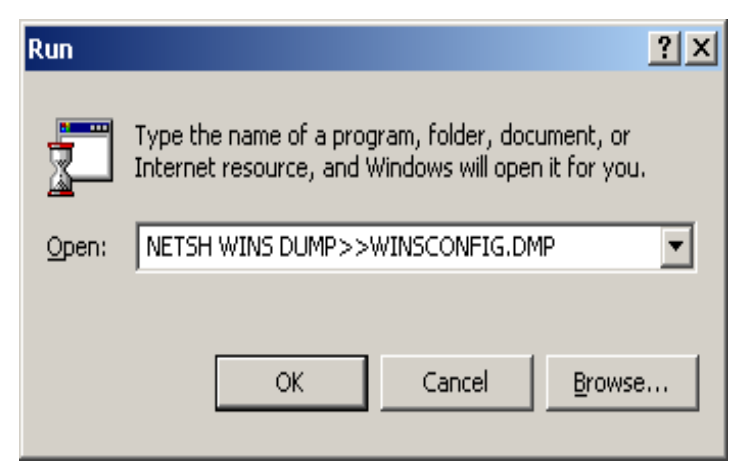

Hình PV. 35

Ở ví dụ này, winsconfig.dmp là tên kịch bản cấu hình sẽ tạo. Tạo xong kịch bản, gõ **nesth exec winsconfig.dmp** tại dấu nhắc lệnh nếu cần phục hồi cấu hình.

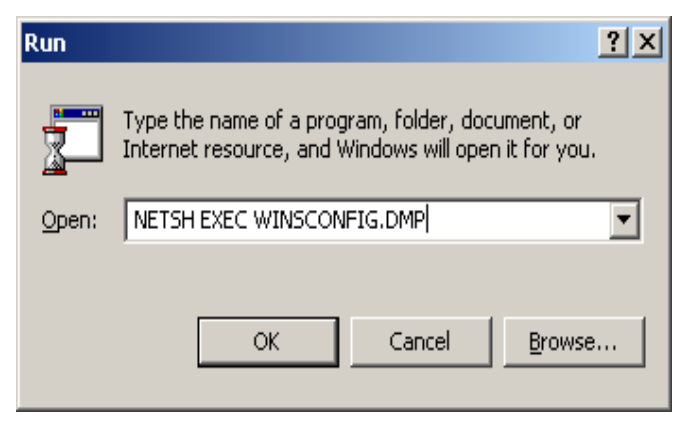

Hình PV. 36

## *Quản lý cơ sở dữ liệu WINS :*

Bạn phải tích cực quản lý **WINS** hầu duy trì tính hiệu quả của hoạt động phân giải tên trên mạng. Những mục tiếp theo trình bày các tác vụ quản lý thông thường.

## *Khảo sát kết quả ánh xạ trong cơ sở dữ liệu WINS*

Khi thư mục **Active Registrations** được chọn ở khung bên trái, khung bên phải của console **WINS** sẽ liệt kê những mẩu tin bạn đã chọn xem. Mỗi mục nhập biểu thị một mẫu tin trong cơ sở dữ liệu **WINS**. Bên trái mục nhập xuất hiện một trong hai biểu tượng. Biểu tượng nhiều máy tính nêu rõ kết quả ánh xạ là tên nhóm, vùng, nhóm Internet. Ánh xạ còn cho biết thêm những thông tin sau đây:

 **Record Name:** Tên **NetBIOS** hoàn chỉnh của máy tính, nhóm, hay dịch vụ đăng ký trong cơ sở dữ liệu .

- **Type**: Loại mẩu tin phối hợp với kết quả ánh xạ này, như **00h Workstation**.
- **IP Adress:** Địa chỉ IP phối hợp với kết quả ánh xạ.
- **State**: Trạng thái của mẩu tin, chẳng hạn **Active** (hoạt động) hay **Released**  (được giải phóng)
- **Owner**: Địa chỉ IP của máy phục vụ WINS sở hữu mẫu tin.
- **Version:** Số hiệu phiên bản của cơ sở dữ liệu nguồn,tức nơi mẩu tin tạo thành.

 **Expiration**: Ngày/giờ hết hiệu lực kết quả ánh xạ,các ánh xạ tĩnh có xác lập Expiration là **Infinite**, có nghĩa chúng có hiệu lực vô thời hạn (trừ khi bị chồng hay xoá đi).

## *Kiểm tra tính nhất quán của cơ sở dữ liệu WINS*

Áp dụng cách sau để kiểm tra tính nhất quán của cơ sở dữ liệu:

+ Nhấp nút phải chuột lên máy phục vụ cần sử lý trong **console WINS**, chọn **Properties**,

+ Trên trang **Database Verification**, chọn **Verify Database Consistency Every**…Gõ tần số kiểm tra ví dụ 24 giờ /lần hay 48 giờ /lần.

+ Ở trường **Begin Verify At**, gõ thời điểm bắt đầu kiểm tra, dựa vào chu kỳ 24 giờ.

Nếu cần, định rõ giá trị **Maximum Number Of Records Verified Each Priod.** Giá trị mặc định là 30000.

Có thể kiểm tra mẫu tin dựa vào các máy phục vụ chủ sở hữu hay dựa vào những đối tác được chọn ngẫu nhiên. Phương pháp chọn ngẫu nhiên cho kết quả chính xác nhất trên mạng rất lớn, nơi bạn không thể kiểm tra toàn bộ mẫu tin trong chỉ một lần. Còn không thì hãy chọn **Owner Server** để kiểm tra mẩu tin trên máy phục vụ được chỉ định là chủ sở hữu mẩu tin.

+ Nhấp **OK** khi xong việc.

# *Sao lưu và phục hồi cơ sở dữ liệu WINS*

## *Lập cấu hình cho WINS tự động sao lưu*

Mặc định cơ sở dữ liệu **WINS** không được sao lưu. Nếu cơ sỡ dữ liệu gặp sự cố, bạn sẽ vô phương phục hồi. Nhằm bảo toàn cơ sỡ dữ liệu trước những sự cố bất kỳ, hãy thiết lập chế độ sao lưu tự động hay tự mình thực hiện sao lưu theo định kỳ.

+ Nhấp phải chuột vào máy phục vụ mong muốn trong **console WINS**, chọn **Properties.**

+ Trên **General**, gõ đuờng dẫn thư mục sẽ chứa bản sao lưu vào trường **Default Backup Path**. Nhấp **Browse** nếu muốn duyệt tìm thư mục,

+ Chọn **Backup Database During Server Shutdown** nhằm đảm bảo cơ sở dữ liệu được sao lưu mỗi khi máy phục vụ **WINS** ngừng vận hành.

+ Nhấp **OK**, cơ sở dữ liệu sẽ tự động được sao lưu cứ 3 giờ/lần.

## *Phục hồi cơ sở dữ liệu*

Điều kiện để phục hồi là phải có sẵn bản sao lưu hoàn chỉnh của cơ sở dữ liệu WINS.

+ Chọn máy phục vụ cần làm việc trong **console WINS**

+ Nhấp menu **Action**, chọn **All Tasks->Stop.**

+ Chọn **Retore Database** cũng từ menu **Action**.

+ Trong **Browse For Folder**, chọn thư mục con **wins\_back**, vốn chứa bản sao lưu mới nhất, rồi nhấp **OK**.

+ Nếu phục hồi thành công, cơ sở dữ liệu **WINS** sẽ được trả về trạng thái tại thời điểm sao lưu. Chọn Action  $\rightarrow$  AllTasks  $\rightarrow$  Start.

+ Trường hợp phục hồi thất bại, có lẽ bạn phải xoá mọi tập tin **WINS** và lại tạo dựng từ đầu.

## *Xoá trắng WINS và bắt đầu với cơ sở dữ liệu mới:*

Nếu **WINS** không phục hồi từ bản sao lưu hay không khởi động bình thường, giải pháp là xoá trắng mọi mẩu tin và nhật ký **WINS**, sau đó xây dựng tất cả từ cơ sở dữ liệu mới. Theo các bước sau:

- 1.Trong **Console WINS**, chọn **Properties** từ menu tắt của máy phục vụ cần làm việc.
- 2.Trên trang **Advanced**, lưu ý đường dẫn thư mục ở trường **Database Path,** nhấp **OK** đóng hộp thoại lại.
- 3.Chọn **ActionAllTasksStop** ngừng vận hành máy phục vụ.
- 4.Mở **Microsoft Windows Explorer**, xoá tất cả tập tin trong thư mục cơ sở dữ liệu WINS.
- 5. Trong **Console WINS** nhấp nút phải chuột vào máy phục vụ đang định phục hồi, chọn **AllTasksStart** khởi động lại máy phục vụ **WINS.**